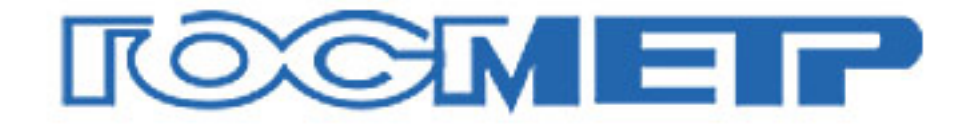

# ВЕСЫ ЛАБОРАТОРНЫЕ ВЛЭ

## Руководство по эксплуатации

НППО 005 006 PЭ

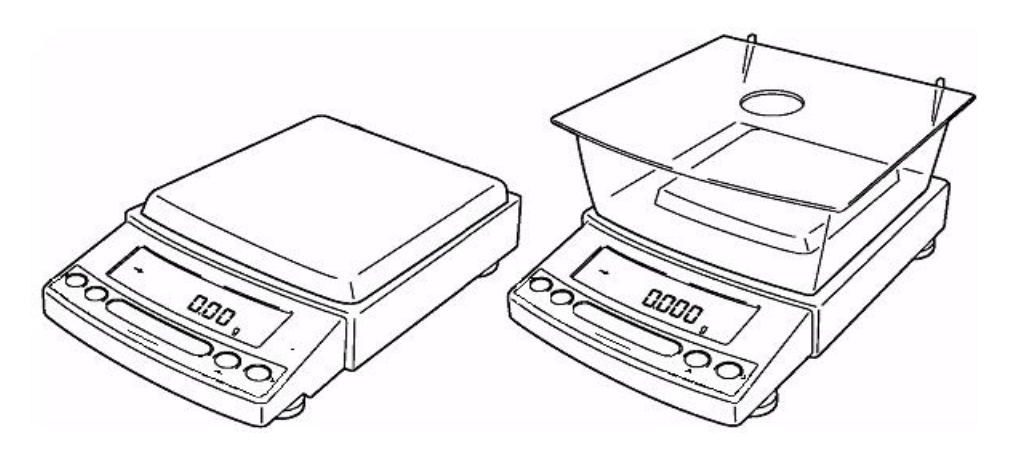

#### По вопросам продаж и поддержки обращайтесь:

Архангельск (8182)63-90-72 Астана +7(7172)727-132 Белгород (4722)40-23-64 Брянск (4832)59-03-52 Владивосток (423)249-28-31 Волгоград (844)278-03-48 Вологда (8172)26-41-59 Воронеж (473)204-51-73 Екатеринбург (343)384-55-89 Иваново (4932)77-34-06 Ижевск (3412)26-03-58 Казань (843)206-01-48

Калининград (4012)72-03-81 Калуга (4842)92-23-67 Кемерово (3842)65-04-62 Киров (8332)68-02-04 Краснодар (861)203-40-90 Красноярск (391)204-63-61 Курск (4712)77-13-04 Липецк (4742)52-20-81 Магнитогорск (3519)55-03-13 Москва (495)268-04-70 Мурманск (8152)59-64-93 Набережные Челны (8552)20-53-41 Нижний Новгород (831)429-08-12 Новокузнецк (3843)20-46-81 Новосибирск (383)227-86-73 Орел (4862)44-53-42 Оренбург (3532)37-68-04 Пенза (8412)22-31-16 Пермь (342)205-81-47 Ростов-на-Дону (863)308-18-15 Рязань (4912)46-61-64 Самара (846)206-03-16 Санкт-Петербург (812)309-46-40 Саратов (845)249-38-78

Смоленск (4812)29-41-54 Сочи (862)225-72-31 Ставрополь (8652)20-65-13 Тверь (4822)63-31-35 Томск (3822)98-41-53 Тула (4872)74-02-29 Тюмень (3452)66-21-18 Ульяновск (8422)24-23-59 Уфа (347)229-48-12 Челябинск (351)202-03-61 Череповец (8202)49-02-64 Ярославль (4852)69-52-93

сайт: www.gosmetr.nt-rt.ru  $\parallel$  эл. почта: grt@nt-rt.ru

## ПРОЧИТАЙТЕ ЭТО РУКОВОДСТВО ПЕРЕД НАЧАЛОМ РАБОТЫ. СОХРАНИТЕ ЭТО РУКОВОДСТВО.

# **Что Вы можете сделать ?**

Этот раздел позволит Вам найти метод работы, который Вы хотите опробовать, или функцию, о которой Вы хотите узнать.

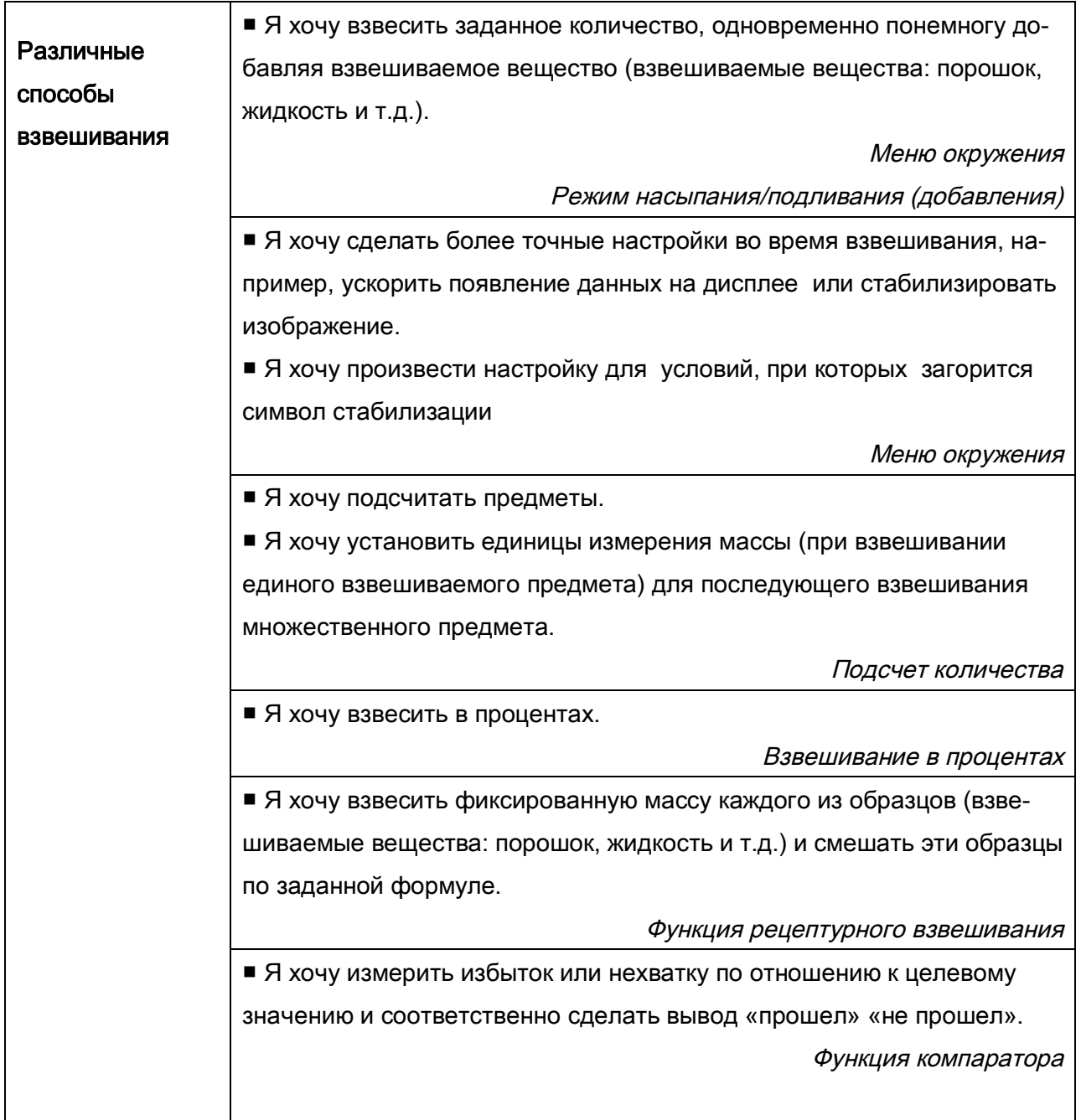

## **Условные обозначения**

В данном Руководстве использованы следующие условные обозначения для отражения мер предосторожности и дополнительной информации:

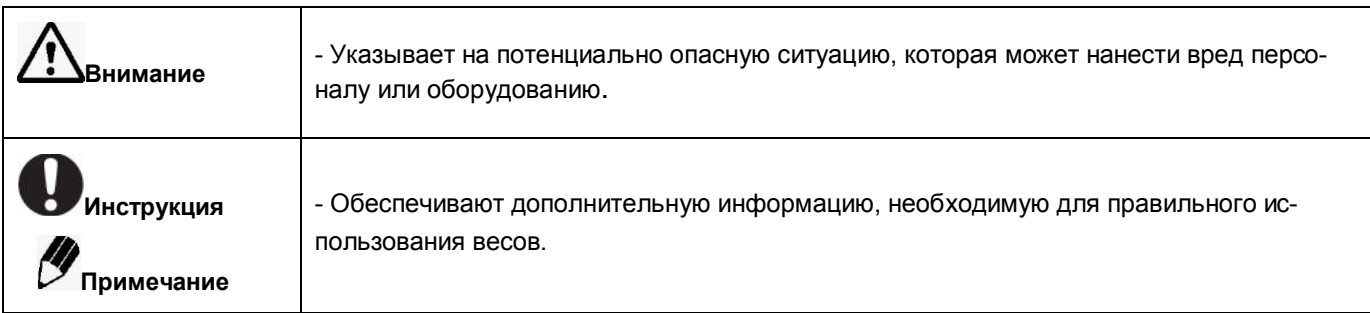

### **Меры предосторожности при использовании весов**

## **Внимание:** Для обеспечения безопасности и корректной работы весов необходимо соблюдать следующие условия:

#### **Обращайтесь с весами осторожно.**

Весы – это высокоточный, прецизионный прибор в едином корпусе.

#### **Не используйте весы в опасных помещениях.**

Здесь имеются в виду помещения, где весы подвергаются воздействию пыли или воспламеняющихся газов и жидкостей.

 **Воздействия** электромагнитных и электростатических помех могут вызвать нестабильность показаний и (или) отключение весов, которые являются реакцией на промахи. Как только внешние воздействия прекратятся, весы снова могут быть использованы в соответствии с назначением.

#### **Используйте блок питания (АС-адаптер), соответствующий требованиям фирмы «НПП «ГОСМЕТР».**

Никогда не разбирайте блок питания, чтобы предотвратить поражение электрическим током.

Блок питания разработан для использования внутри помещений. Не используйте блок питания вне помещений и защищайте от контакта с жидкостями.

Убедитесь, что значение напряжения, указанное на блоке питания совпадает с напряжением Вашей местной сети.

#### **Не используйте дополнительные устройства, кроме рекомендованных фирмой «НПП «ГОСМЕТР».**

Весы могут работать некорректно с другими дополнительными устройствами, кроме рекомендованных к использованию в данном Руководстве по эксплуатации. Характеристики для подсоединения через разъем RS- 232C приведены в разделе 13 "Подключение периферийных устройств». Подключайте дополнительные устройства в соответствии с методами, указанными в данном Руководстве.

#### **Не разбирайте весы, принадлежности или периферийные устройства.**

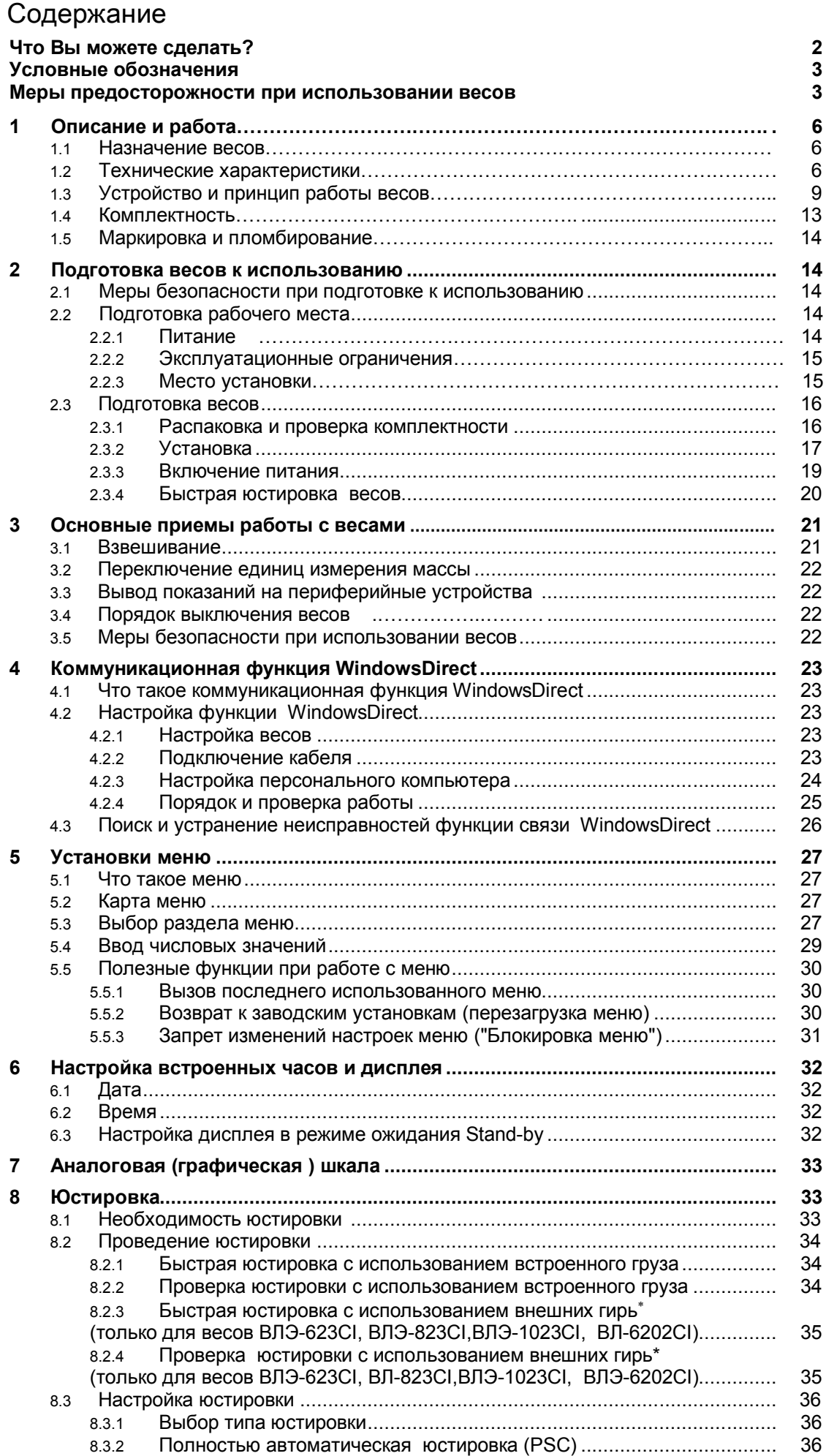

 $\overline{a}$ 

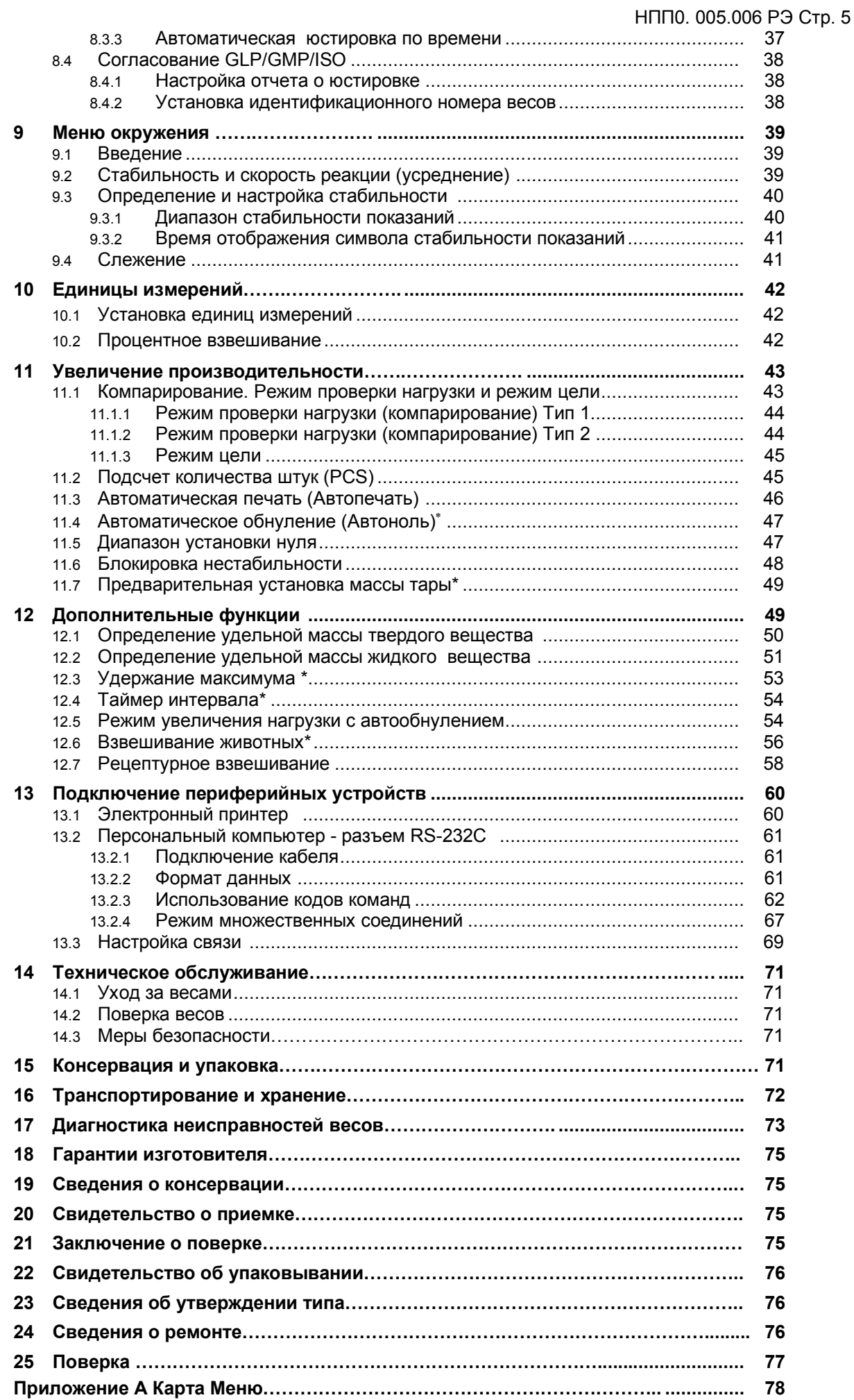

 $\overline{a}$ 

#### Стр. 6 НПП0. 005.006 РЭ

Настоящее руководство по эксплуатации распространяется на весы лабораторные ВЛЭ модификаций ВЛЭ-223С, ВЛЭ-423С, ВЛЭ-623С, ВЛЭ-822С, ВЛЭ-2202С, ВЛЭ-4202С, ВЛЭ-6202С, ВЛЭ-8201С, ВЛЭ-623СI, ВЛЭ-823СI, ВЛЭ-1023СI, ВЛЭ-6202СI (в дальнейшем - весы) и предназначено для ознакомления с конструкцией, принципом действия и правилами эксплуатации весов, отражения значений их основных параметров и характеристик, сведений о гарантиях изготовителя, приемке и поверке весов.

К работе с весами допускается обслуживающий персонал, только после изучения настоящего «Руководства по эксплуатации».

Для достижения высокой производительности, быстрого реагирования и долговечности в весах использован монолитный чувствительный элемент.

Эти прецизионные весы снабжены встроенным программным обеспечением для передачи результатов измерений на персональный компьютер или принтер.

## **1 Описание и работа весов**

### **1.1 Назначение весов**

1.1.1 Весы лабораторные ВЛЭ модификаций ВЛЭ-223С, ВЛЭ-423С, ВЛЭ-623С, ВЛЭ-822С, ВЛЭ-2202С, ВЛЭ-4202С, ВЛЭ-6202С, ВЛЭ-8201С, ВЛЭ-623СI, ВЛЭ-823СI, ВЛЭ-1023СI и ВЛЭ-6202СI предназначены для статических измерений массы предметов, веществ и материалов.

Весы могут применяться в различных отраслях промышленности и сельского хозяйства, на предприятиях, научных и производственных лабораториях.

Весы могут быть использованы в сфере государственного регулирования обеспечения единства измерений.

В весах предусмотрено:

- цифровой отсчет;
- полуавтоматическое устройство установки нуля и выборки массы тары во всем диапазоне взвешивания;
- автоматическое устройство слежения за нулем;
- автоматическая юстировка чувствительности встроенным грузом при изменении температуры и в заданное время (до 3 юстировок в день), полуавтоматическая юстировка чувствительности встроенным грузом (для всех моделей);
- полуавтоматическая юстировка чувствительности весов специального класса точности внешней гирей;
- вывод данных о юстировке на принтер;
- устройство взвешивания под весами;
- устройство адаптации к внешним условиям;
- блокировка меню;
- настройка дисплея для отображения даты или времени в режиме ожидания;
- аналоговая (графическая) шкала, подсветка дисплея;
- функция WindowsDirect для передачи результатов измерений на персональный компьютер без установки программного обеспечения;
- режим увеличения нагрузки с автотарированием после каждого добавления массы;
- функция автоматического вывода данных на печать (Автопечать).

Весы специального класса точности комплектуются внешней гирей для юстировки по дополнительному заказу.

1.1.2 Эксплуатация весов производится в закрытых помещениях, при температуре окружающего воздуха от 10 до 30°С. Относительная влажность от 30 до 85% (без конденсации).

### **1.2 Технические характеристики**

1.2.1 Основные технические характеристики весов приведены в таблицах 1 и 2.

1.2.2 Питание весов осуществляется от сети переменного тока через АС-адаптер с номинальным значением выходного напряжения 12 В. Напряжение питания сети (230  $\pm$  23) В с частотой (50  $\pm$  1) Гц.

1.2.3 Весы оснащены сервисными программами:

- переключения единиц измерения массы;
- пересчета массы в процентах;
- подсчета количества деталей (PCS);
- рецептурного взвешивания;
- компарирования (сравнения массы);
- определения плотности (удельной массы твердых и жидких веществ);
- взвешивания животных (весы специального класса точности).

#### Таблица 1

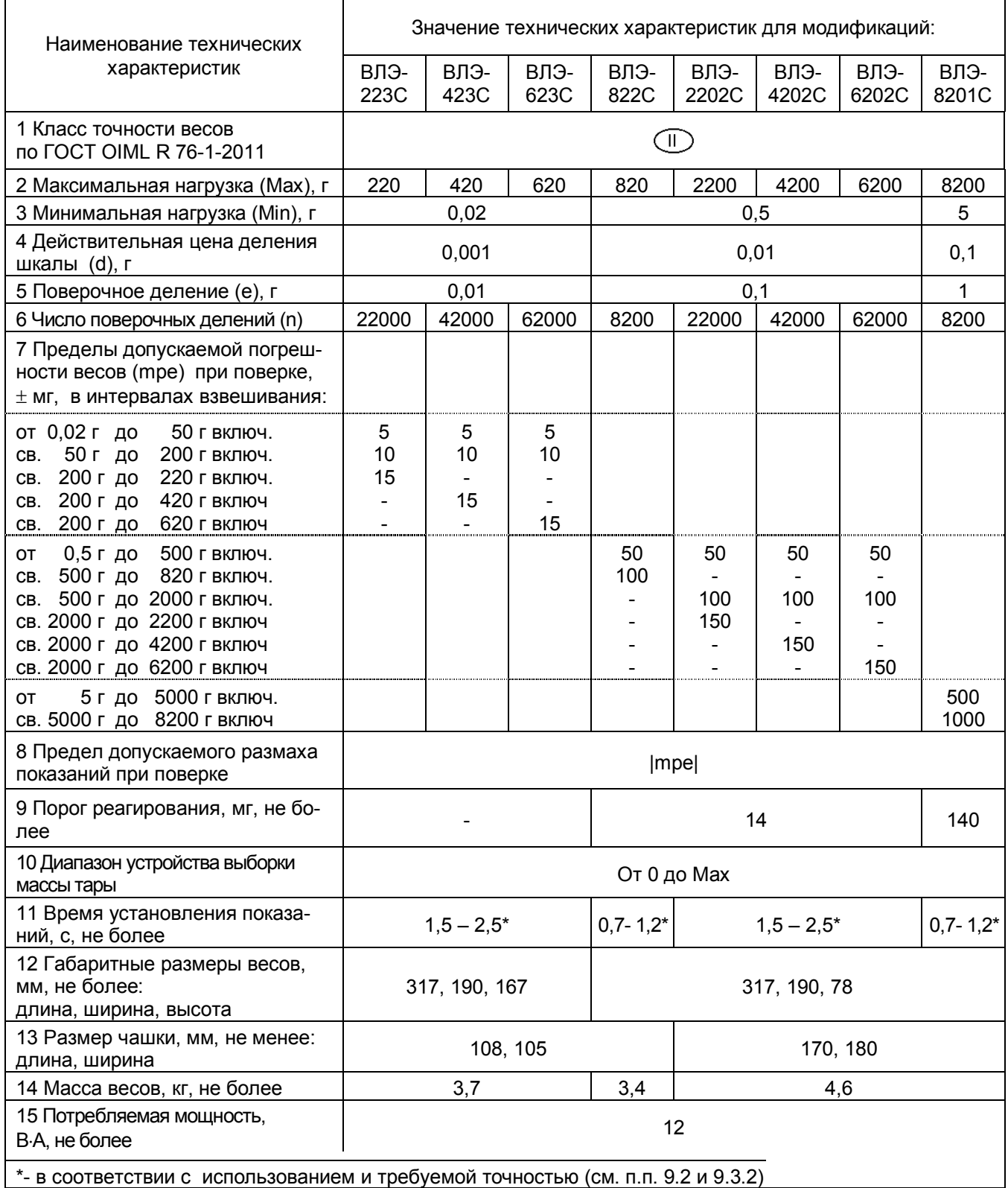

1.2.4 Пределы допускаемой погрешности весов и сходимость (размах показаний) в эксплуатации (у пользователя) не превышают удвоенных значений, приведенных в таблицах 1, 2 п.п.7, 8.

1.2.5 Минимальное время установления рабочего режима – 30 мин.

1.2.6 Весы снабжены встроенной системой контроля перегрузки (появление на индикаторе сим-

вола «"оL"») при превышении максимальной нагрузки (Мах) на 9е.

1.2.7 Весы оснащены интерфейсом RS-232C для связи с персональным компьютером и разъёмом

#### Стр. 8 НПП0. 005.006 РЭ

(ДАТА –I/0) для электронного принтера.

Таблица 2

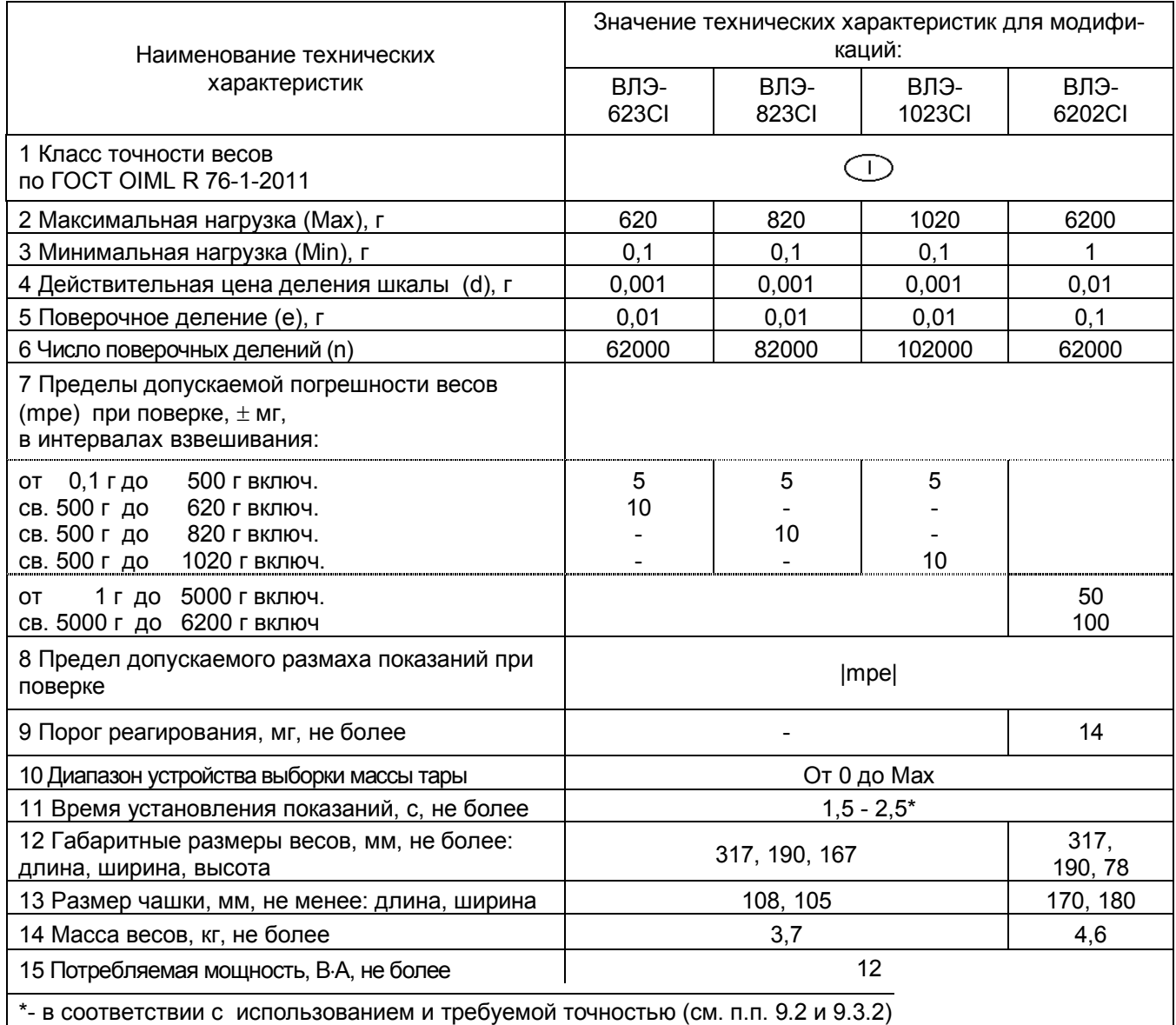

1.2.8 Весы являются восстанавливаемым однофункциональным ремонтируемым изделием. Критерием отказа является несоответствие весов характеристикам, указанным в таблицах 1, 2 п. п.7, 8 и в п. 1.2.4, при условии соблюдения правил эксплуатации и установленного технического обслуживания.

1.2.9 Средний срок службы – не менее 10 лет. Критерий предельного состояния – невозможность восстановления метрологических характеристик, указанных в таблицах 1, 2 п.п. 7, 8, в процессе ремонта.

1.2.10 По способу защиты человека от поражения электрическим током весы относятся к классу II по ГОСТ 12.2.007.0-75.

1.2.11 Программное обеспечение

В весах используется встроенное программное обеспечение (ПО), выполняющее функции по сбору, передаче, обработке и представлению измерительной информации.

Идентификационные данные ПО:

- идентификационное наименование программного обеспечения: ПО весов ВЛЭ;

- номер версии (идентификационный номер) программного обеспечения: 1.38:00 и выше;

- цифровой идентификатор метрологически значимой части программного обеспечения (контрольная сумма исполняемого кода) и алгоритм вычисления цифрового идентификатора программного обеспечения для пользователя не доступны.

Идентификация программного обеспечения осуществляется путем просмотра номера версии на дисплее весов при подключении их к сети питания.

Подготовленные к применению весы для защиты от несанкционированного доступа пломбируются контрольной этикеткой предприятия-изготовителя

Защита программного обеспечения от непреднамеренных и преднамеренных изменений соответствует уровню «С» по МИ 3286-2010.

Влияние ПО учтено при нормировании метрологических характеристик.

#### **1.3 Устройство и принцип работы весов**

1.3.1 Общий вид весов представлен на рисунках 1-3.

Конструктивно весы состоят из весоизмерительного устройства и терминала с цифровым дисплеем и клавиатурой, заключенных в металлический корпус, состоящий из основания и кожуха.

Чашка весов устанавливается на держатели, непосредственно связанные с весовым устройством. Весы с действительной ценой деления 0,001 г комплектуются съёмной витриной, предназначенной для ограждения весового устройства от воздушных потоков.

Для установки весов по уровню предназначены индикатор уровня, расположенный на корпусе весов слева, и регулировочные ножки. Вращением регулировочных ножек пузырек воздуха в индикаторе уровня должен быть перемещен в центр круга.

На заднюю панель весов, как показано на рисунке 4, выведены гнездо питания «DC IN» и разъемы интерфейса «RS-232C», ввода/вывода «Data I/O» для подключения принтера EP-80 или EP-60А, разъем дополнительной клавиатуры «КEY» , разъем «AUX» для вывода сигналов, отличающихся от «RS-232C» (Описание подключения внешних устройств приведено в разделе 13).

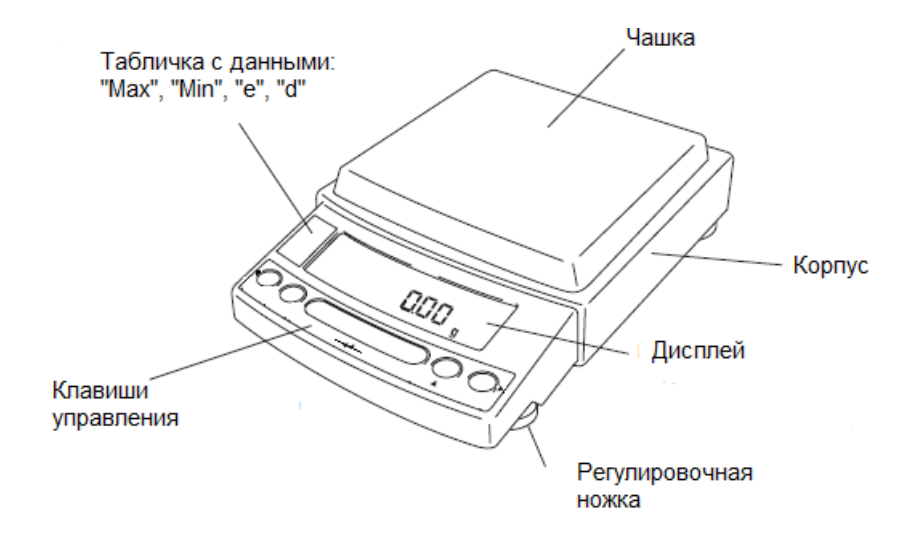

#### Рисунок 1- Весы ВЛЭ-2202С, ВЛЭ-4202С, ВЛЭ-6202С, ВЛЭ-6202СI, ВЛЭ-8201С

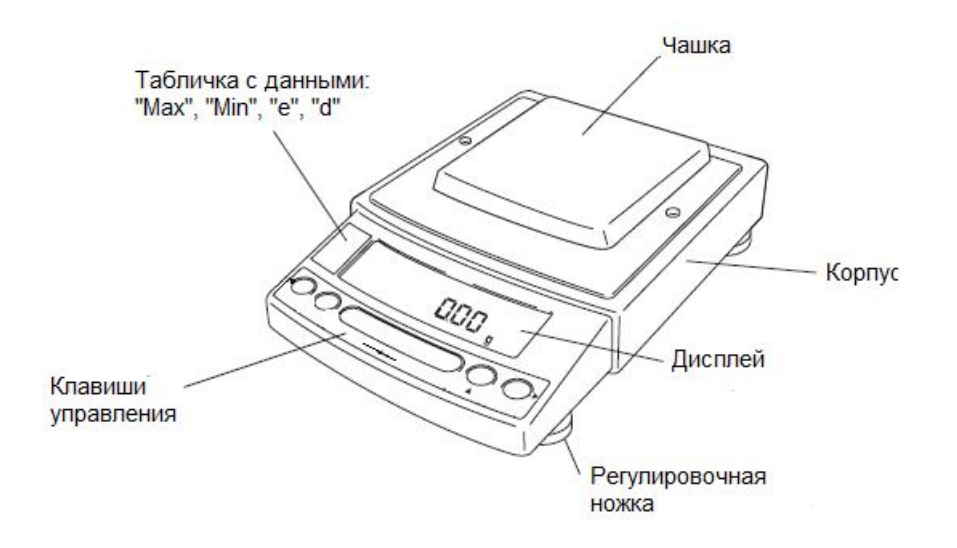

Рисунок 2 - Весы ВЛЭ-822С

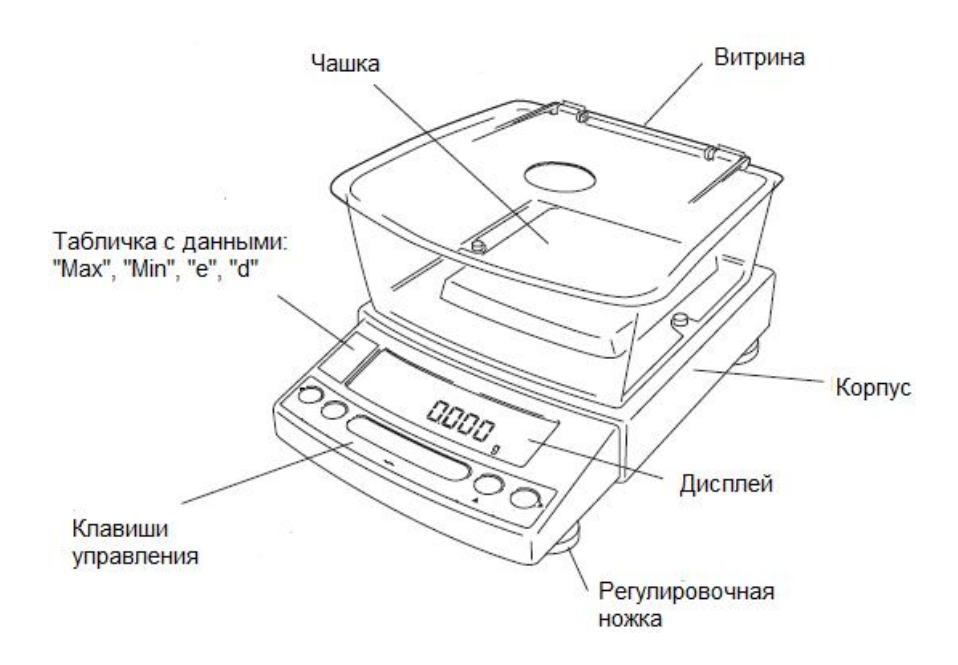

Рисунок 3 - Весы ВЛЭ-223С, ВЛЭ-423С, ВЛЭ-623С, ВЛЭ-623СI, ВЛЭ-823СI, ВЛЭ-1023СI.

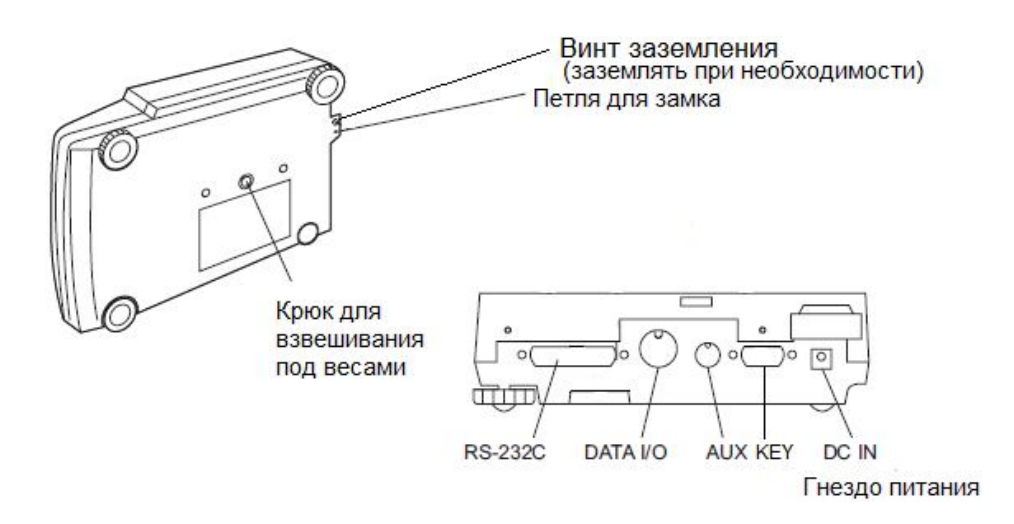

Рисунок 4 – Вид снизу и разъёмы на задней стороне весов

1.3.2 На рисунке 5 приведена панель управления, с помощью которой осуществляется управление процессом измерения, на рисунке 6 - дисплей весов, отображающий рабочую информацию. Функции клавиш приведены таблице 3, описание символов на дисплее - в таблице 4.

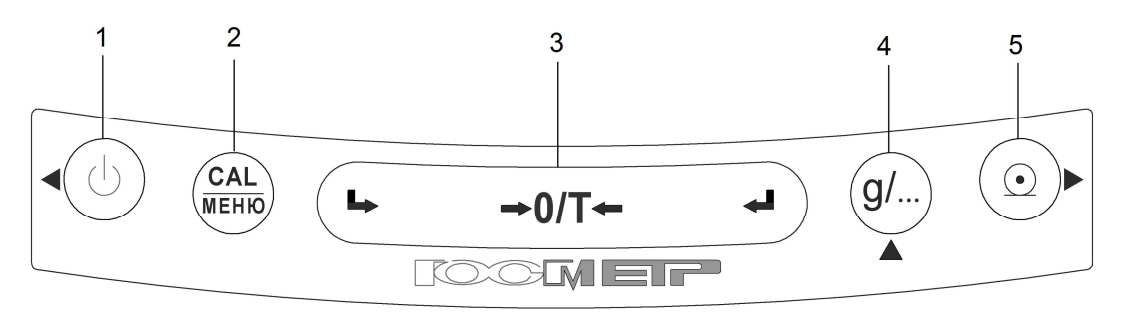

| Рисунок 5 - Панель управления |
|-------------------------------|
|-------------------------------|

Таблица 3 – Функции клавиш

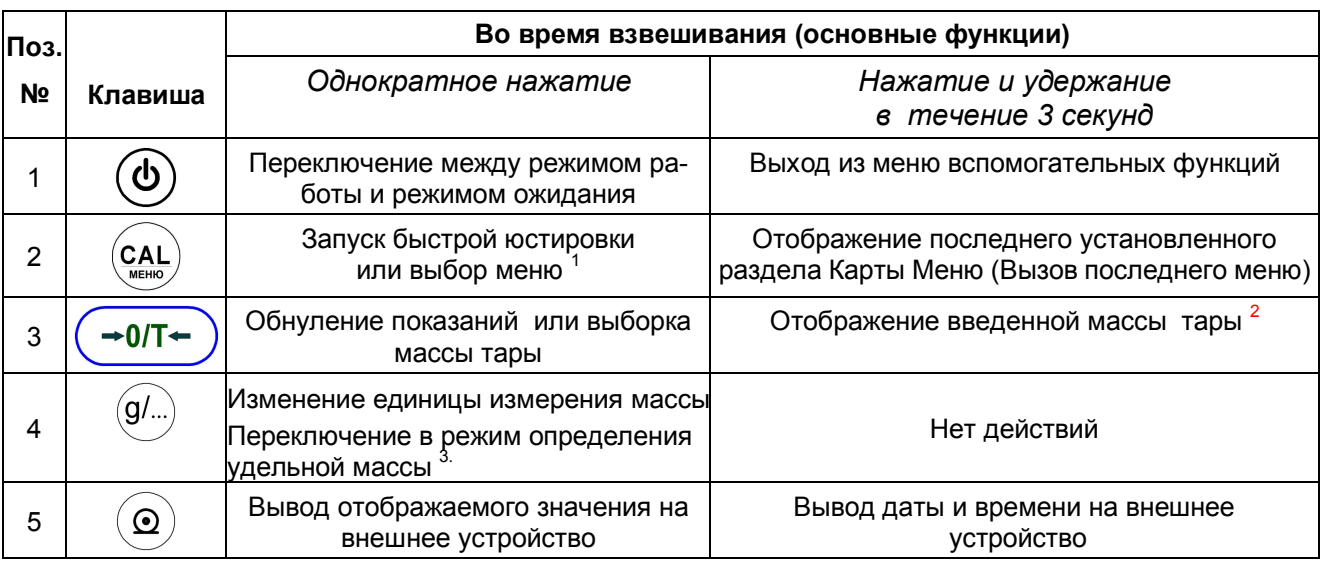

 $1$ Эта клавиша используется для ввода значений при процентном взвешивании (%), подсчете количества деталей (PCS) и определении удельной массы твердых (▼d) и жидких (d) веществ.  $2$  Функция для весов специального класса точности.

<sup>3</sup> Единицы измерения массы, отличные от "g", должны быть установлены в соответствующем разделе меню до использования для измерений. Только граммы (g), проценты (%) и подсчет количества деталей (PCS) установлены при изготовлении весов. Для установки других единиц измерений см. п. 10.1.

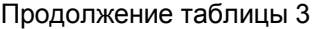

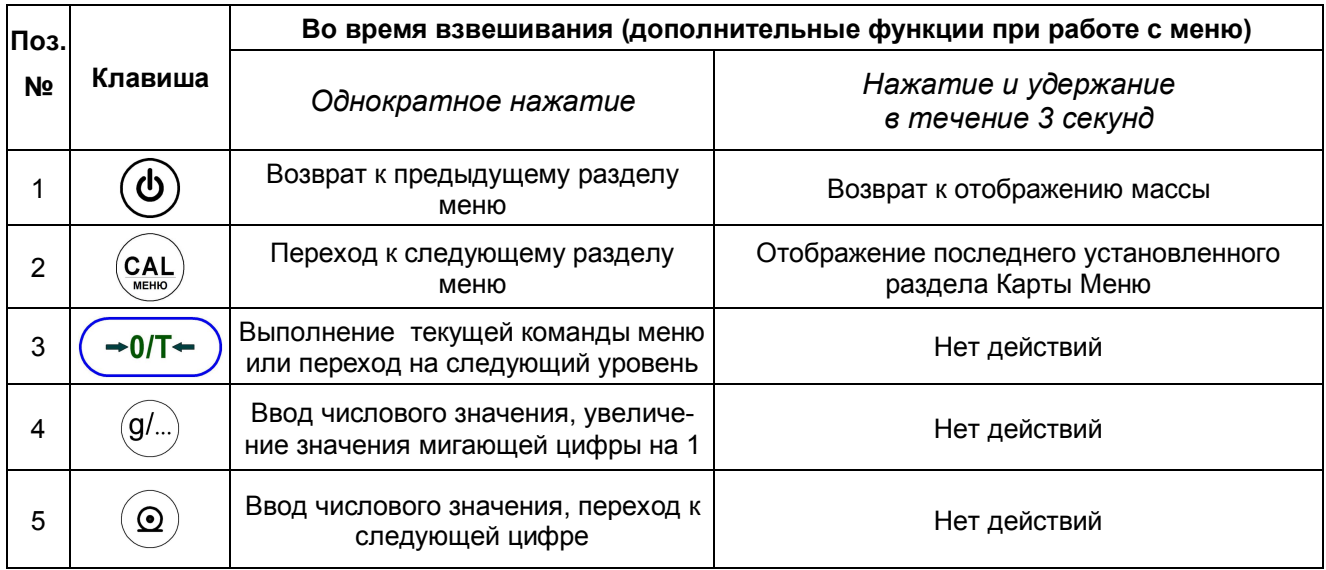

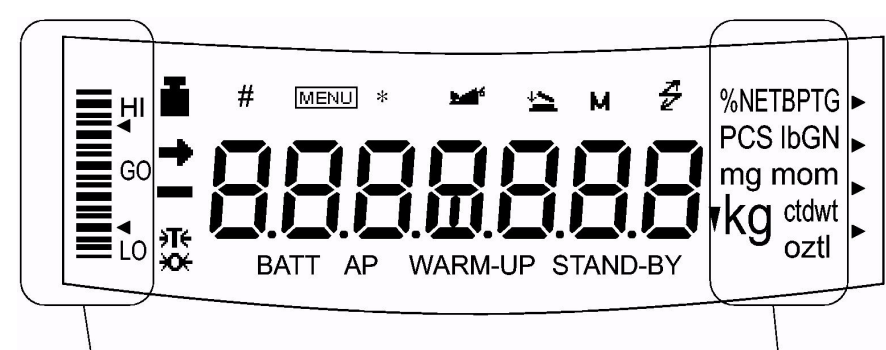

Аналоговая шкала Единицы измерения массы

Рисунок 6 – дисплей весов (некоторые символы в этих моделях не используются)

Младший разряд показаний весов (на рисунке 6 не показано) выделяется штриховкой или скобками.

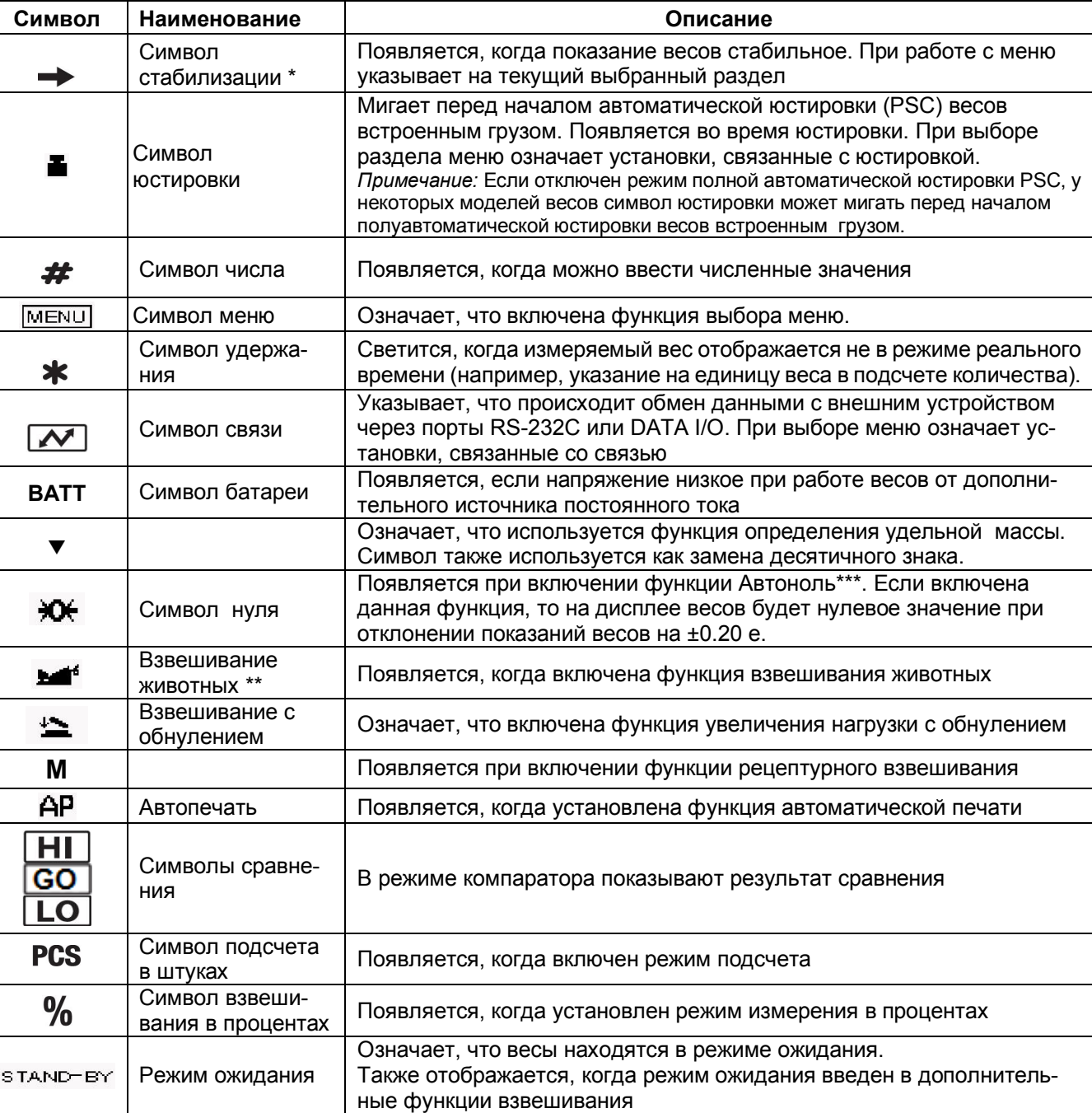

Таблица 4 - Дисплей весов. Описание символов.

\* Символ стабилизации остаётся на дисплее при изменении показаний, если нагрузка изменяется медленно или стабильность определена для широкого диапазона.

\*\* Для весов специального класса точности.

\*\*\* Функция должна быть выключена в режиме компарирования.

1.3.3 Установление показаний весов отражается на дисплее появлением символа стабилизации слева от числового значения.

1.3.4 Принцип действия весов основан на использовании электромагнитной силовой компенсации, при которой вес измеряемого груза уравновешивается силой взаимодействия электрического тока, протекающего по обмотке компенсационной катушки, с магнитным полем, создаваемым между полюсами постоянного магнита. Устойчивое равновесие механической системы весовой ячейки, жестко связанной с компенсационной катушкой, обеспечивается электронным регулятором. Если в нагрузке происходят изменения, то регулятор изменяет ток, протекающий через катушку, до тех пор, пока не восстановится прежнее среднее положение механической системы. Компенсационный ток, пропорциональный массе измеряемого груза, поступает в терминал для последующей обработки и индикации результатов измерений.

1.3.5 Режимы работы весов задаются с клавиатуры.

## **1.4 Комплектность**

1.4.1 Комплект поставки весов приведен в таблице 5.

Таблица 5

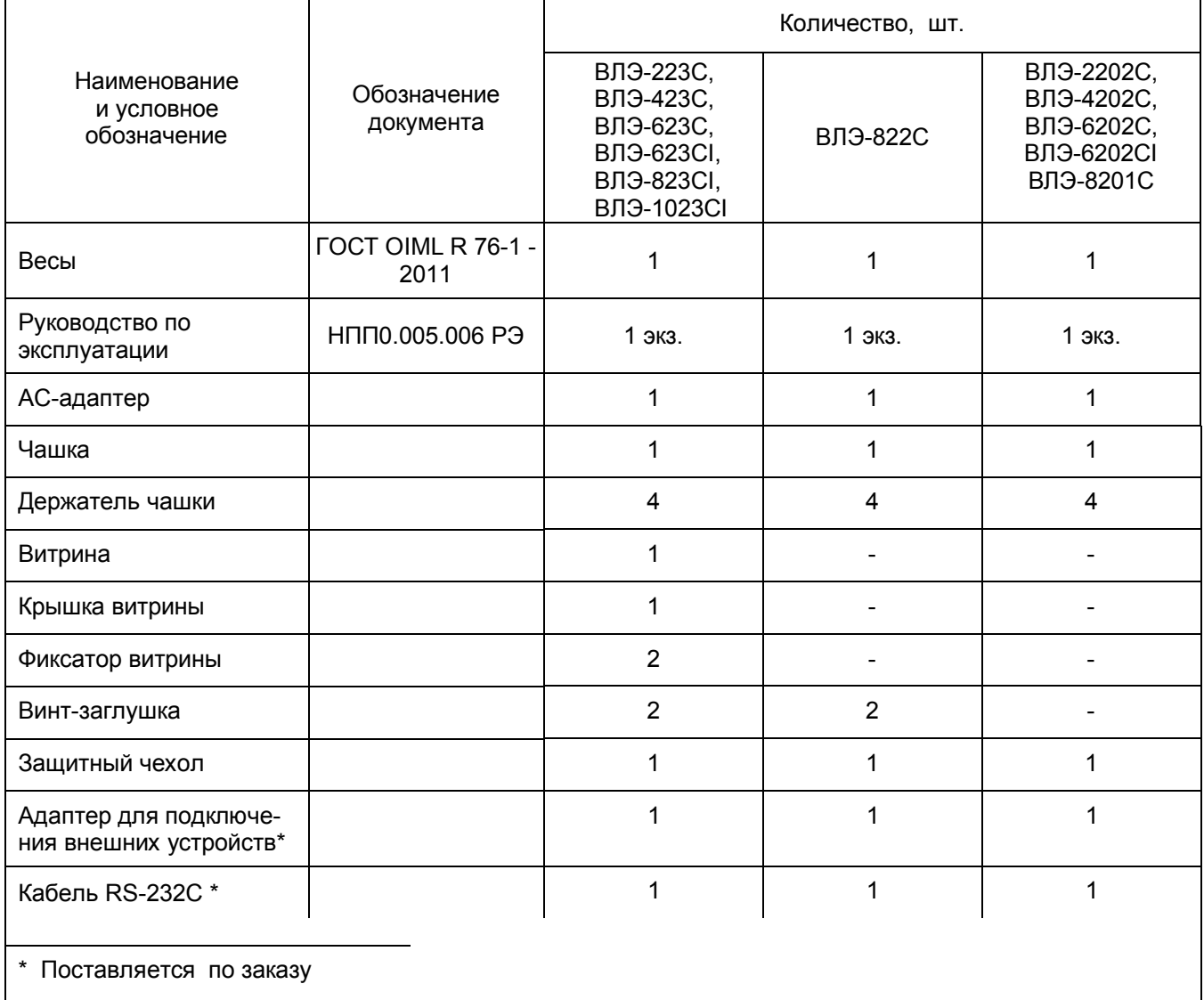

## **1.5 Маркировка и пломбирование**

1.4.1 На передней панели весов нанесен товарный знак предприятия-изготовителя  $\overline{C}$ На табличках закрепленных на весах нанесено:

- обозначение модификации весов;
- заводской номер весов по системе учета предприятия-изготовителя;
- год выпуска;
- класс точности;
- значения Max, Min, d, е;
- род тока и номинальное значение напряжения (на блоке питания);
- знак утверждения типа средств измерений;
- границы диапазона рабочих температур.

1.4.2 На транспортной таре нанесено обозначение модификации весов, манипуляционные знаки: «Хрупкое. Осторожно», «Беречь от влаги», «Верх», «Не катить».

1.4.3 Для защиты от несанкционированного доступа корпус весов слева поверх основания и кожуха пломбируется специальной этикеткой, исключающей её повторное закрепление. На этикетке нанесен товарный знак предприятия-изготовителя  $\mathbf{L} \mathbf{W}$ 

**ВНИМАНИЕ!** ПОВРЕЖДЕНИЕ ЭТИКЕТКИ ЛИШАЕТ ПОТРЕБИТЕЛЯ ПРАВА НА ГАРАНТИЙНЫЙ РЕМОНТ и ПОВЕРКУ.

## **2 Подготовка весов к использованию**

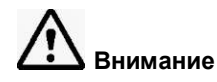

## **2.1 Меры безопасности при подготовке к использованию**

2.1.1 Обслуживающий персонал, допущенный к работе с весами, должен изучить настоящее «Руководство» и знать правила работы с электрооборудованием напряжением до 1000 В.

2.1.2 Не используйте весы в помещениях, где они подвергаются воздействию взрывчатых, легковоспламеняющихся и коррозионных газов. Это может привести к возгоранию или прекращению работы весов.

2.1.3 Весы подключаются к сети через АС- адаптер питания. Сначала следует подсоединить адаптер питания к весам, затем к сети.

### **2.2 Подготовка рабочего места**

Работа весов в значительной степени зависит от того, где они установлены. Следуйте следующим правилам для безопасного и правильного взвешивания:

### **2.2.1 Питание**

Выбирайте место установки весов рядом с источником питания, чтобы быть уверенным, что АС-адаптер используется корректно.

Убедитесь, что значение напряжения, указанное на АС-адаптере совпадает с напряжением Вашей местной сети.

#### **2.2.2 Эксплуатационные ограничения**

Для обеспечения сохранности весов и точных измерений избегайте таких мест установки, где весы подвержены воздействию:

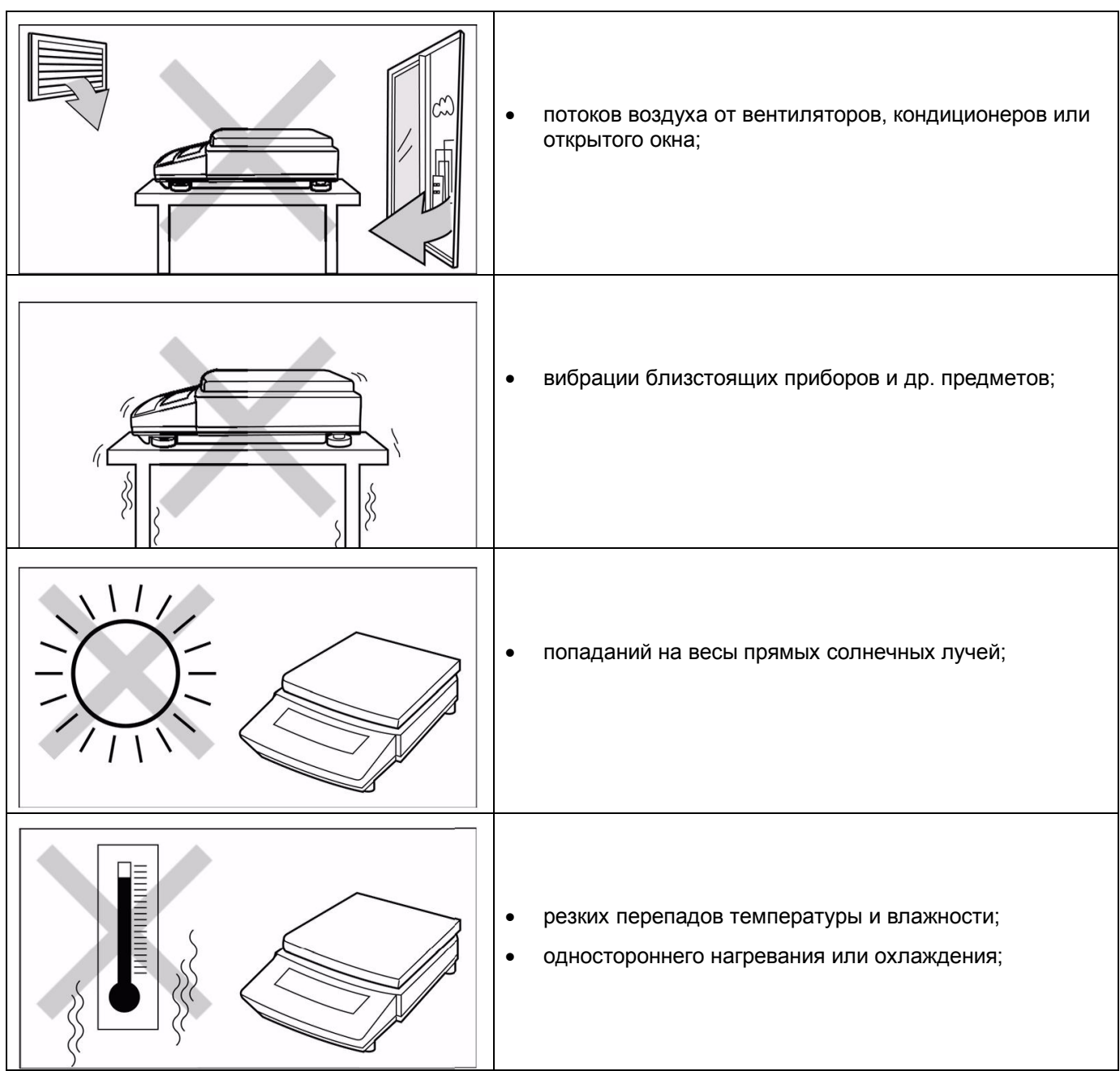

- попаданий пыли, мелких частиц;
- едких и воспламеняющихся газов;
- вредных примесей окружающей среды, вызывающих коррозию;
- электромагнитных волн и магнитного поля.

### **2.2.3 Место установки**

2.2.3.1 Устанавливайте весы на прочную и ровную поверхность стола. В противном случае возможно повреждение весов либо появление нестабильности результатов измерений.

Весы с большой максимальной нагрузкой Мах должны быть установлены на твердом полу или столе, который может выдержать полностью загруженные весы и взвешиваемый образец.

2.2.3.2 Температура воздуха в помещении должна быть от 10 до 30 °C , относительная влажность воздуха от 30 до 85 %.

## **2.3 Подготовка весов**

### **2.3.1 Распаковка и проверка комплектности**

Распакуйте весы и выдержите их на рабочем месте в нормальных условиях эксплуатации не менее суток.

Проверьте, чтобы все представленные ниже предметы были в наличии и не повреждены. Свяжитесь со своим поставщиком в случае отсутствия или повреждения какой либо из деталей.

### **а) Весы с большой чашкой**

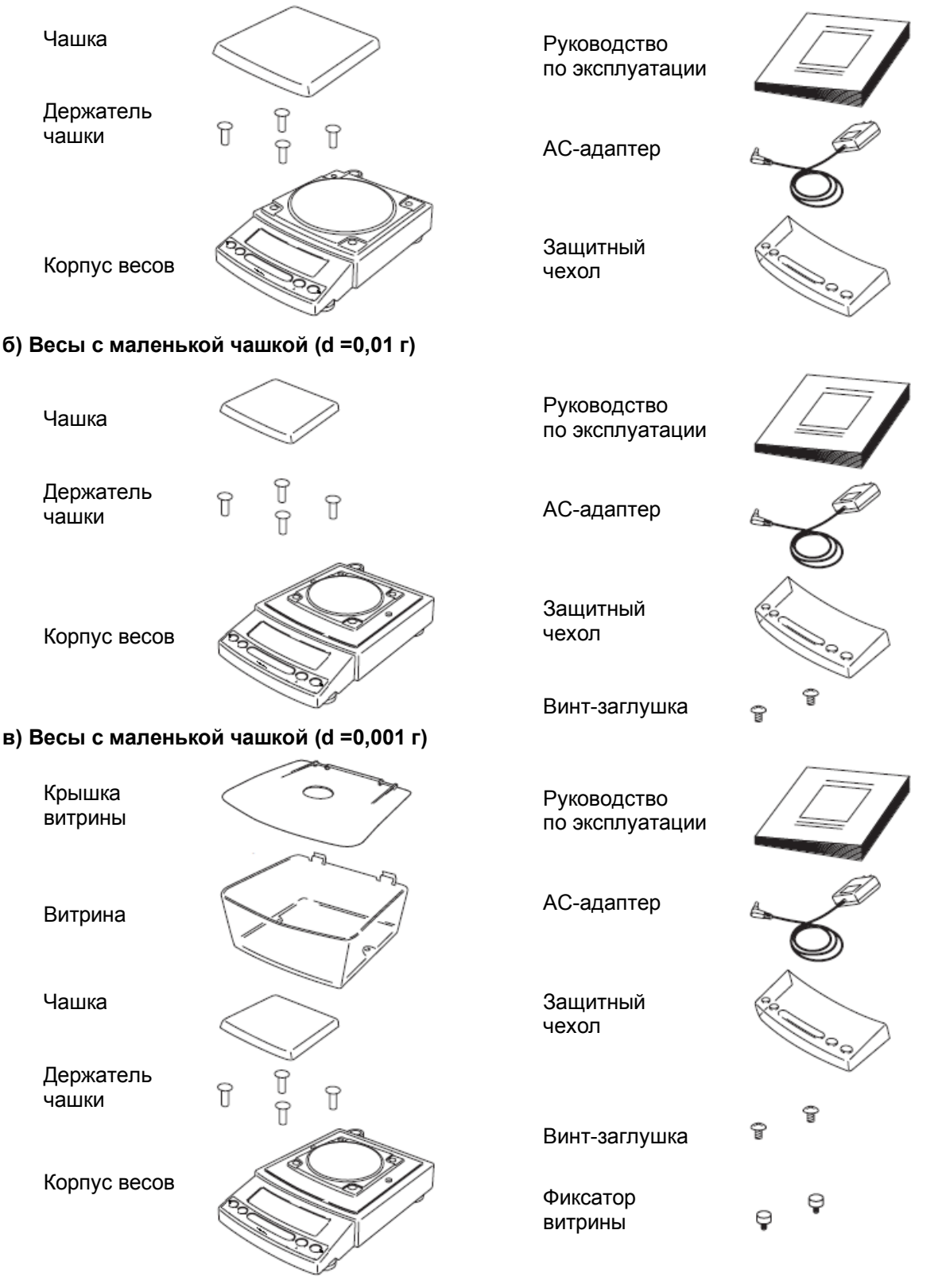

Рисунок 7

**ВНИМАНИЕ!** УПАКОВОЧНЫЕ МАТЕРИАЛЫ И КОРОБКУ СОХРАНИТЕ ДЛЯ УПОТРЕБЛЕНИЯ ПРИ ДАЛЬНЕЙШИХ ТРАНСПОРТИРОВКАХ ВЕСОВ.

#### **2.3.2 Установка**

Произведите монтаж весов в следующей последовательности:

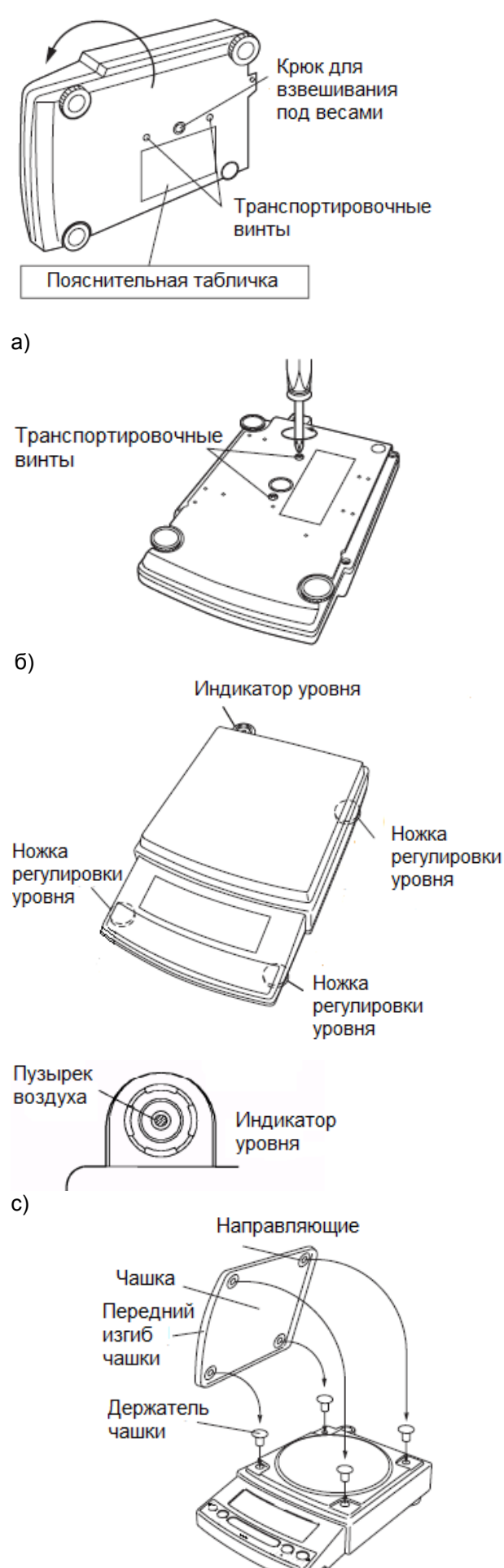

**1** Переверните весы лицевой стороной вниз. Приготовьте крестовую отвертку;

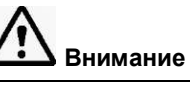

Не выполняйте шаг 2 при боковом положении весов. Кладите весы на гладкую поверхность.

**2** Следуя указаниям на пояснительной табличке на днище весов, **отверните** два транспортировочных винта **против часовой стрелки до упора.**

**Внимание**

При перемещении весов на новое место, заверните до упора транспортировочные винты !

**3** Установите весы по уровню вращением регулировочных ножек. Пузырек воздуха в индикаторе уровня должен находиться в центральном круге.

Весы снабжены четырьмя ножками, высота трех из которых настраиваема. Для облегчения процедуры настройки весов выполните следующие действия:

(1) Во-первых, убедитесь, что все регулировочные ножки полностью закручены;

(2) Затем, слегка нажимая на переднюю часть весов, поворачивайте передние регулировочные ножки весов так, чтобы пузырек воздуха оказался в центральном круге индикатора уровня;

(3) И, наконец, продолжая слегка прижимать переднюю часть весов, отрегулируйте правую заднюю регулировочную ножку до устойчивого состояния весов.

**4 Для весов с d ≥ 0,01 г:** вставьте четыре держателя чашки в отверстия на корпусе весов. Поместите на них грузоприемную чашку.

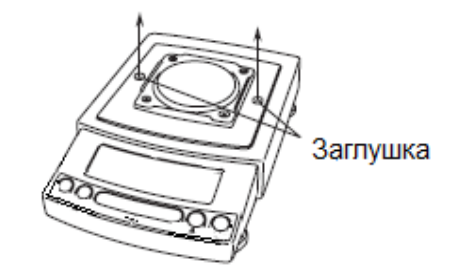

## **5 Для весов с витриной (модели с d = 0,001 г):**

(1) До того как установить витрину, удалите две заглушки на корпусе весов сверху;

(2) Поместите витрину на весы и закрепите её на корпусе двумя фиксаторами, входящими в комплект поставки, ввинтив их в отверстия вместо заглушек;

(3) Вставьте четыре держателя чашки в отверстия на корпусе весов. Поместите на них грузоприемную чашку изгибом в направлении индикатора;

(4) Установите крышку витрины.

ж)

з)

е)

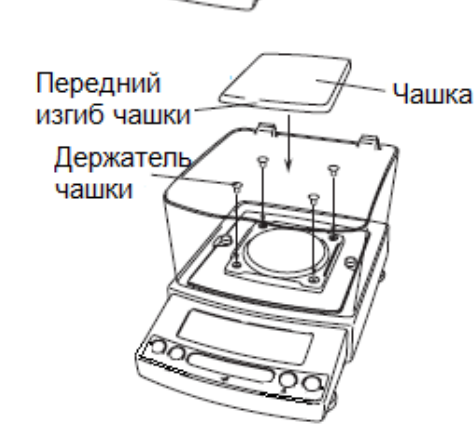

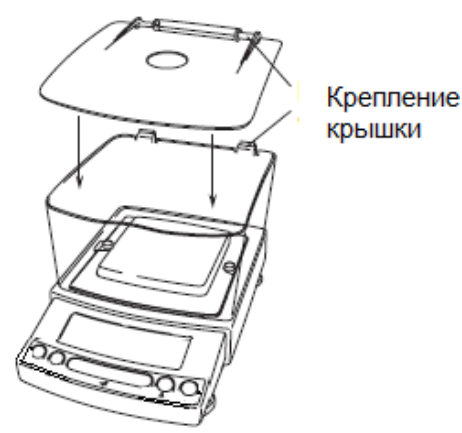

и)

Рисунок 8 – Монтаж и установка весов

#### **2.3.3 Включение питания**

**1** Подключите штекер АС-адаптера питания к гнезду питания DC IN на задней панели весов.

**2** Подключите вилку АС-адаптера к розетке сети питания.

Весы самотестируются. На дисплее весов появятся сообщения, как показано ниже. В конце появится сообщение OFF (выключение).

Первая информация, которая появится на дисплее: «1.41:00» - номер версии программного обеспечения. (Выводимая информация может отличаться, в зависимости от модели весов).

Сообщения самотестирования весов:

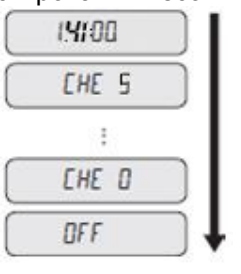

Od

**3** Нажмите клавишу .

Загораются все символы, весы переходят в режим взвешивания. Включается подсветка.

Рисунок 9

#### **Внимание!**

В весах автоматически проверяется работа встроенного механизма гиреналожения. Во время проверки можно слышать звук, создаваемый работающим двигателем.

### **2.3.4 Быстрая юстировка весов**

Юстировка должна быть проведена после установки весов на рабочем месте.

Перед юстировкой, для достижения наиболее стабильного состояния, весы должны быть включены в режиме взвешивания (например, в граммах) не менее 30 минут. Это процедура прогрева весов.

Весы должны быть установлены в помещении, где отсутствуют вибрация и сквозняки, температура в помещении должна быть постоянна.

После любого перемещения весы должны быть отъюстированы.

Перед юстировкой, убедитесь, что показания весов являются стабильными.

#### **Быстрая юстировка весов с использованием встроенного груза**

**1 Удостоверьтесь, что весы находятся в режиме взвешивания и что чашка весов не нагружена !**

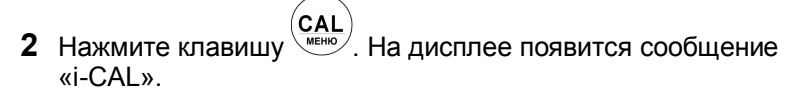

**3** Нажмите клавишу . После появления «i-CAL3», «i-CAL2», «i-CAL1»,«SEt», «CAL End» юстировка с использованием встроенного груза завершена, весы переходят в режим взвешивания.

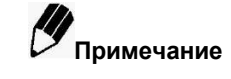

Быстрая юстировка необходима:

- Когда изменяется местоположение весов, даже если это происходит в пределах одной комнаты.
- При значительных изменениях температуры в комнате.
- Периодически, в соответствии с планом контроля качества пользователя.

Дополнительные сведения о юстировке весов приведены в разделе 8.

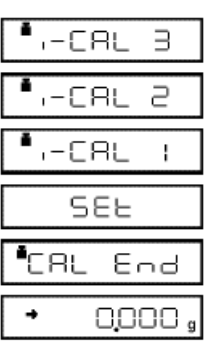

 $-CA$ 

## **3 Основные приемы работы с весами**

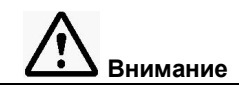

До начала работы весы основательно прогрейте (как минимум 30 минут) и отъюстируйте.

## **3.1 Взвешивание**

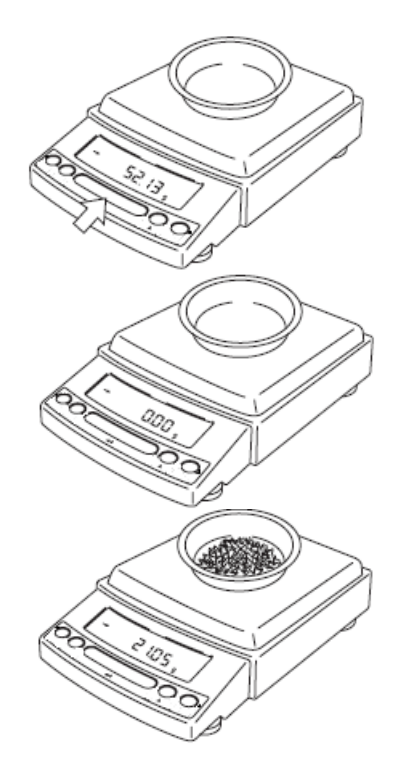

**1** Поместите (при необходимости) тару на чашку весов.

**2** Как только показания стабилизируются (появление на дисплее символа стабилизации → означает, что показания стабильны), нажмите клавишу ( **→0/T /** и на дисплее весов

отобразится ноль.

- **3** Поместите взвешиваемый предмет в тару,
- **4** После стабилизации показаний (появления символа стабилизации •) результат измерений можно зафиксировать

Рисунок 10

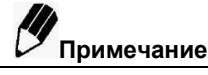

- При взвешивании соблюдайте рабочий диапазон температур: от 10 до 30 ºС.
- Не допускайте резких изменений температуры и влажности в помещении.
- При включении функции РSC (см. п.8.3.2) проводится автоматическая юстировка весов встроенным грузом при выявлении изменений температуры, на дисплее при этом появляется мигающий символ , оповещающий о начале юстировки.

#### **Сообщения об ошибках во время взвешивания**

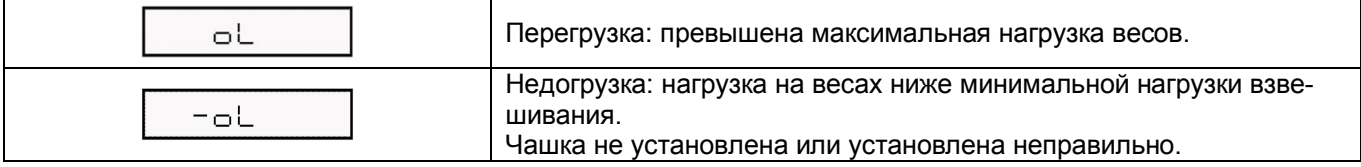

## 3.2 Переключение единиц измерения массы

(g/.. единицы измерения массы последовательно изменяются Каждый раз при нажатии клавиши в соответствии с порядком, установленным в п. 10.1 «Установка единиц измерения массы». Граммы. % и подсчет количества деталей PCS - заводская установка.

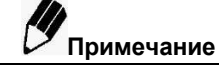

Чтобы на дисплее могли отображаться другие единицы измерений, кроме граммов, % и подсчета -PCS, необходимо их установить в меню единиц измерения, п. 10.1.

## 3.3 Вывод показаний на периферийные устройства

Если весы подсоединены к персональному компьютеру и принтеру, вы можете передать результаты измерений на компьютер или принтер. Функция WindowsDirect (раздел 4) удобна для передачи данных на компьютер.

Вывод отчета о юстировке и идентификационного номера, согласованных с GLP/GMP/ISO, описан в п. 8.4.

## 3.4 Порядок выключения весов

Для выключения весов нажмите клавишу

Когда загорится символ «<sup>STAND-BY</sup>», весы перейдут в энергосберегающий режим ожидания.

Оставьте весы в режиме ожидания до следующего взвешивания. При этом выключен индикатор и весы постоянно готовы к работе.

ტ

Для полного отключения питания весов отсоедините АС-адаптер от сети питания.

## 3.5 Меры безопасности при использовании весов

3.5.1 При включенных весах запрещается:

- разбирать узел взвешивающего устройства;
- разбирать корпус весов;
- устранять неисправности в работе весов.

3.5.2 Категорически запрещается нагружение весов массой, превышающей максимальную нагрузку Мах, а также принудительное перемещение подвижной системы взвешивающего устройства.

## 4 Коммуникационная функция WindowsDirect

## 4.1 Что такое коммуникационная функция WindowsDirect?

Весы могут передавать данные на компьютер в приложения Windows® (например, Excel или другой программе для анализа данных), как будто значение ввели с клавиатуры компьютера. Данная функция передачи данных называется WindowsDirect. Функция WindowsDirect напрямую обращается к ОС Windows ®. Весы оснащены клавиатурой функции, поэтому коммуникационного программного обеспечения не требуется.

Для связи весов с компьютером необходим кабель и несколько простых настроек

- WindowsDirect не посылает команды с компьютера.
- Программой WindowsDirect передаются только численные значения.

При наличии двунаправленной связи между весами и компьютером, дополнительное программное обеспечение не требуется.

## 4.2 Настройка функции WindowsDirect

Для связи весов с компьютером используйте кабель RS-232C, рекомендованный НПП «Госметр»  $(CM.\Pi.13.2.1).$ 

Если используется программа двунаправленной связи, тогда функция WindowsDirect должна быть выключена. Рекомендации по настройке оптимальных параметров связи приведены в п.13.3 «Настройка связи».

## 4.2.1 Настройка весов

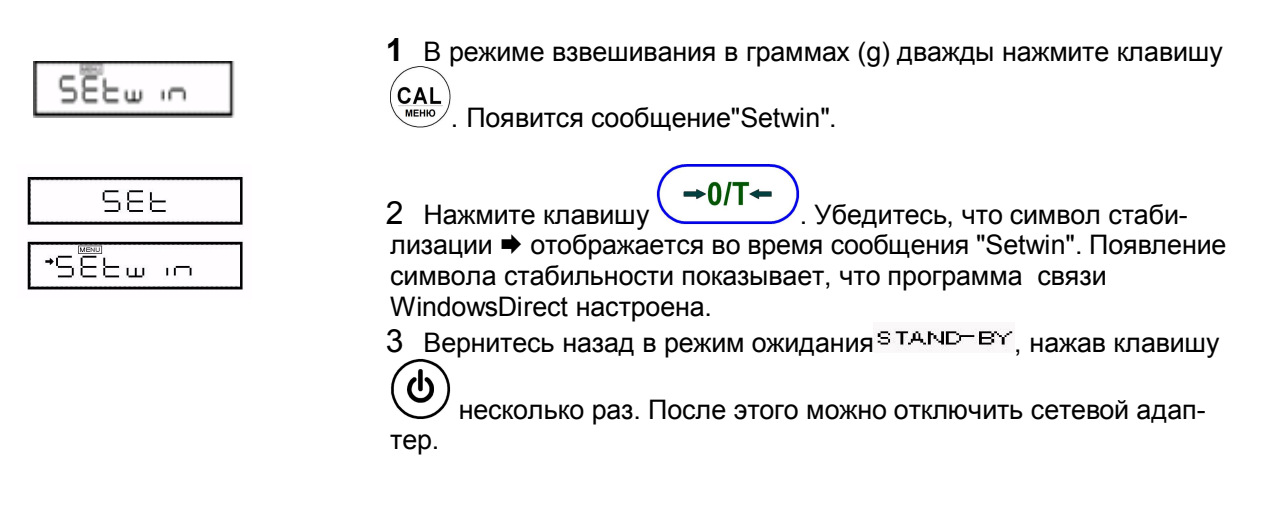

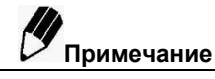

- Отдельные параметры связи могут быть изменены в любое время с помощью меню настроек связи. После изменения параметров связи все настройки WindowsDirect теряются. Для восстановления настроек WindowsDirect, перейдите в п. 6.2.1 и выберите SEtwin и заново настройте связь для WindowsDirect.
- Подробно о настройках связи приведено в п.13.3 «Настройка связи».

### 4.2.2 Подключение кабеля

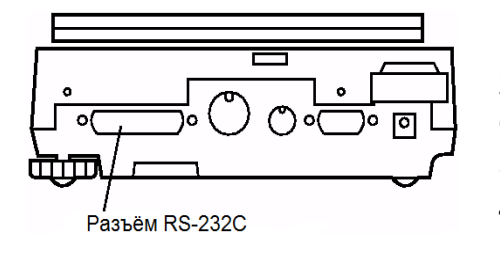

1 Убедитесь, что весы находятся в режиме ожидания<sup>STAND-BY</sup>.

2 Отключите питание весов, отсоединив АС-адаптер от сети. Отключите питание компьютера.

- 3 Подключите кабель RS-232C к весам.
- 4 Подключите кабель RS-232C к компьютеру.

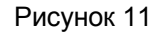

### Стр. 24 НПП0. 005.006 РЭ

При использовании Windows Direct, используйте один из вариантов (1) или (2) нуль-модемного кабеля (D-sub25 - D-sub9).

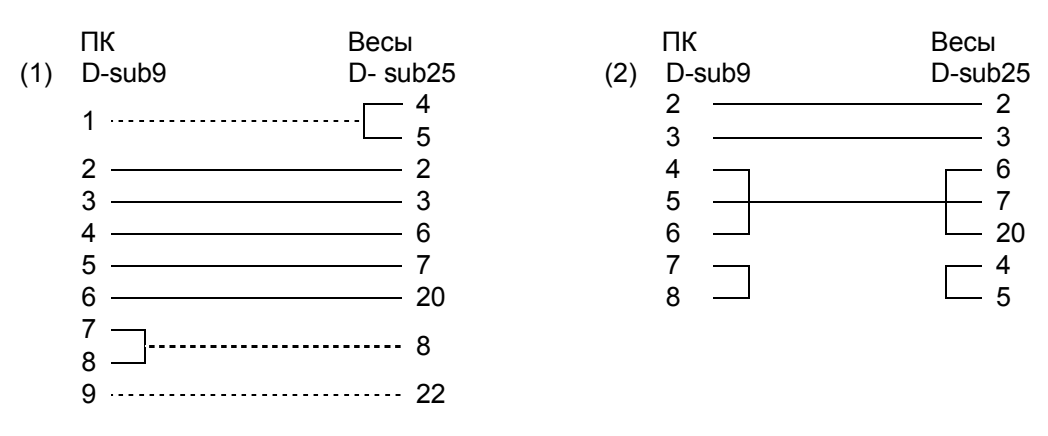

Провода обозначенные «---» не обязательны.

Провода в кабеле связи (1), которые обозначены в виде «---» - дополнительная опция.

#### 4.2.3 Настройка персонального компьютера

#### При настройке компьютера весы не включать!

Ниже приведены настройки для операционной системы Windows XP.

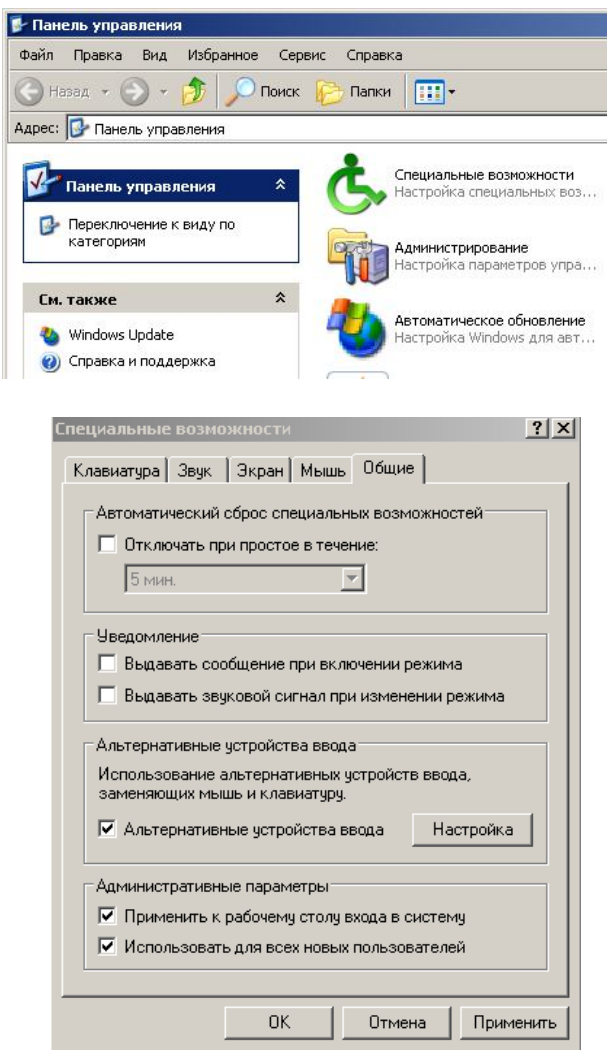

1 Включите компьютер и загрузите Windows®.

2 Нажмите мышью "Пуск", выберите "Настройка", и "Панель управления".

3 Выберите "Специальные возможности".

4 Убедитесь, что не установлено никаких проверок на всех закладках, включая "Общие".

5 Отметьте поле "Альтернативные устройства ввода" на закладке "Общие". Это должна быть единственная отметка во всем окне "Специальные возможности", за исключением "Административные параметры" на закладке "Общие". Отметьте оба поля в разделе "Административные параметры" для сохранения настроек даже после перезагрузки компьютера.

6 Нажмите "Настройка".

Windows®\* = Windows® 95, Windows® 98, Windows® Me, Windows® 2000, Windows® ХР и выше.

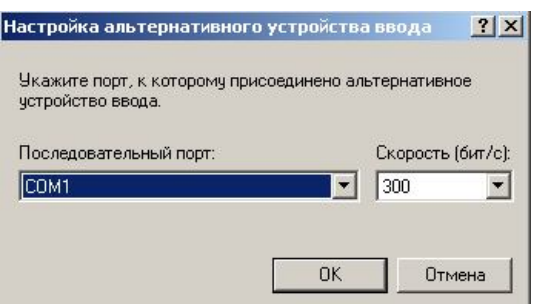

#### НППО. 005.006 РЭ Стр. 25

 $7 -$ Выберите СОМ-порт, соответствующий разъему RS-232C Вашего компьютера (любой из СОМ-портов от 1 до 4. Обычно это СОМ1).

- 8 Выберите "Скорость " (бит/с) 300.
- 9 Нажмите "ОК".
- 10 Нажмите "Применить" и немного подождите.
- 11 Нажмите "ОК".

## 4.2.4 Порядок и проверка работы

- 1 Загрузите Windows®.
- 2 После того, как Windows® полностью загрузится, подключите кабель питания AC-адаптера к

. Весы перейдут в режим взвешивания. весам и нажмите клавишу

Примечание Включение питания весов до полной загрузки Windows® может повлечь неправильную работу.

3 Откройте программу "Блокнот" в Windows®\* (или откройте то приложение, с которым Вы хотели бы работать).

 $\boldsymbol{\Omega}$ 4 Нажмите клавишу  $^\prime$ на весах.

Убедитесь, что числовое значение на дисплее весов появляется в месте мигания курсора на мониторе компьютера -тот же самый эффект, который вызовет ввод значения с клавиатуры компьютера и нажатие клавиши [ENTER]. Символы, отображающие единицу измерения, не выводятся на компьютер.

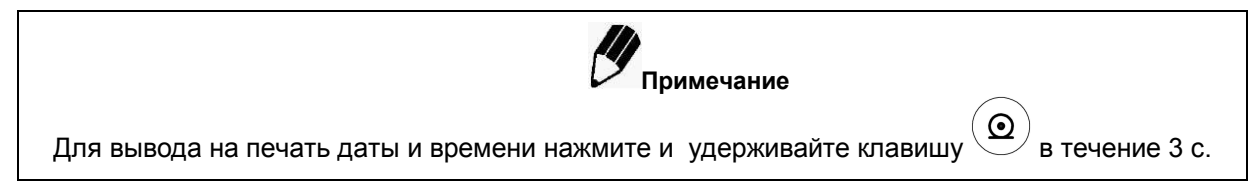

5 Пробуйте совместную работу с функцией Автопечать (п.11.3), если Вы хотите ее использовать.

6 Закончите работу, применяя стандартную процедуру закрытия и выхода.

## 4.3 Поиск и устранение неисправностей функции связи WindowsDirect

Если функция связи WindowsDirect не работает должным образом, попробуйте устранить неисправность одним из указанных ниже способов. Если проблему не решить, обратитесь в НПП «ГОСМЕТР». Таблица 6

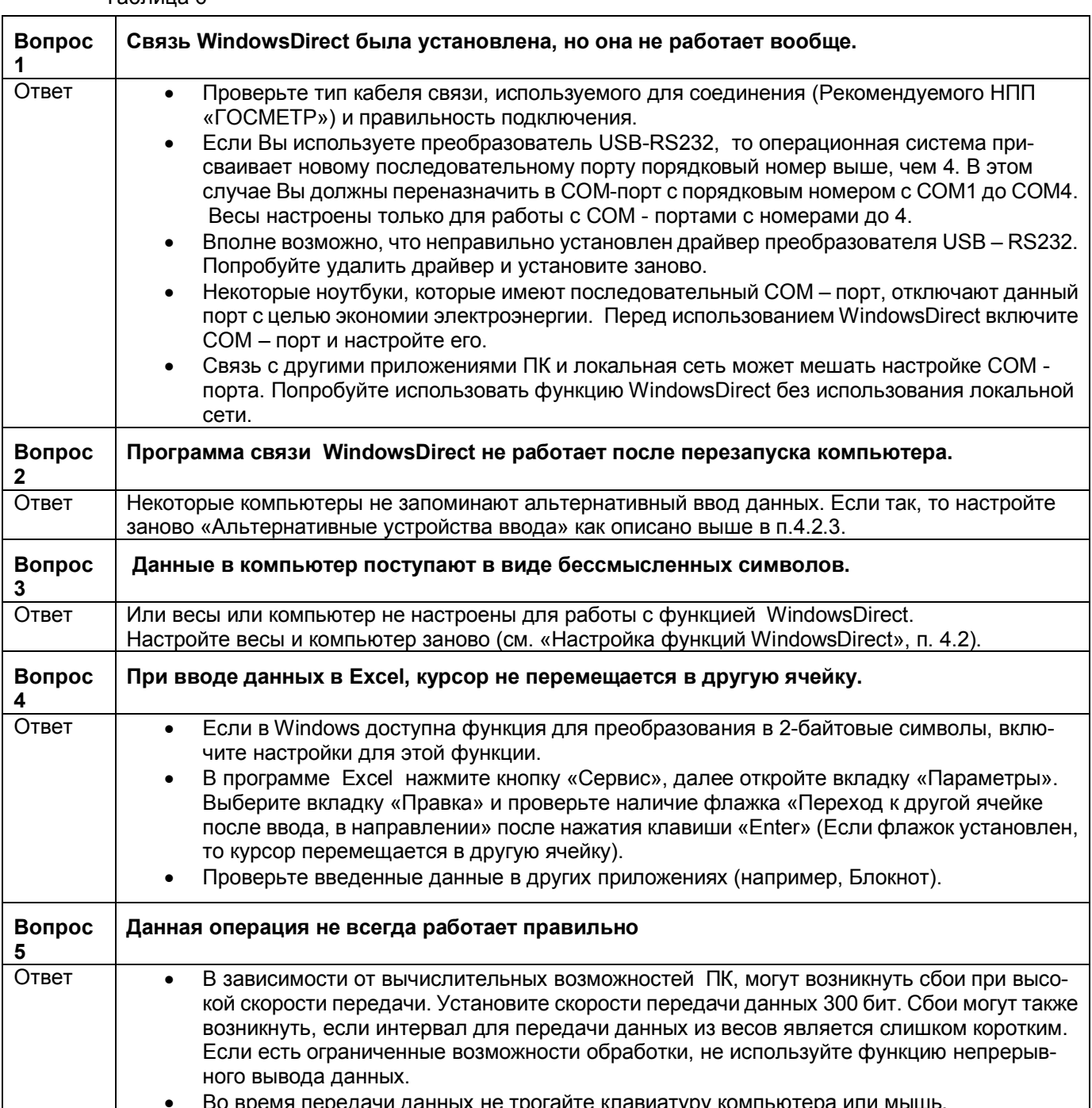

## **5 Установки меню**

### **5.1 Что такое меню?**

Для эффективного и правильного использования весов составлено оригинальное меню, которое включает множество функций. Меню используется при программировании этих функций.

## **5.2 Карта Меню**

Меню весов состоит из семи групп и четырех уровней. В Карте Меню наглядно показана структура с номерами разделов меню для облегчения доступа к требуемой функции. Также карта дает информацию о заводских установках меню. Карта Меню приведена в Приложении А. Для программирования функций используйте следующие разделы настоящего Руководства.

### **5.3 Выбор раздела меню**

Каждый раздел меню идентифицирован по номеру. Например, разделы меню по настройке "Символа стабильности показаний" раздела 9 "Меню окружения" обозначены номерами с 27 по 33. По номеру в квадрате **No** найдите в Карте Меню функцию, которую вы бы хотели запрограммировать.

Чтобы войти в выбранное меню, произведите следующие действия с клавишами весов:

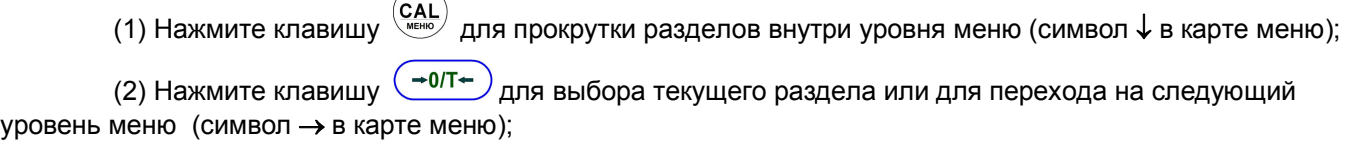

(3) Нажмите клавишу  $\overset{\text{(d)}}{2}$  для возврата на один уровень меню назад:

(4) Нажмите и удержите клавишу ( $\bigcirc$ ) для возврата к режиму взвешивания.

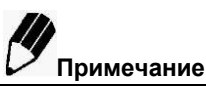

Символ MENU отображается на дисплее весов во время выбора раздела меню

**Пример:** Выберите для "Символа стабильности показаний" (п. 9.3.1) значение "4 знака" (раздел 29 Карты Меню):

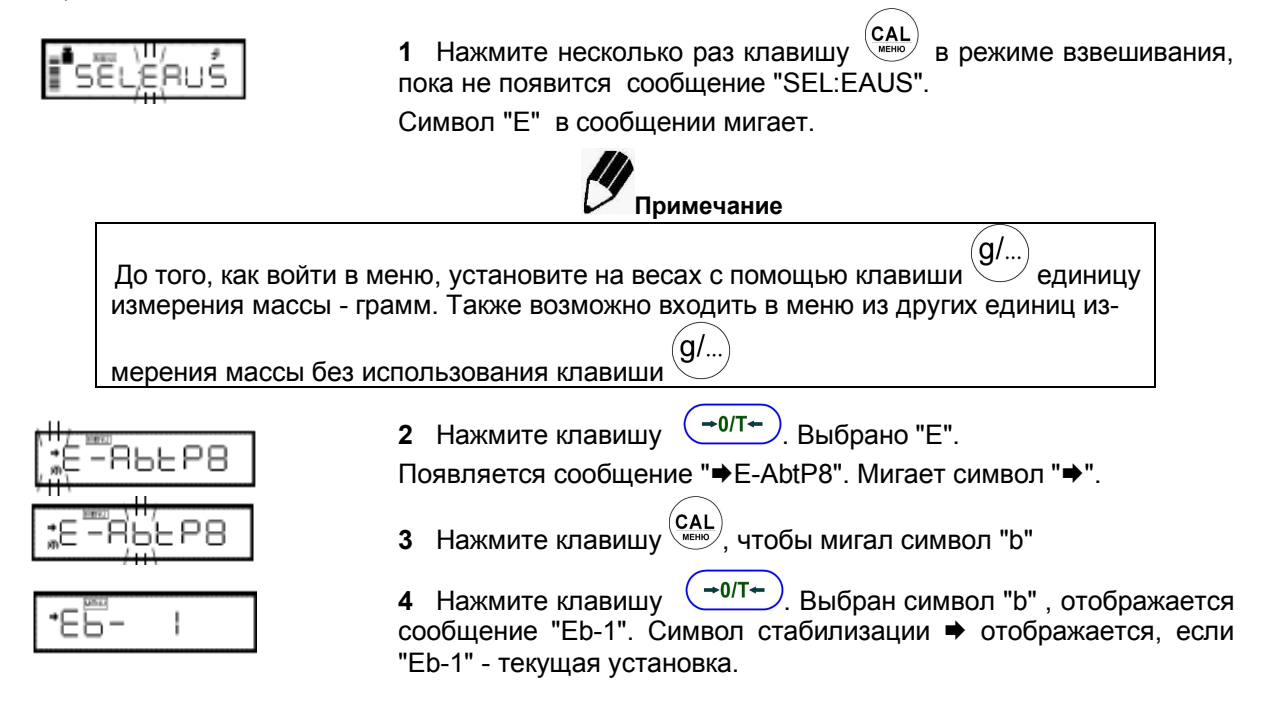

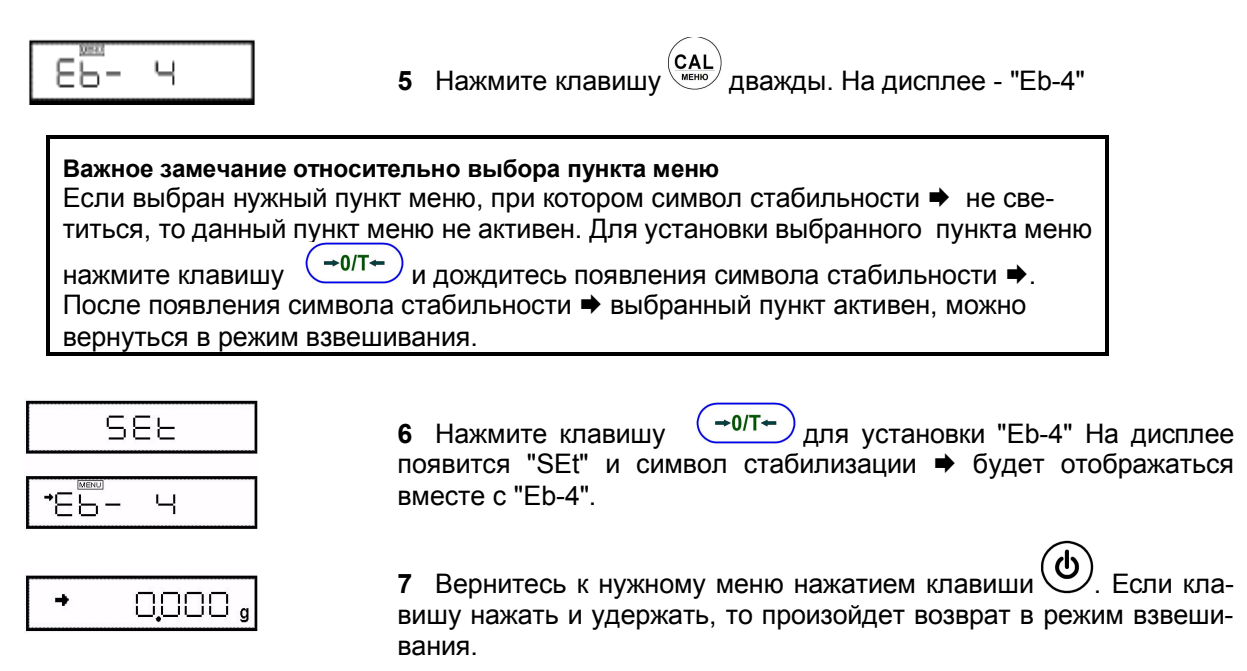

После того, как функции разделов меню были установлены в соответствии с окружающей обстановкой и в соответствии с целями взвешивания, то нет необходимости изменять эти установки каждый раз при использовании весов.

Если содержимое меню введено, оно сохраняется даже при выключении весов клавишей  $\bigcirc$  или при отключении питания.

#### ■ **Описание основного меню**

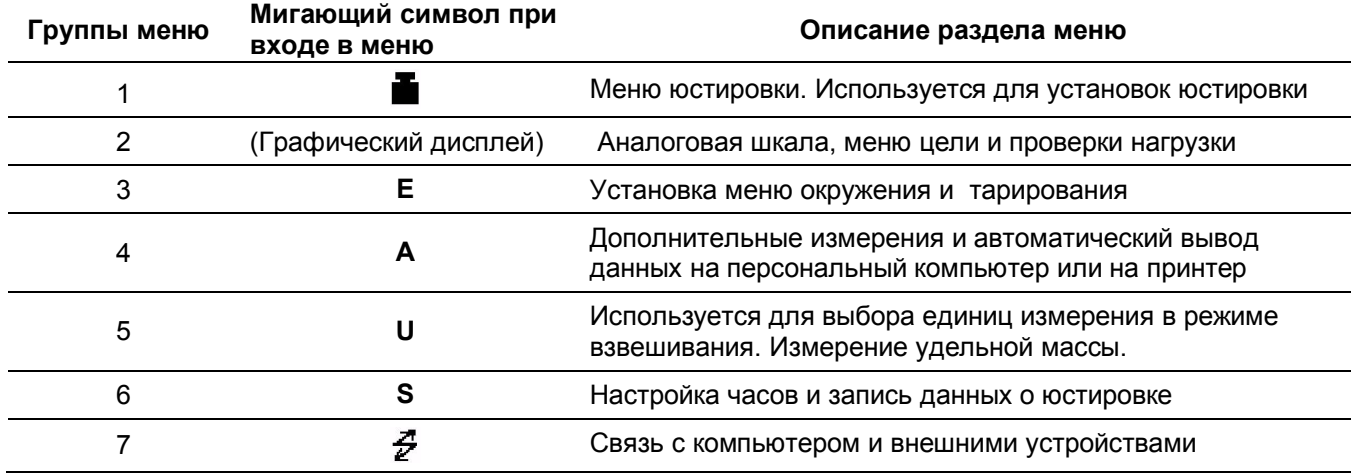

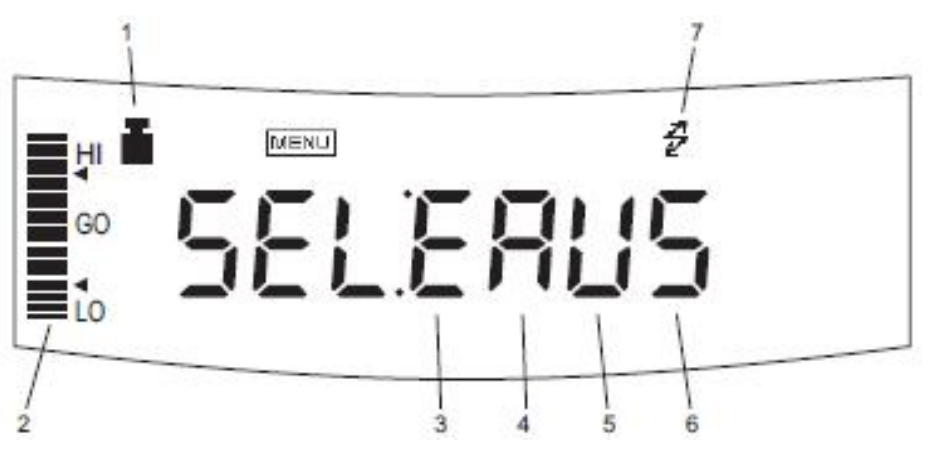

Рисунок 12

### **5.4 Ввод числовых значений**

Некоторые разделы меню весов связаны с вводом числовых значений. Значения могут быть введены с использованием клавиш весов.

При вводе числовых значений на дисплее горят символы "MENU" и #, а вводимый символ мигает. Функции клавиш при вводе числовых значений приведены в таблице 7.

Таблица 7 - Функции клавиш

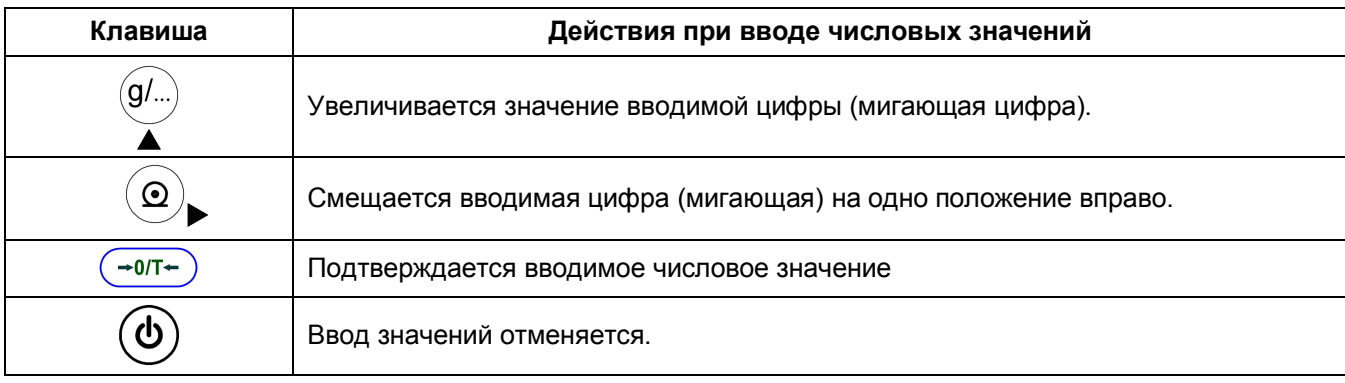

Пример:

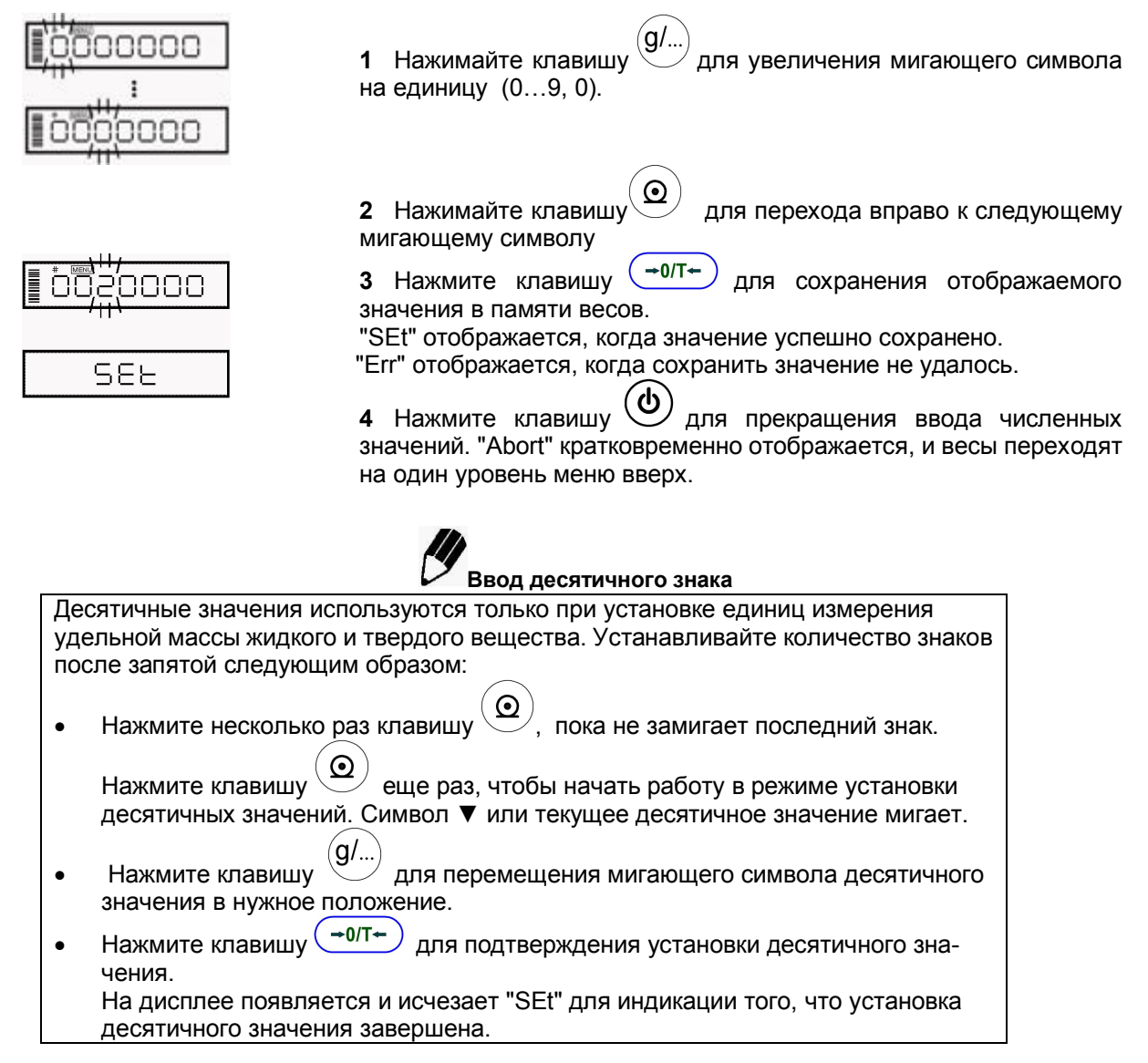

## **5.5 Полезные функции при работе с меню**

#### 5.5.1 Вызов последнего использованного меню

Эта функция удобна, когда при использовании весов требуется часто вносить изменения в применяемый раздел Карты Меню.

В режиме взвешивания или выбора раздела меню нажмите и задержите около 3-ех секунд клавишу  $\overline{\mathbb{Q}}$ . Отобразится последний раздел Карты Меню, который был изменён или установлен.

### **5. 5. 2 Во зв р ат к з ав од с ки м установ к ам ( пер ез агр узк а м еню)**

Процедура, приведенная ниже, описывает, как перезагрузить меню и вернуться к заводским установкам. Заводские установки помечены символом **#** в Карте Меню.

Для возврата настроек меню к заводским установкам, выберите раздел 72 Карты Меню, осуществляя следующие операции:

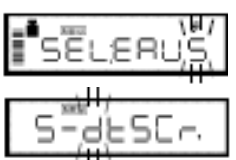

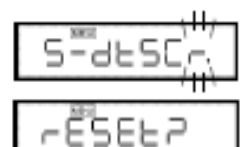

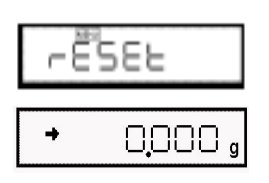

**1** В режиме взвешивания несколько раз нажмите клавишу , пока не появится мигающий символ "S" в строке "SEL:EAUS".

**2** Нажмите клавишу  $\left(\frac{+0}{+0}\right)$ . Появится сообщение "S-dtSCr", символ "d"мигает.

**3** Несколько раз нажмите клавишу (САL), пока не появится мигающий символ "r".

**4** Нажмите клавишу  $\left(\frac{+0.07}{+}\right)$ . Появится сообщение "rESEt?".

**5** Снова нажмите клавишу  $\left( \frac{-0.007 + 0.0007}{2} \right)$ 

Отображается "rESEt", означая, что перезагрузка меню завершена. Устанавливаются заводские настройки меню.

**6** Нажмите несколько раз клавишу  $\overline{(\phi)}$  или удерживайте её около 3-х секунд для возврата в режим взвешивания.

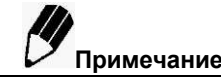

- Настройки, по замене символа десятичной точки 72а, 72б при выводе данных и стиль вывода даты п.6.1 не изменяются при сбросе меню весов.
- Параметры настройки окружающей среды в Режиме насыпание/подливание (п. 9.2) не изменяется со сбросом меню весов.
- В режиме взвешивания животных (п.12,6) рабочая настройка состояния возвращает значение по умолчанию

#### **5.5.3 Запр ет из м енени й настро ек м еню ( "Бл ок иро в к а м еню ")**

Для защиты настроек меню от случайного изменения, обслуживающий (ответственный) персонал может заблокировать меню, используя специальную функцию "Блокировка Меню". Функция WindowsDirect (раздел 4) также блокируется.

Функция "Блокировка Меню" включается / выключается нажатием клавиши  $\frac{1}{2}$  во время отображения на дисплее весов сообщения "oFF" , появляющегося после включения питания весов.

#### **Блокировка меню:**

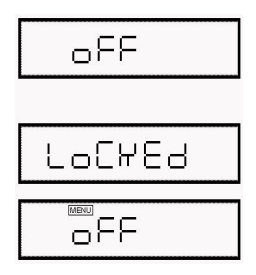

**1** Подключите весы к источнику питания.

**2** Когда на дисплее изображено OFF нажмите клавишу и удерживайте её (примерно течение 3-х с) до тех пор, пока на дисплее не появится "LoCKEd", означая, что меню заблокировано.

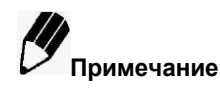

 При включении функции блокировки меню и когда весы находятся в ждущем режиме STAND-BY загорается символ [Меню | "OFF".

*Если меню блокировано* …

- $\bullet$  При попытке доступа к меню загорается "LoCREd" , в то время как активируется блокировка меню. Через несколько секунд весы возвращаются в стандартный режим.
- При включении блокировки меню (LoCKEd), все пункты меню, включая настройки WindowsDirect (4.2.1) будут заблокированы. Настройки для взвешивания животных (12,6) и для режима «Насыпание/подливание (добавление)» (п.9.2) также блокируются.
- Изменение единиц измерения массы (см. 3.2), не блокируется.
- Изменение цены деления при определении плотности (см. п. 12.1, 12.2) не блокируется.

#### **Снятие блокировки меню:**

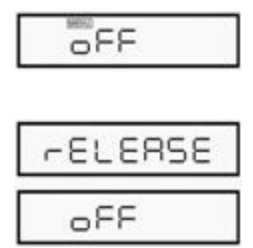

**1** Отключите питание от весов и подождите 10 секунд. Восстановите питание весов.

**2** Во время отображения OFF нажмите клавишу  $\frac{(GAL)}{m}$ и удерживайте её (примерно течение 3-х с).

**3** На дисплее появится сообщение "rELEASE", означая, что блокировка меню отключена.

Затем отображается OFF.

Стр. 32 НПП0. 005.006 РЭ

## **6 Настройка встроенных часов и дисплея**

Встроенные часы должны быть настроены заблаговременно, если должна быть произведена запись о юстировке или если будет использоваться функция юстировки по времени.

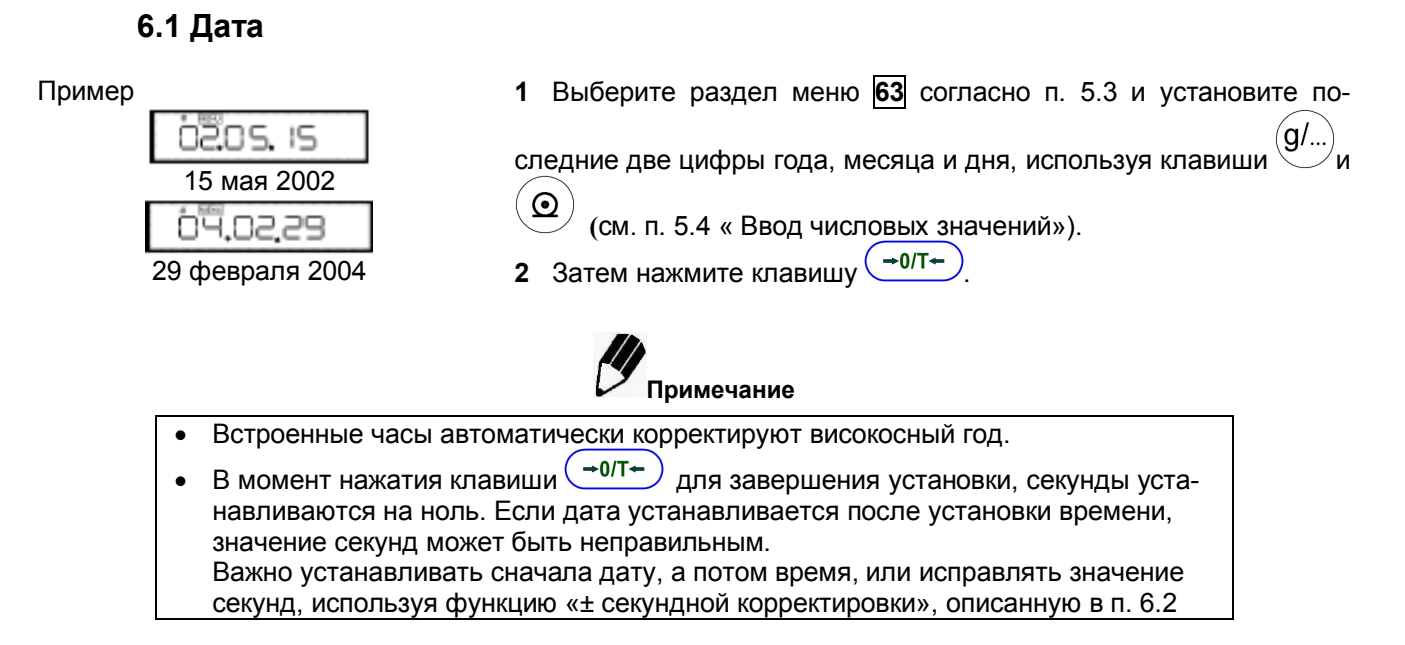

В меню весов предусмотрена возможность изменения отображения даты. С помощью настроек можно изменить порядок отображения на дисплее года, месяца и даты (См. разделы меню 63а, 63b, 63с).

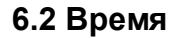

13:23

Пример

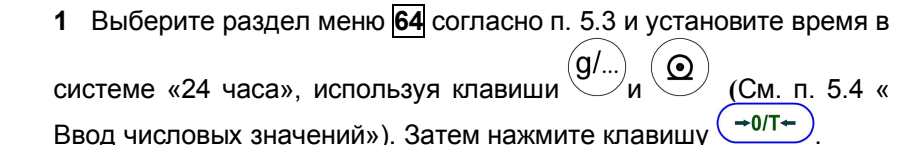

Пример: 1:23 пополудни вводится как "13:23"

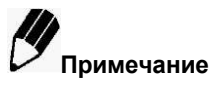

В момент нажатия клавиши  $\left(\frac{-0}{T}\right)$  для завершения установки, секунды устанавливаются на ноль.

## **6.3 Настройка дисплея в режиме ожидания Stand-by**

Определите, что должно отображаться на дисплее весов в режиме ожидания:

- для отображения времени в режиме ожидания, выберите раздел меню
- для отображения даты в режиме ожидания, выберите раздел меню
- чтобы ничего не отображалось в режиме ожидания, выберите раздел меню  $\overline{67}$

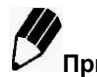

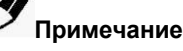

Функции доступные при отображении времени в режиме ожидания:

**Функция отображения секунд:**

Нажмите клавишу  $\overset{(g/\dots)}{\longrightarrow}$ для включения/выключения отображения секунд.

## **7 Аналоговая (графическая) шкала**

Относительная величина нагрузки на чашке весов отображается в виде графической шкалы, что помогает предотвратить ошибки, связанные с перегрузкой весов (оL). Эта функция называется Режим Полной Шкалы (Full Scale mode). Данный режим не может быть использован в режимах проверки нагрузки (Checkweighing mode) и режиме Цели (Target mode).

Выберите раздел меню <sup>11</sup> для установки режима Полной Шкалы (Full Scale mode).

Примеры:

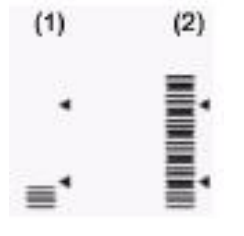

Если заполнение шкалы находится в нижних пределах, то это означает, что нагрузка на весах мала. (1).

Если заполнение шкалы находится в верхних пределах, то это означает, что нагрузка на весах близка к максимальной (2).

Для того чтобы аналоговая шкала не отображалась, выберите раздел меню 21.

## **8 Юстировка**

### **8.1 Необходимость юстировки**

Для точного взвешивания на электронных весах требуется проведение юстировки. Юстировка должна проводиться:

- при изменении местоположения весов, даже если это происходит в пределах одной комнаты.
- при значительных изменениях температуры в помещении.
- периодически, в соответствии с планом контроля качества пользователя.
- Рекомендуется проводить юстировку перед первым измерением.

При юстировке весов специального класса точности внешней гирей, гиря должна находиться рядом с весами для выравнивания температур гири и весов.

Термины, использованные в данном Руководстве:

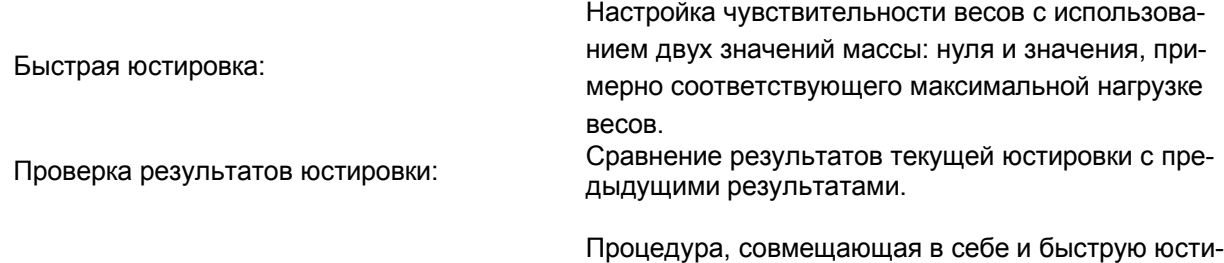

Юстировка:

ровку, и проверку результатов юстировки

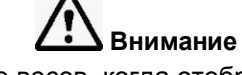

Никогда не отключайте питание весов, когда отображаются следующие сообщения: "i-CAL x", "i-tESt x", "wAit", "Abort", "CAL Ex"("x" - это цифра).

**В весах смещенный встроенный груз может повредить механизм весов.**

## 8.2 Проведение юстировки

До проведения юстировки удостоверьтесь, что весы стабилизированы. Для достижения стабильного состояния убедитесь, что весы находились во включенном состоянии в режиме взвешивания не менее часа, что температура в помещении постоянна, что нет никаких сквозняков и вибраций.

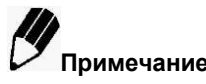

- Заводская установка: юстировка с использованием встроенного груза. Тип юстировки может быть изменен (см. п. 8.3)
- Юстировка не будет проведена, если нагрузка на чашке не близка к нулю или состояние весов не стабильно.

#### 8.2.1 Быстрая юстировка с использованием встроенного груза

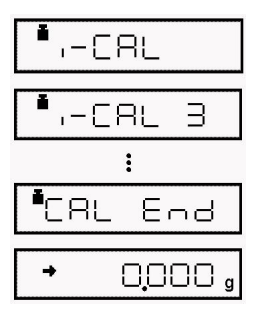

1 Убедитесь, что весы находятся в режиме взвешивания и что чашка весов не нагружена.

2 Нажмите один раз клавишу  $\frac{(CAL)}{2}$ . На дисплее отобразится "i-CAL". (Если "i-CAL" не отобразится, вернитесь в режим взвешивания и выберите раздел меню  $\boxed{1}$ ).

3 Затем нажмите клавишу (→ <sup>0/T+)</sup>. После появления сообщений "i-CAL3", "ICAL2", "I-CAL1", "Set", "CALEnd" весы вернутся в режим взвешивания, что означает окончание быстрой юстировки

#### 8.2.2 Проверка юстировки с использованием встроенного груза

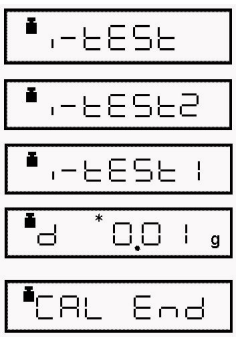

1 Убедитесь, что весы находятся в режиме взвешивания и что чашка весов не нагружена.

2 Нажмите один раз клавишу  $\overset{\mathsf{(CAL)}}{\bullet\text{...}}$ для отображения на дисплее "i-tESt". (Если "i- tESt" не отобразится, вернитесь в режим взвешивания и выберите раздел меню 2).

следовательно изменятся от "i-tEST 2" до "d xxx" (xxx - численное значение). Значение "d" означает разницу результатов между текущей юстировкой и предыдущей.

4 Для проведения быстрой юстировки измените значение "d" на

нуль нажатием клавиши (САЦ). В противном случае нажмите клавишу  $(\rightarrow 0$ /Т $\leftarrow$ )

во избежание обнуления значения "d". (Нажатие

/прерывает юстировку и не обнуляет это значение.) клавиши "CALEnd" отображается, означая завершение проверки юстировки.

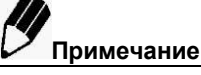

Обнуления значения "d" эквивалентно проведению быстрой юстировки.

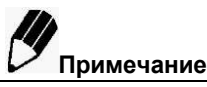

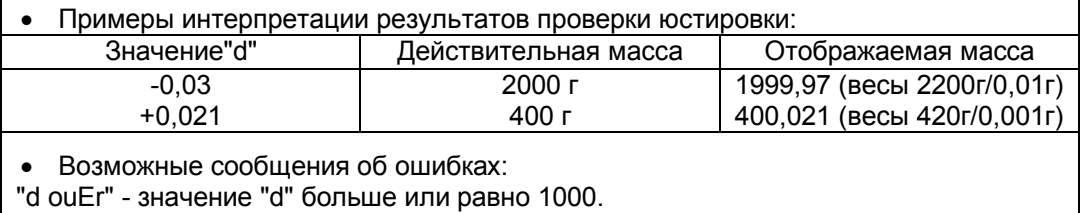

"d UndEr" - значение "d" меньше или равно 1000.

### 8.2.3 Быстрая юстировка с использованием внешних гирь (только для весов ВЛЭ-623СІ, ВЛЭ-823СІ, ВЛЭ-1023СІ, ВЛ-6202СІ)

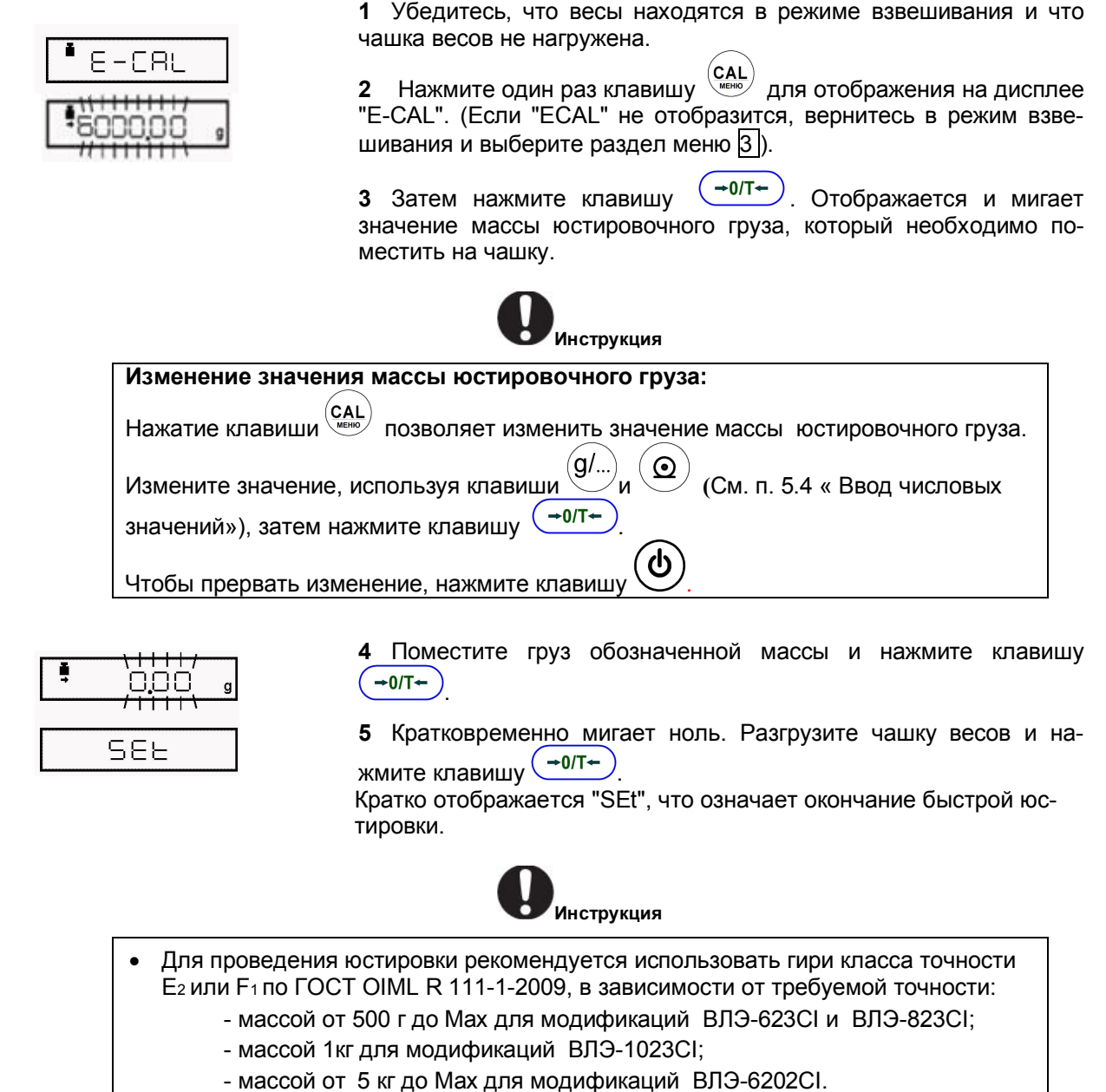

- При применении гирь класса точности F1 следует вводить в меню весов условное значение массы гирь, приведенное в свидетельстве о поверке или в сертификате о калибровке гирь.
- При применении гирь класса точности Е2 допускается использовать номинальное значение массы гирь.

#### 8.2.4 Проверка юстировки с использованием внешних гирь\* (только для весов ВЛЭ-623СІ, ВЛЭ-823СІ, ВЛЭ-1023СІ, ВЛ-6202СІ)

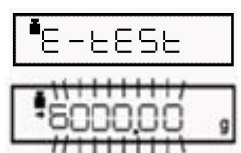

1 Убедитесь, что весы находятся в режиме взвешивания и что чашка весов не нагружена.

2 Нажмите один раз клавишу  $\overset{(CAL)}{\bullet\quad}$ для отображения на дисплее "E-tEST". (Если "E- tEST" не отобразится, вернитесь в режим взвешивания и выберите раздел меню)

3 Затем нажмите клавишу  $\left(\frac{+0}{+}\right)$ . Отображается и мигает значение массы юстировочного груза, который необходимо поместить на платформу.

Для весов специального класса

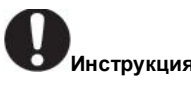

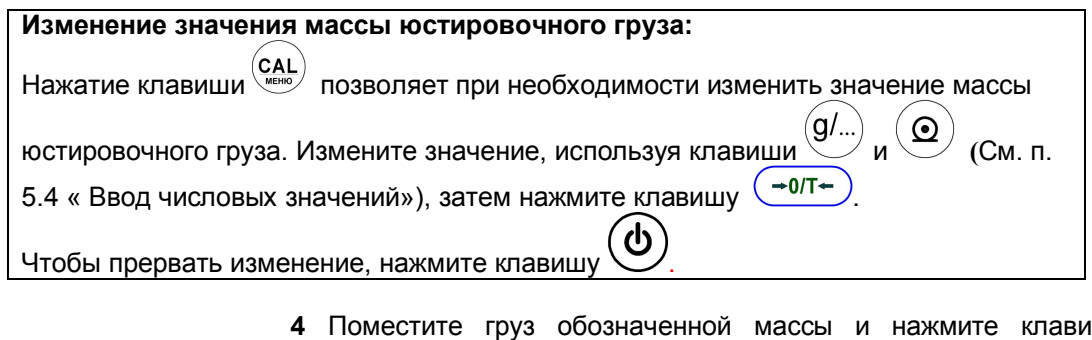

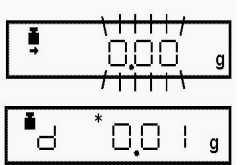

iшy  $\rightarrow$  0/T $\leftarrow$ . На дисплее мигают нулевые показания.

 $\rightarrow$  0/T $\leftarrow$ 5 Разгрузите платформу и нажмите клавишу Показания изменяются на "d xxx". (xxx означает численное значе-

6 Для проведения быстрой калибровки, измените значение "d" на

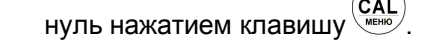

 $\rightarrow$  0/T+ В противном случае, нажмите клавишу во избежание обнуления значения "d".

прерывает юстировку и не обнуляет это (Нажатие клавиши значение.) Появление "CALEnd" означает завершение проверки юстировки.

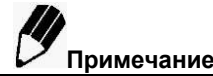

- Обнуления значения "d" эквивалентно проведению быстрой юстировки.
- См. п. 8.2.2 для интерпретации результатов проверки юстировки.

ние).

## 8.3 Настройка юстировки

### 8.3.1 Выбор типа юстировки

Выберите тип юстировки, который будет использоваться.

Для установки быстрой юстировки с использованием встроенного груза выберите раздел меню Для установки проверки юстировки с использованием встроенного груза выберите раздел меню  $\overline{2}$ Для установки быстрой юстировки с использованием внешнего груза (гири) выберите раздел меню Для установки проверки юстировки с использованием внешнего груза (гири)\* выберите раздел меню

### 8.3.2 Полностью автоматическая юстировка (PSC)

Функция PSC проводит автоматически быструю юстировку с использованием встроенного груза при выявлении весами температурных изменений, которые могут повлиять на точность взвешивания.

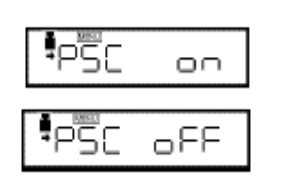

1 Для включения функции PSC, выберите раздел меню [5].

3

2 Для выключения функции PSC выберите раздел меню 6.

<sup>\*</sup> Для весов специального класса точности
имечание Мигание символа юстировки  $\blacksquare$  означает, что должна начаться автоматическая юстировка. Если автоматическая быстрая юстировка PSC начинается во время использо- $\bullet$ вания весов, нажмите клавишу для её отмены.

### 8.3.3 Автоматическая юстировка по времени

Быстрая юстировка с использованием встроенного груза проводится автоматически три раза в день в установленное пользователем время. Эта функция называется юстировка по времени.

В весах имеется возможность установки трех различных времен в течение дня для проведения автоматической быстрой юстировки ("tCALt1", "tCALt2", и "tCALt3"). Используйте 24-х часовую систему времени для установки разделов меню 7, 8, и 9.

Установка значения времени "00:00" отключает функцию.

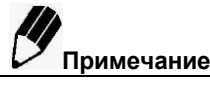

Для проведения юстировки по времени должны выполняться все указанные ниже условия. Если эти условия не выполняются в течение одной минуты, то автоматическая быстрая юстировка не выполняется и цикл пропускается.

- Весы должны находиться в режиме взвешивания или режиме ожидания.
- Весы должны быть стабилизированы. (Символ стабилизации должен отображаться на дисплее).
- Чашка весов не должна быть нагружена.
- Весы не должны уже находиться в процессе быстрой юстировки.

Пример: Установка юстировки "tCAL t1" на 12 часов дня.

1 Выберите раздел меню  $\boxed{7}$ .

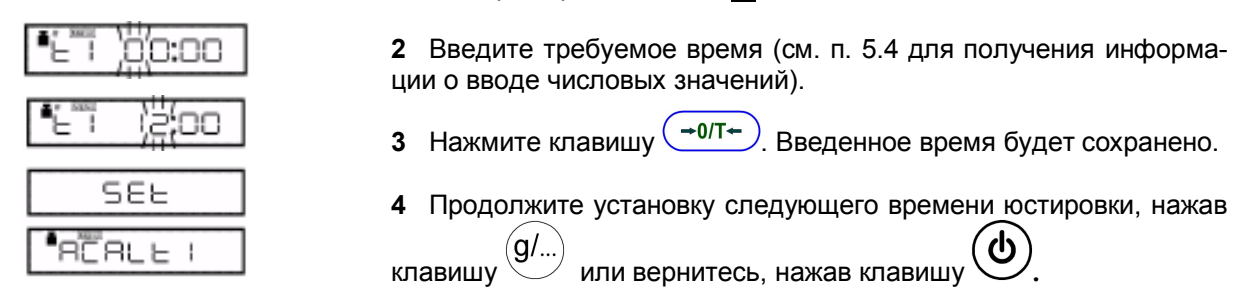

### Как отказаться от юстировки по времени?

ტ Если юстировка по времени начинается во время использования весов, нажмите клавишу для отмены.

Если установить все три времени проведения юстировки, равными "00:00", то функция отключится.

# 8.4 Согласование GLP/GMP/ISO\*

Эти установки должны быть сделаны администратором.

## 8.4.1 Настройка отчета о юстировке

В весах предусмотрено включение/выключение функции отчета о юстировке. Используйте функцию для создания отчета о юстировке в соответствии с форматом GLP, GMP, или ISO9000.

Для печати отчета необходим электронный принтер (специальный аксессуар).

Для создания отчета о юстировке, выберите раздел меню 68.

Для отключения создания отчета о юстировке, выберите раздел меню 69.

# 8.4.2 Установка идентификационного номера весов

Отдельные весы могут быть идентифицированы по заводскому номеру на табличке, расположенной на корпусе весов. Пользователь может добавить четырехзначный идентификационный номер (ID) в отчет о юстировке.

Выберите раздел меню 70. Введите четырехзначную цифру от "0000" до "9999".

<sup>\*</sup> GLP («Good Laboratory Practice» - Надлежащая лабораторная практика) - международная система норм, правил и указаний, направленных на обеспечение согласованности и достоверности результатов лабораторных исследований.

GMP («Good Manufacturing Practice» - Надлежащая производственная практика) — система норм, правил и указаний в отношении производства: лекарственных средств медицинских устройств, изделий диагностического назначения, продуктов питания.... ISO - стандарты международной организации по стандартизации.

# **9 Меню окружения**

# **9.1 Введение**

Время реакции весов и другие настройки могут быть изменены в зависимости от окружающей среды в месте установки весов (например, неизбежные вибрации или воздушные потоки) или в зависимости от измеряемых объектов (например, при взвешивании твердых, жидких или порошкообразных веществ).

# **9.2 Стабильность и скорость реакции (усреднение**)

В весах есть возможность подбирать стабильность показаний дисплея и скорость реакции в соответствии с требованиями специальных приложений или окружающей обстановки при установке весов. Может быть выбран один из пяти режимов работы.

Отметьте, что настройки стабильности и времени реакции конфликтуют друг с другом, несмотря на то, что весы разработаны для удовлетворения обоих параметров.

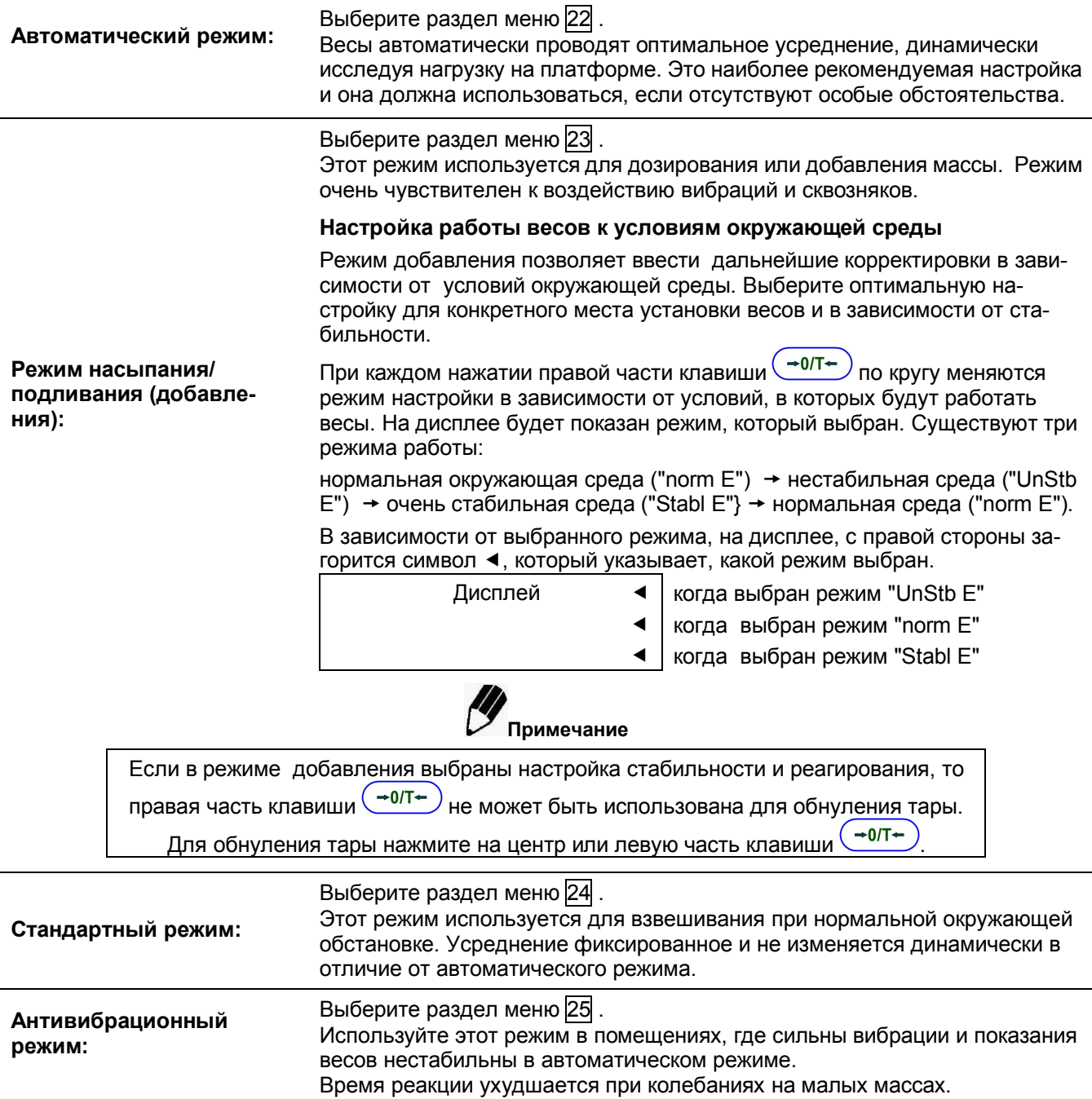

Выберите раздел меню 26.

Режим защиты от ветра:

Используйте этот режим в помешениях, где весы подвержены воздействию сквозняков и показания на дисплее нестабильны в автоматическом пежиме

Время реакции ухудшается еще больше, чем в антивибрационном режиме, но взвешивание сравнительно стабильно.

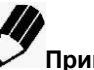

Примечание Если взвешивание не может быть проведено корректно даже в режиме защиты от

ветра, измените место установки весов или используйте ветрозашитный экран.

# 9.3 Определение и настройка стабильности

Функция «Стабильность» является вспомогательной и используется для следующих целей:

1 Если при измерении наступает стабильное значение измеренной массы, то в качестве дополнительного индикатора загорается символ стабильности.

2 Такие операции, как вывод данных и автоматическое обнуление нижеперечисленных функций активируются при обнаружении стабильности. Некоторые функции при выводе данных, выполняемые командами связи (13.2.3), также связаны с обнаружением стабильности.

Функции, которые используют определение стабильности:

автопечать (п. 11.3), автоноль (п. 11.4), блокировка нестабильности (п. 11.6), удержание максимального значения (п. 12.3), режим увеличения нагрузки с обнулением (п. 12.5), взвешивание животных (п. 12.6) и рецептурное взвешивание (п. 12.7).

Следующие параметры функции стабильности допускается изменить:

(а) диапазон стабильности (п. 9.3.1)

(б) время отображения символа стабильности на дисплее и время автоматического выхода данных (9.3.2)

Данные параметры обычно не требуют настройки (изменения), так как заводские настройки являются оптимальными. Тем не менее, изменения параметров стабильности в соответствии с п.п. 9.3.1 и 9.3.2 позволяют получить стабильные показания при воздействии окружающей среды или при ускорении вывести данные на печать.

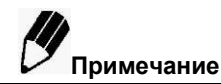

Символ стабильности является вспомогательным показателем для информирования о стабильности измерений. Даже во время, когда горит символ стабильности, показания весов могут постепенно меняться.

## 9.3.1 Диапазон стабильности показаний

В весах могут быть выбраны условия стабилизации показаний весов. Когда показания весов остаются постоянными в диапазоне с точностью до "1 знака" (заводская установка), состояние весов считается стабильным и на дисплее отображается символ стабильности →. Настройки диапазона стабилизации показаний могут изменяться от 2-х до 8-ми знаков.

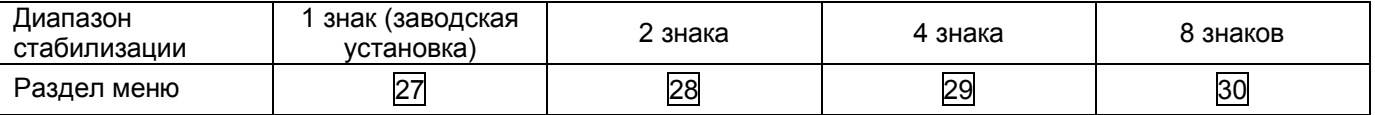

Выбор большого диапазона выявления стабильности в целом облегчает работу и дает возможность индикации символа стабильности при больших колебаниях. Однако, при этом символ стабильности будет гореть постоянно, но показания весов будут плавно меняться.

# 9.3.2 Время отображения символа стабильности

Время отображения символа стабильности может быть выбрано в соответствии с использованием или требуемой точностью:

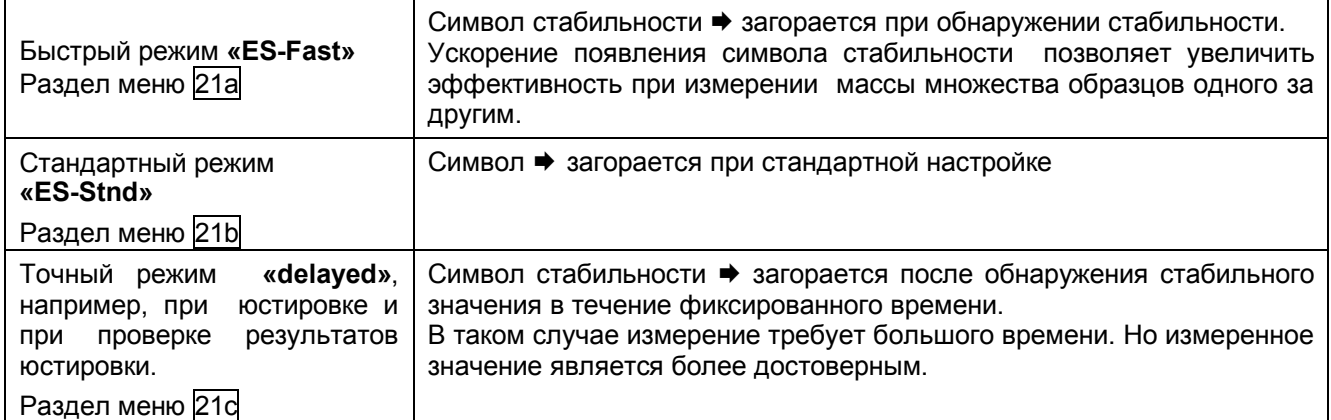

# 9.4 Слежение

Функция отслеживания будет поддерживать текущее отображаемое значение так долго, как только ЭТО ВОЗМОЖНО.

Для включения этой функции, выберите раздел меню 34. Для отключения этой функции, выберите раздел меню 35.

### Функция слежения за нулем

Когда на дисплее ноль, функция меню, называющаяся "слежение за нулем" сохраняет это значение так долго, как только это возможно.

"Слежение за нулем" автоматически подавляет небольшие отклонения от нуля.

Рекомендуется отключать функцию слежения за нулем при регистрации небольших изменений массы, например, при добавлении капли или при выпаривании жидкости.

# **10 Единицы измерений**

В весах предусмотрена возможность отображения результатов взвешивания в различных единицах измерения. Заводские установки - это граммы (g), проценты (%), количество штук (PCS), появляются

на дисплее при нажатии клавиши ... Для того чтобы использовать другие единицы измерения, имеющиеся в весах, необходимо их предварительно установить в разделах меню  $\overline{54}$  -  $\overline{61}$ .

Единицы измерения массы, которые используются в весах согласно ГОСТ OIML R 76 -1-2011:

**g** (грамм);

**мг** (миллиграмм) для весов специального класса точности;

**kg** (килограмм);

**ct** (карат;1 ct =0,2 g) (кроме весов ВЛ-823СI и 8201С).

Символы «**v**d» и «d» используются для обозначения единиц измерений при определении удельной масса твердых и жидких веществ, соответственно.

### **10.1 Установка единиц измерений**

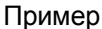

→!!-

Отображается при выборе раздела меню 58 (караты)

**1** До взвешивания установите те единицы измерения, которые Вы хотите использовать, выбрав соответствующий раздел меню, начиная от 54 до 61 , как указано в п. 5.3.

**2** Нажимайте клавишу в режиме взвешивания для последовательного изменения выбранных единиц измерения.

**3** Для получения дополнительной информации по процентному взвешиванию, подсчету количества штук (PCS) и определению удельной массы см. п.п. 10.2 , 11.2 и 12.1, 12.2, соответственно.

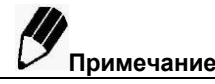

Наименования единиц измерений приведены в Карте Меню.

- В меню регистрации единиц измерения символ стабилизации → означает текущие установленные единицы измерения.
- Устанавливайте или отменяйте установку единицы измерения путем нажатия клавиши , когда отображается нужная единица измерения.
- Грамм не может быть отменен.

### **Сообщения об ошибках**

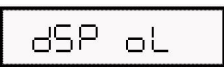

**1** Перегрузка индикатора: Это сообщение появляется, когда количество знаков выбранной единицы измерения превышает допустимое количество знаков (7) на дисплее.

## **10.2 Процентное взвешивание**

В режиме процентного взвешивания масса отображается в процентах относительно справочного значения образца массы.

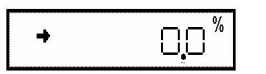

**1** В режиме взвешивания нажимайте несколько раз клавишу (g/..

, до тех пор, пока на дисплее не появится "%". Единица измерения проценты % заводская установка. (При необходимости установите единицу измерения - % в разделе 56 Карты Меню). **Установка справочного значения массы образца, равного 100%**

**1** Нажмите клавишу  $\left(\frac{-0.07}{2}\right)$  для обнуления весов.

2 Поместите образец груза, масса которого будет соответствовать 100%, на чашку весов. Это значение должно быть не менее 100 единиц отсчета (≥ 100d) в режиме взвешивания в граммах ("q"). 3 После появления символа стабилизации, нажмите клавишу  $(\mathsf{CAL})$ 

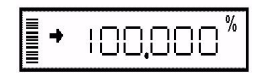

На дисплее на короткое время отобразится "SEt" и массе образца будет присвоено значение 100%.

Масса следующих взвешиваемых образцов отображается, как процентное отношение к справочному значению массы образца.

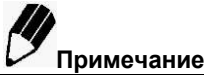

Количество цифр, отображаемых в режиме взвешивания в процентах (%) и округляемое до минимального значения разрешения дисплея, изменяется в зависимости от значения массы справочного образца груза и от модели весов. Невозможно получить разрешение большее, чем в режиме взвешивания в граммах (g).

# 11 Увеличение производительности

В этой главе описаны функции, используемые, в основном, на производстве. Одновременно может быть использована только одна функция из меню группы 4 (См. раздел 5.3) (с 41 по 53). При необходимости использовать одну из функций меню группы 4 совместно с единицей измерения, отличной от грамм, сначала выберите функцию из режима взвешивания в граммах. Затем замените на другую единицу

 $^\prime$ . Для возврата к этой функции используйте клавишу измерения с помощью клавиши Для возврата к предыдущей функции, удобна функция «Вызов Последнего Меню» (нажать кла-

 $(cAL$ ВИШУ в течение 3 с).

Некоторые функции используют значение, сохраненное при настройке диапазона установки нуля (см. п. 11.5).

# 11.1 Компарирование. Режим проверки нагрузки и Режим цели

Весы в режиме компаратора выполняют функцию измерения массы, сравнивают данную массу с заданным значением и выводят на дисплей результат сравнения. В этом режиме удобно использовать имеющуюся в весах прямоугольную графическую шкалу, расположенную в левой части дисплея. Эта шкала применяется при проверке нагрузки на чашке или при взвешивании нарастающим итогом.

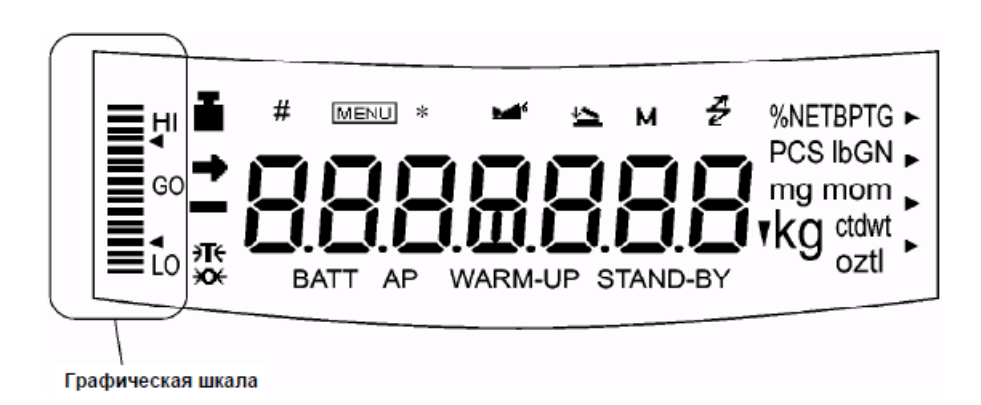

Рисунок 13

Функции графической шкалы включают в себя режимы: режим проверки нагрузки и режим цели. Одновременно может быть использован только один из этих режимов (для получения информации о режиме полной нагрузки и о режиме работы без отображения графической шкалы на дисплее весов см. раздел 7).

## Стр. 44 НПП0. 005.006 РЭ

При выборе режима проверки нагрузки или режима цели, требуется численное значение пороговой величины или численное значение цели. Численные значения сохраняются независимо для каждого режима графической шкалы.

При выборе одного из режимов проверки нагрузки, сигнал на графической шкале, соответствующий HI, GO, или LO, может быть передан через порт RS-232C/AUX.

Цель, предел, верхние и нижние значения устанавливаются только в численном виде. Введите корректное числовое значение для той единицы измерения, которая будет использоваться при взвешивании.

• В режиме взвешивания изменение единиц измерения НЕ меняет цели, предела, верхнего и нижнего численных значений. Например, если верхний предел был установлен равным 10 г, переключение единицы измерения с грамм на килограмм не изменит значения предела до 10 кг. Оно останется равным 0,01 кг.

Десятичный знак не отображается при вводе значения. Определение его позиции основано на разрешении весов. Например, если действительная цена деления d весов равна 0,01 г, значение 150 г должно быть установлено путем ввода "15000" на дисплее.

## 11.1.1 Режим проверки нагрузки (компарирование), тип 1

Это наилучший режим для принятия решения о соответствии или несоответствии массы образца.

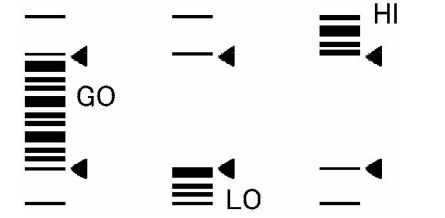

1 Выберите раздел Карты Меню 15

2 Установите верхнее пороговое значение в разделе меню 16. соответствующее верхнему треугольнику.

3 Установите нижнее пороговое значение в разделе меню 17. соответствующее нижнему треугольнику.

Общий вид графической шкалы

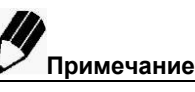

При настройке на дисплее не видна десятичная точка. Значение массы вводится без десятичной точки. Например, если d = 0.01 г. то для 150 г должно введено значение "15000", а не "150" и не "150,00".

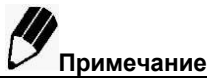

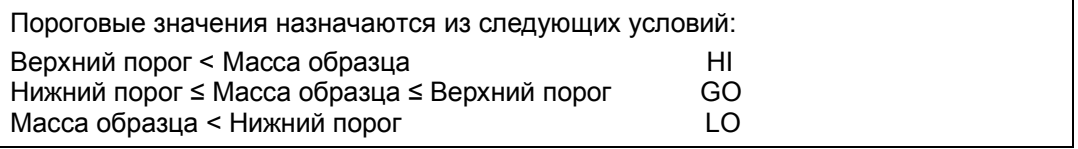

# 11.1.2 Режим проверки нагрузки (компарирование), тип 2

Используйте этот режим для классификации, основанной на массе образца. Дисплей выглядит как графическая шкала, но также включает в себя функцию проверки нагрузки.

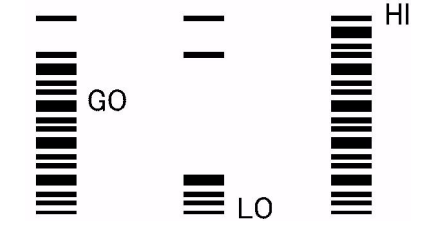

Обший вид графической шкалы

- 1 Выберите раздел Карты Меню 18.
- 2 Установите верхнее пороговое значение в разделе меню [19].
- 3 Установите нижнее пороговое значение в разделе меню 20.

Верхний порог < Масса образца HI Нижний порог ≤ Масса образца ≤ Верхний порог GO Масса образца < Нижний порог  $\overline{O}$ 

### 11.1.3 Режим цели

Этот режим полезен для постоянных значений при взвешивании жидкости или для принятия решения об излишках или недостатках.

Значение цели - это желаемое числовое значение, которое выражено в единицах, используемых при взвешивании.

Значение предела - это числовое значение допустимого отклонения от значения цели. Значение цели отображается как линия в центре аналоговой шкалы.

Предельные значения отображаются как треугольники над и под центральной линией.

Движущаяся шкала означает текущую нагрузку на платформе весов.

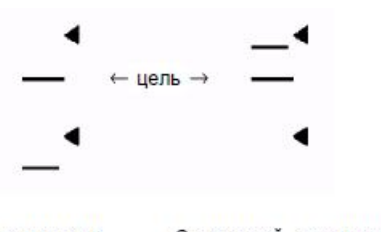

Без нагрузки С нагрузкой, величина которой находится в пределах установленного отклонения

Общий вид графической шкалы

1 Выберите раздел Карты Меню 12.

2 Установите в разделе меню [13] значение цели, которое соответствует линии в центре графической шкалы.

3 Установите в разделе меню [14] значение предела, соответствующее расстоянию между центральной линией шкалы и верхним или нижним треугольника

# 11.2 Подсчет количества штук (PCS)

 $\overline{\bigcap^{\text{PCS}}}$ 

 $5^n$ <sub>PCS</sub> ਰ SEE **PCS** 50

1 Зарегистрируйте единицу измерения PCS в разделе меню 57, если она еще не установлена. (Единица измерения PCS - заводская установка).

в режиме взвешивания. 2 Нажмите несколько раз клавишу пока не появится "PCS".

3 Поместите контейнер (тару) на платформу и нажмите клавишу  $\rightarrow$ 0/T $\leftarrow$ ) для обнуления показаний весов.

4 Точно отсчитайте пять штук образцов деталей (или 10, 20, 50, 100, или 200) и поместите их на чашку.

 $(CAL)$ 5 Нажмите клавишу

6 При каждом нажатии клавиши показания последовательно изменяются: "Ld 5pcs" .... "Ld 200pcs", "Ld 5pcs"... Заводская установка - "Ld 10psc" деталей.

Нажмите клавишу (-0/T+ когда показания на дисплее равны количеству помещенных на чашку деталей.

Пример: Если на платформу помещено 50 деталей, нажмите клавишу  $\left(\frac{-0}{T}\right)$ , когда на дисплее отображается "Ld50pcs". При этом определяется средняя масса одного образца.

При добавлении или снятии образцов с платформы, отображается количество деталей образца на чашке.

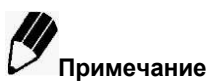

Повторите шаги с 3-го по 6-й при изменении образца или выпускаемой серии.

# **11.3 Автоматическая печать (Автопечать)**

Функция автопечати позволяет выводить данные автоматически, без нажатия клавиши $\sim$  для каждого образца. При активации этой функции символ автопечати отображается на дисплее весов. Ниже приведены возможные режимы работы функции "Автопечать".

# **Печать при нагружении весов:** Выберите раздел меню 42.

Поместите образец, когда отображаемое значение находится в пределах диапазона установки нуля. Когда символ стабилизации отображается, и положительное значение превышает диапазон установки нуля в пять раз, данные выводятся автоматически.

Следующий вывод данных не производится, пока показания не вернутся в предел диапазона установки нуля путем разгрузки весов или нажатия клавиши  $(40/7)$ 

# **Печать при нагружении и разгружении весов:** Выберите раздел меню 43.

Нагрузите или разгрузите образец, когда отображаемое значение в пределах диапазона установки нуля. Когда загорится символ стабилизации и отображаемое положительное или отрицательное значение превысит диапазон установки нуля в пять раз, данные выведутся автоматически.

Следующий вывод данных не производится, пока показания не вернутся в предел диапазона установки нуля путем разгрузки весов или нажатия клавиши  $\overline{(-0.07+0.07)}$ 

# **Печать при нагружении и при нуле:** Выберите раздел меню 44**.**

Поместите образец, когда отображаемое значение находится в пределах диапазона установки нуля. Когда символ стабилизации отображается, и положительное значение превышает диапазон установки нуля в пять раз, данные выводятся автоматически.

Уберите образец или нажмите клавиши  $\left(\frac{40}{T}\right)$ . Когда отображаемое значение находится в пределах диапазона установки нуля и горит символ стабильности, данные выводятся снова.

## **Печать при нагружении, разгружении и при нуле:** Выберите раздел меню 45 **.**

Поместите образец, когда отображаемое значение находится в пределах диапазона установки нуля. Когда символ стабилизации отображается и положительное или отрицательное значение превышает диапазон установки нуля в пять раз, данные выводятся автоматически.

Уберите образец или нажмите клавиши . Когда отображаемое значение находится в пределах диапазона установки нуля и горит символ стабильности, данные выводятся снова.

## **Печать при срабатывании функции проверки нагрузки в диапазоне "GO":**

Выберите раздел меню 47.

Когда графическая шкала работает в одном из режимов проверки нагрузки и символ стабильности горит в диапазоне "GO", данные выводятся однократно.

Следующий вывод данных осуществляется, когда отображаемое значение попадает в диапазон установки нуля.

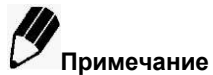

- Смотрите в п. 11.5 подробности о функции диапазона установки нуля.
- Смотрите п. 9.3 об обнаружении стабильности.
- Функция предварительной массы тары (п. 11.7) не может использоваться совместно с функциями автопечати.
- Для отмены функции Автопечать нажмите и удерживайте клавишу  $\bigcup_{B}$  в течение 3-х секунд.
- Одновременно может быть включена не более чем одна из семи функций: Автопечать (п. 11.3), автоматическое обнуление (п. 11.4), функция максимального значения (п. 12.3), таймер интервала (12.4), функция увеличения нагрузки с автообнулением (п. 12.5), функция взвешивания животных (п. 12.6), функция рецептурного взвешивания (п. 12.7). Устанавливая вторую функцию, меню автоматически закроет предыдущую.
- Для автоматического вывода данных через определенные интервалы времени см. п. 12.4

# 11.4 Автоматическое обнуление (Автоноль)

Когда установлена функция автоматического обнуления, любой дрейф нулевой точки, который происходит в результате изменения массы груза на чашке весов, автоматически компенсируется и нулевое показание весов удерживается.

Автоматическое обнуление показаний производится в пределах диапазона установки нуля и когда горит символ стабильности показаний.

Символ автоматического обнуления »0 с появляется на дисплее слева от показаний массы, если функция Автоноль активна. Другие функции, связанные с автоматическим обнулением также активны.

Для активации этой функции выберите раздел меню 41.

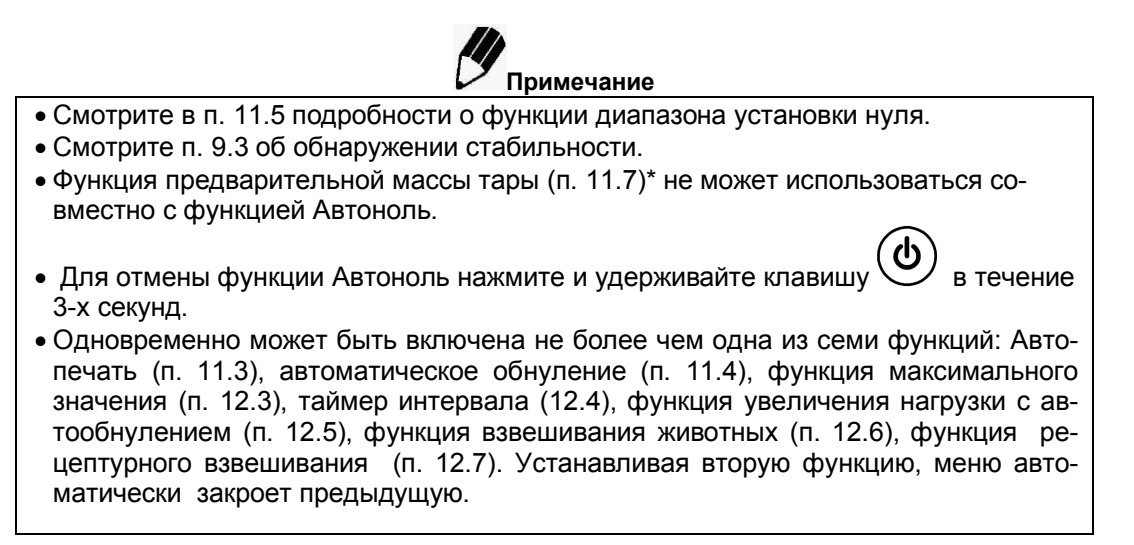

# 11.5 Диапазон установки нуля

Значение диапазона установки нуля используется в качестве одной из вспомогательных функций как возможность идентификации наличия образца на весах. Например, если показания находятся в пределах «диапазона установки нуля», то весы определяют, что образец на весах отсутствует. А если показания на весах превышают в пять раз «диапазон установки нуля», то весы определяют наличие образца.

Дополнительные функции, работа которых связана с определением наличия или отсутствия груза на чашке, действуют в соответствии с диапазоном установки нуля.

Настройте диапазон установки нуля в разделе меню 48 в режиме взвешивания в граммах. Диапазон устанавливается в единицах действительной цены деления весов d в интервале от 01 d до 99 d. Установка по умолчанию - 01. Даже когда взвешивание производится в других единицах измерения, диапазон установки нуля настраивается в режиме взвешивания в граммах.

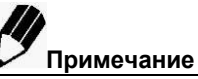

- Значение нулевого диапазона является общим для всех функций связанных с данной функцией.
- Применение нулевого диапазона отличается в зависимости от каждой функции. Обратите внимание к разделу каждой функции, где используется нулевой диапазон.
- Если используется функция предварительное тарирование (п.1.7), то пороговое значение для нулевого значения, когда весы не нагружены, становится равным «Pretare ± диапазон нуля».

<sup>\*</sup> Для весов специального класса точности

# **11.6 Блокировка нестабильности**

Показание на дисплее после приложения нагрузки стабилизируется в течение некоторого времени, и поэтому в весах предусмотрена блокировка некоторых функций при нестабильности, т.е. выключенном указателе стабилизации . Это функции автоматической распечатки данных и выборки массы тары.

**Для печати или тарирования после определения стабилизации:** (Ожидание стабилизации) Раздел меню 40.

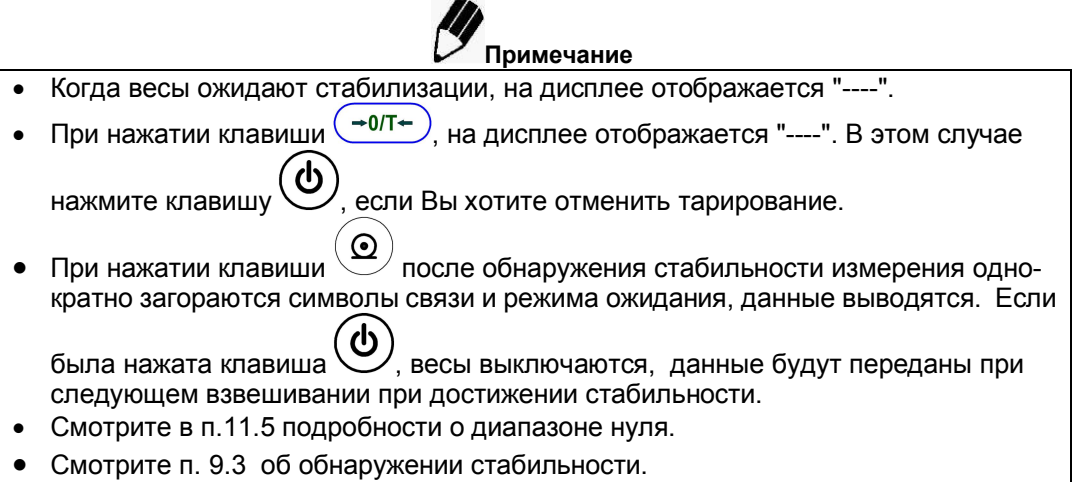

# **11.7 Предварительная установка массы тары \***

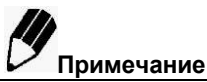

- Если масса тары (контейнера) изменяется, то точное взвешивание с использованием функции предварительной установки массы тары произвести невозможно.
- Функция предварительной установки массы тары не может быть использована совместно с функциями Удержания максимума (п.12.3), Увеличения нагрузки с автообнулением (п.12.5), Взвешивания животных (п. 12,6) автоматическими функциями печати (п.11.3) и Рецептурного взвешивания (п. 12.7).

Эта функция используется для взвешивания образца, упакованного в контейнер (например, бутылку или мешок), без вскрытия контейнера. Функция предварительной установки массы тары должна использоваться только в том случае, если масса контейнеров незначительно изменяется от образца к образцу.

При нажатии клавиши  $\left(\frac{-0}{1} \right)$  вместо нуля на дисплее отображается установленное значение массы тары (со знаком минус). Значение массы тары затем вычитается из общей нагрузки на чашке для определения массы образца. Для начала работы в этом режиме осуществите следующие процедуры:

- **1** Выберите раздел меню 36.
- **2** Введите предварительную массу тары. См. п.5.4 для получения информации по вводу численных значений

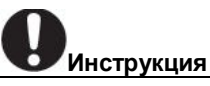

- Отмена значения массы тары производится путем ввода нулевого значения. Если было введено другое, отличное от нуля значение массы тары, на дисплее отображается символ тары.
- Значение массы тары вводится с использованием единицы измерения грамм. Максимальное значение зависит от максимальной нагрузки Мах весов.
- Проверяйте значение массы тары во время взвешивания путем нажатия и удержания клавиши  $\left( \frac{10}{100} \right)$  около 3-ех секунд.

# **12 Дополнительные функции**

В этом разделе описаны дополнительные функции измерений.

В весах может быть использована одновременно только одна из имеющихся прикладных функций меню 4-ой группы (функции с 41 до 53) (см. п. 5.3).

Если Вы будете использовать прикладную функцию, то в качестве единиц измерения выберите g (грамм). После настройки прикладной функции можете выбрать и другую единицу измерения с помощью

клавиши $\overset{\text{(g/..)}}{=}$ 

Для отключения прикладной функции используйте клавишу

Для возврата к предыдущей функции меню, удобна функция вызова последнего меню (нажатие

клавиши $\overbrace{\rule{0pt}{3mm}}^{\small{\text{(CAL)}}$  в течение 3 с).

Для переключения на другую прикладную функцию используйте меню.

Некоторые прикладные функции используются совместно с другими функциями весов, например с функцией диапазона установки нуля (см. п. 11.5), применяя значение, сохраненное при установке диапазона нуля.

<sup>\*</sup> Для весов специального класса точности

# **12.1 Определение удельной массы твердого вещества**

Определение удельной массы твердого вещества основано на измерении массы образца (твердого вещества) в воздухе и в жидкости известной плотности и дальнейшем вычислении удельного веса (или плотности) образца.

В данном режиме на дисплее отображаются символы vd, которые указывает, что весы используются для определения удельной массы. При выводе данных на печать для обозначения режима выводится DS.

**Примечание** Для эффективного использования метода рекомендуется использовать наборы SMK-101 или SMK-102, поставляемые по дополнительному заказу. Инструкция по их применению прилагается к этим наборам. Если же наборы отсутствуют, для проведения измерений требуется иметь подвешиваемую чашку, в которую помещается груз, и емкость для жидкости.

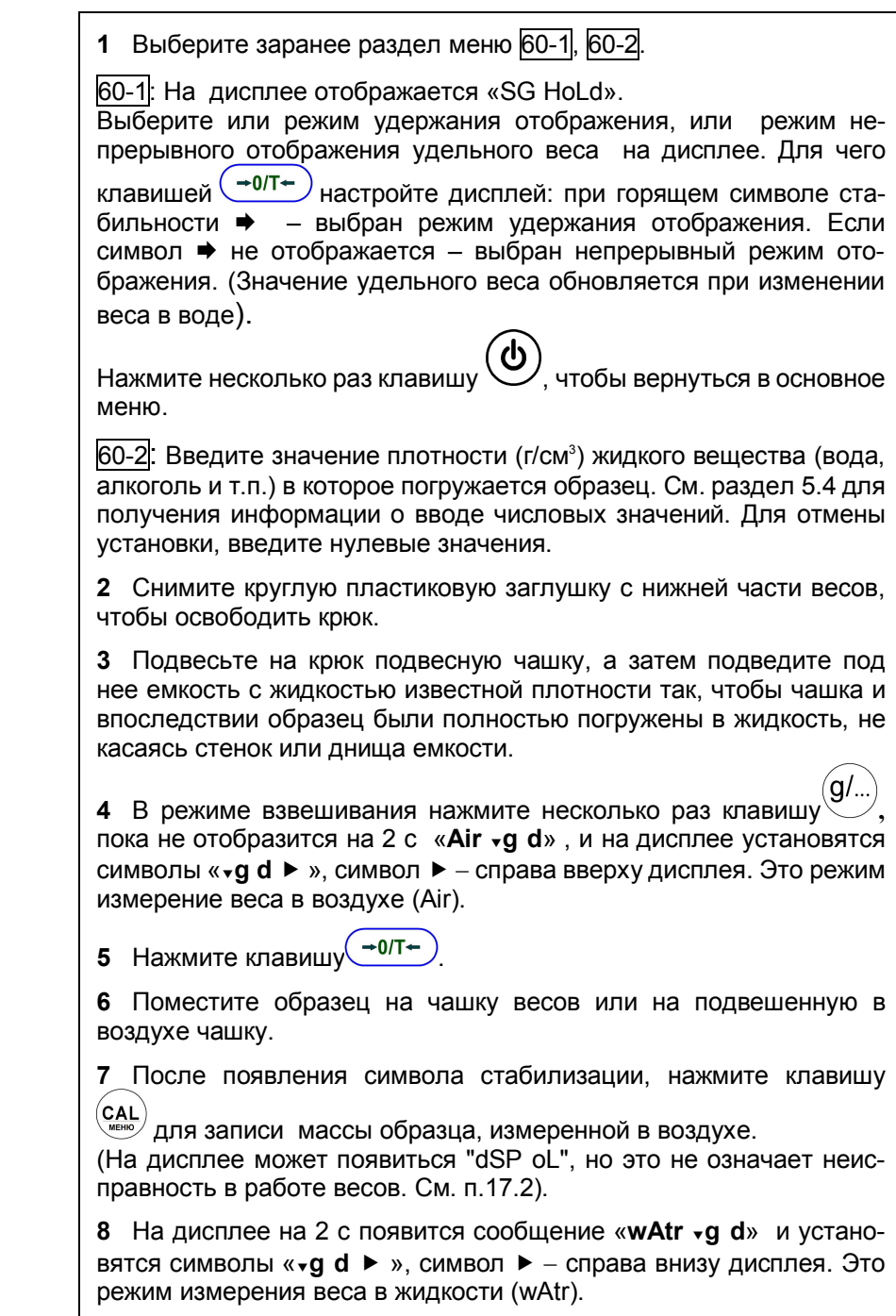

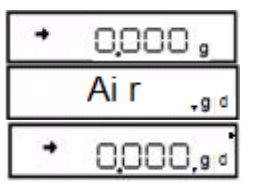

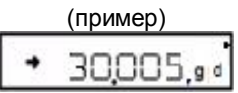

wAtr

 $-90$ 

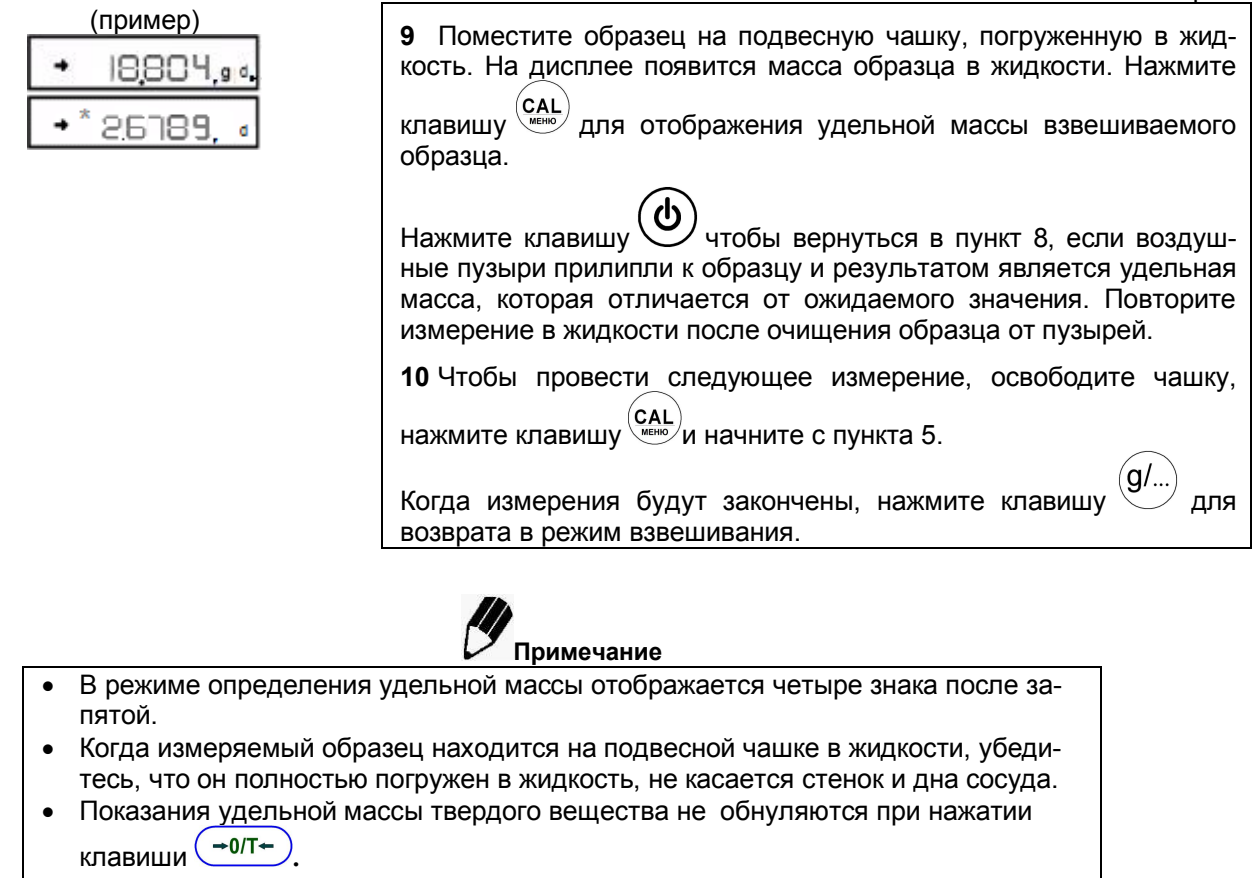

 При использовании Комплекта дополнительного оборудования для определения удельной массы, смотрите руководство по эксплуатации на этот Комплект.

# **12.2 Определение удельной массы жидкого вещества**

Определение удельной массы жидкого вещества основано на измерении массы твердого вещества с известным объемом в воздухе и в измеряемой жидкости. Удельная масса жидкого вещества вычисляется из этих двух значений.

Символ "d" используется для обозначения единицы измерения удельной массы жидкого вещества. При выводе данных обозначение единицы измерения - DL.

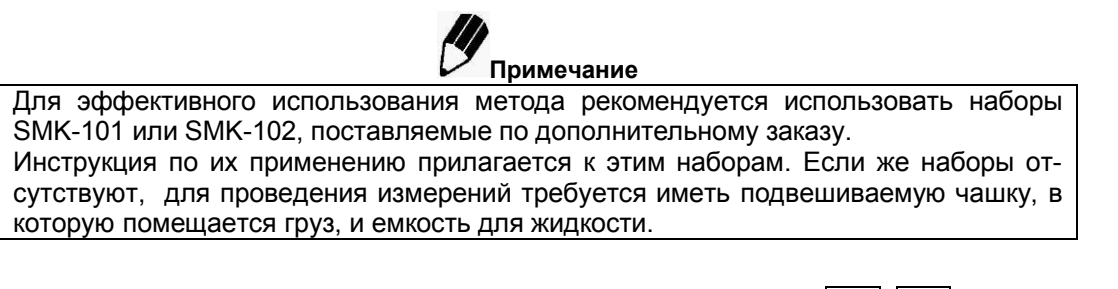

**1** Выберите заранее раздел меню 61-1, 61-2.

61-1: На дисплее отображается «SG HoLd».

Выберите или режим удержания отображения, или режим непрерывного отображения удельного веса на дисплее. Для чего

клавишей  $\left( \frac{+0}{1} \right)$ настройте дисплей: при горящем символе стабильности – выбран режим удержания отображения. Если символ не отображается – выбран непрерывный режим отображения. (Значение удельного веса обновляется при изменении веса в воде).

Нажмите несколько раз клавишу  $\bigcup$ , чтобы вернуться в основное меню.

61-2. Введите значение объема (см<sup>3</sup>) твердого вещества. См. раздел 5.4 для получения информации о вводе числовых значений. Для отмены установки, введите нулевые значения.

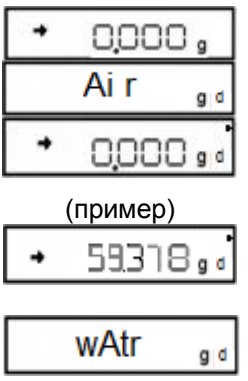

**2** Снимите круглую пластиковую заглушку с нижней части весов, чтобы освободить крюк.

- **3** Присоедините крюк для взвешивания под весами к нижней части весов, подвесьте чашку и затем погрузите подвесную чашку в сосуд, наполненный жидкостью измеряемой плотности.
- **4** В режиме взвешивания нажмите несколько раз клавишу **,** пока не отобразится на 2 с «**Air g d**» , и на дисплее установятся символы «**g d** ► », символ ► – справа вверху дисплея. Это режим измерение веса в воздухе (Air).
- **5** Нажмите клавишу  $\left( \frac{+0}{+0.1} \right)$
- **6** Поместите образцовый груз на чашку весов.
- **7** После появления символа стабилизации, нажмите клавишу **CAL** 
	- для измерения веса образцового груза в воздухе.
- **8** На дисплее на 2 с появится сообщение «**wAtr g d**» и установятся символы «**q d ►** », символ ► – справа внизу дисплея. Это режим измерения веса в жидкости (wAtr).
- **9** Поместите образцовый груз на подвесную чашку в измеряемую жидкость. На дисплее появится масса груза в жидкости. Нажмите

клавишу  $\overline{\text{max}}$ для отображения удельной массы жидкости.

Нажмите клавишу  $\bigcirc$  чтобы вернуться в пункт 8, если воздушные пузыри прилипли к грузу и результатом является удельная масса, которая отличается от ожидаемого значения. Повторите измерение в жидкости после очищения груза от пузырей.

**10** Чтобы провести следующее измерение, освободите чашку, нажмите кнопку «CAL» и начните с пункта 5.

Когда измерения будут закончены, нажмите клавишу возврата в режим взвешивания.

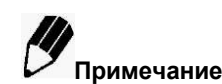

- В режиме определения удельной массы отображается четыре знака после запятой.
- Когда образцовый груз находится на подвесной чашке в измеряемой жидкости, убедитесь, что он полностью погружен в жидкость, не касается стенок и дна сосуда.
- Показания удельной массы жидкого вещества не обнуляются при нажатии клавиши (<del>+0/T+)</del>
- При использовании Комплекта дополнительного оборудования для определения удельной массы, смотрите руководство по эксплуатации на этот Комплект.

### 12.3 Удержание максимума

Функция не может быть использована для оценки стандартизованных метрологических характеристик.

Функция применяется в режиме взвешивания при нестабильной нагрузке для измерения ее максимальных или минимальных значений. Символ "Р" отображается, когда функция удержания максимума активирована. "Максимальное значение" - это наибольшее или наименьшее значение, отображаемое после превышения в пять раз диапазона установки нуля.

> 1 Выберите раздел меню 49. В режиме ожидания определения максимума, когда горят символы "Р" и символ режима ожидания.

 $\left(\frac{+0}{+}\right)$ для тарирования весов. нажмите клавишу <sup>(</sup>

. Символ режима ожидания исчезает и 2 Нажмите клавишу начинается определения максимального значения.

3 Символы "Р" и "\* отображаются одновременно после определения максимального значения и данные выводятся. Это показание не изменится, несмотря на нагрузку на платформе.

4 Нажмите клавишу

Весы возвращаются к режиму ожидания определения максимума в  $\mu$ are 1.

Примечание

- ်(၂ Нажимайте клавишу в режиме ожидания определения максимума для  $\bullet$ перевода в обычный режим ожидания.
- во время определения максимума для перехода к ре-Нажмите клавишу жиму ожидания определения максимума.
- Для отмены функции определения максимума нажмите в течение 3 с клавишу

без операций в меню весов.

- Полярность максимального значения это «полярность отображающая значение первого изменения при пятикратном или более превышении диапазона установки нуля».
- Обычно максимальное значение измеряется при установке меню 23 (Режим работы с жидкостями). В зависимости от условий взвешивания и типа взвешиваемого образца эта установка может не всегда быть успешной.
- Функция предварительной установки массы тары (п.1.7) не может быть использована вместе с функцией удержания максимума.
- Подробнее о диапазоне установки нуля смотрите в п. 11.5.
- Подробнее об обнаружении стабильности смотрите в п. 9.3.
- Одновременно может быть включена не более чем одна из этих семи функций: Автопечать (п. 11.3), автоматическое обнуление (п. 11.4), функция максимального значения (п. 12.3), таймер интервала (12.4), функция увеличения нагрузки с автообнулением (п. 12.5), функция взвешивания животных (п. 12.6), функция рецептурного взвешивания (п. 12.7). Устанавливая вторую функцию, меню автоматически закроет предыдущую.

<sup>\*</sup> Для весов специального класса точности

# **12.4 Таймер интервала\***

Функция осуществляет автоматический вывод отображаемого значения в установленных интервалах времени. Символ **"Т**" ("Т" от символа тары) отображается, когда функция таймера интервала активирована.

> **1** Выберите раздел меню 50 и установите по п. 5.4 интервал вывода (от 00:01 = 1 секунды до 99:59 = 99 минут 59 секунд).

> **2** В режиме ожидания таймера интервала, когда горят символ "Т"

⊙ и символ режима ожидания, нажмите клавишу Выводятся первые данные. Данные будут выводиться автоматически в установленном интервале времени.

**3** Для остановки вывода нажмите клавишу  $\vee$ . Весы возвращаются в режим ожидания таймера интервала в шаге 1).

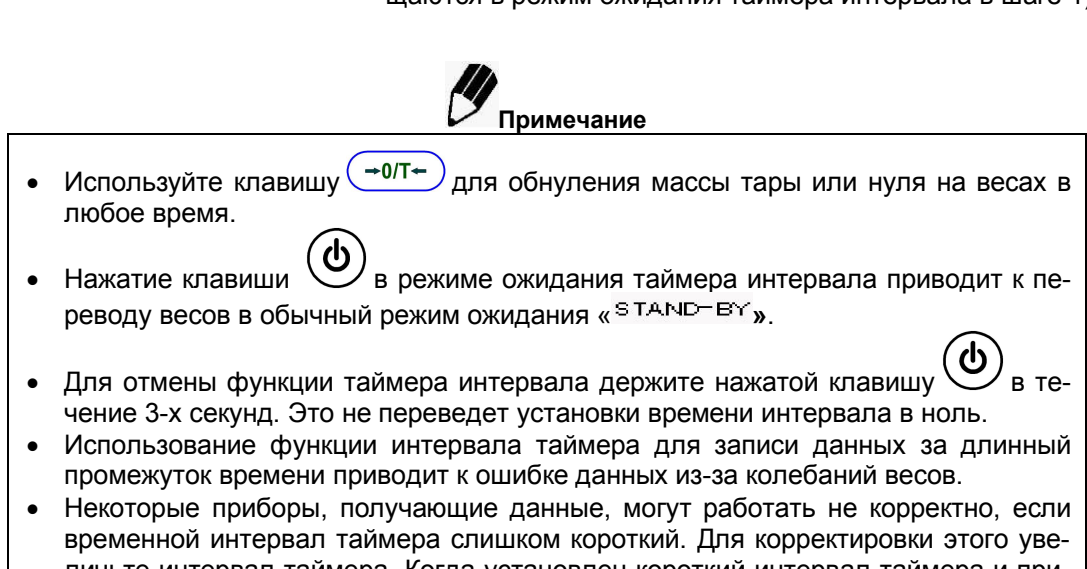

личьте интервал таймера. Когда установлен короткий интервал таймера и прибор, подключенный к разъему DATA I/O неизвестен, рекомендуется установить функцию распознавания, отличающуюся от "H-tm" 76.

 Одновременно может быть включена не более чем одна из этих семи функций: Автопечать (п. 11.3), автоматическое обнуление (п. 11.4), функция максимального значения (п. 12.3), таймер интервала (12.4), функция увеличения нагрузки с автообнулением (п. 12.5), функция взвешивания животных (п. 12.6), функция рецептурного взвешивания (п. 12.7). Устанавливая вторую функцию, меню автоматически закроет предыдущую.

# **12.5 Режим увеличения нагрузки с автообнулением**

Эта функция удобна для взвешивания большого количества мелких образцов. В этом режиме результат взвешивания после стабилизации показаний выводится через разъем RS-232C или через разъем ввода/вывода Data I/O. После этого каждый раз производится автоматическое тарирование. Это повторяется снова и снова, когда каждый следующий образец помещается на весы.

Нажатие клавиши  $\bigcup$  отключает функцию. При отключении все измерения, произведенные до этого момента, суммируются и выводятся на дисплей.

Символ увеличения нагрузки с обнулением  $\implies$  отображается на дисплее, когда эта функция активна.

<sup>\*</sup> Для весов специального класса точности

**1** Выберите раздел меню 52 .

Поместите на платформу тару для взвешивания и нажмите кла-

вишу  $\left(\rightarrow 0$ /T $\leftarrow$ ) в режиме ожидания (горят символы увеличения нагрузки с обнулением и символ режима ожидания). Происходит установка нуля.

**2** Нажмите клавишу  $\left(\bigcup_{i=1}^{n} C_i\right)$ . Символ режима ожидания исчезает, и начинается измерение в режиме увеличения нагрузки с обнулением

**3** Поместите на платформу первый образец.

Каждый раз, когда символ стабилизации загорается, и значение показаний более чем в пять раз превышает диапазон установки

нуля или нажата клавиша  $\mathcal{L}$ , отображаемое значение выводится, и происходит установка нуля.

**4** Для следующего образца дополнительное взвешивание про-

исходит без нажатия кнопки  $\left( \rightarrow 0$ /T $\leftarrow$ 

**5** Нажмите клавишу

Весы возвращаются к режиму ожидания взвешивания с обнулением и отображается суммарный вес на чашке весов без учета

массы тары. Нажмите клавишу  $\mathbb{C}$ для печати этого значения.

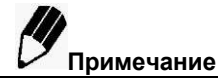

 Когда горит символ стабилизации и отображаемое значение массы находится в пределах диапазона установки нуля, установка нуля происходит автоматически.

- При нажатии клавиши  $\vee$  в режиме ожидания увеличения нагрузки, весы переходят в обычный режим ожидания « **»**.
- Для отмены режима увеличения нагрузки нажмите в течение 3-х секунд клавишу

, без операций в меню.

- Функция предварительного задания массы тары (п.11.7) не может быть использована вместе с функцией увеличения нагрузки и установки нуля.
- Подробнее о диапазоне установки нуля смотрите в п. 11.5.
- Подробнее об обнаружении стабильности смотрите в п. 9.3.
- Единицы измерения (п. 10.1) в режиме увеличения нагрузки изменены быть не могут.
- Если в весах используется функция увеличения нагрузки, то функции полностью автоматической юстировки PSC (п.8.3.2) или юстировки по времени Clock-CAL  $(n.8.3.3)$  не выполняются. При этом на дисплее будет мигать символ  $\blacksquare$ . который напоминает о необходимости процедуры юстировки. Процедура юстировки может быть произведена между измерениями, когда функция увеличения нагрузки отключена.
- Не более чем одна из этих 7-ми функций может быть включена одновременно: Автопечать (п. 11.3), автоматическое обнуление (п. 11.4), функция максимального значения (п. 12.3), таймер интервала (12.4), функция увеличения нагрузки с автообнулением (п. 12.5), функция взвешивания животных (п. 12.6), функция рецептурного взвешивания (п. 12.7). Устанавливая вторую функцию, меню автоматически закроет предыдущую функцию.

# **12.6 Взвешивание животных \***

Эта функция применяется при взвешивании движущихся объектов (животных). Символ взвешивания животных  $\mathbf{E}^{\mathbf{A}^*}$  отображается на дисплее, когда эта функция активна.

Выберите раздел меню 53.

При взвешивании мелких животных используйте приведенные ниже типичные настройки для получения оптимальной точности и эффективности.

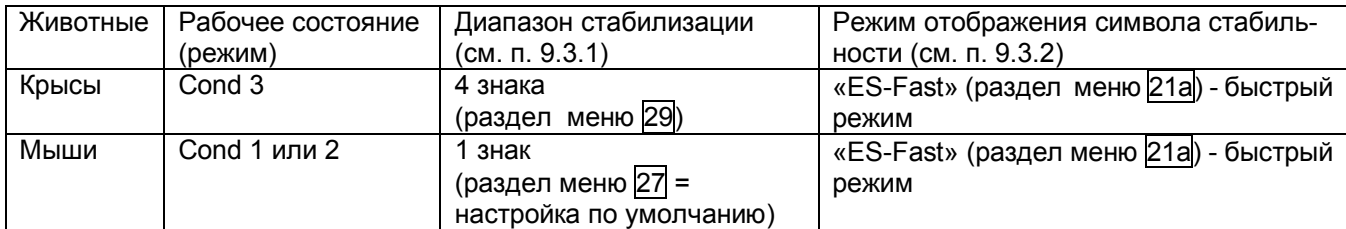

### **Выбор рабочего режима согласно уровню подвижности животного**

В зависимости от уровня подвижности животного, рабочий режим весов (реакция и стабильность) может быть оптимизирован. При малых значениях массы условия могут быть изменены нажатием клавиши (g/...

. Выберите оптимальные настройки, наблюдая за реакцией и стабильностью в измерениях.

Настройки рабочего режима:

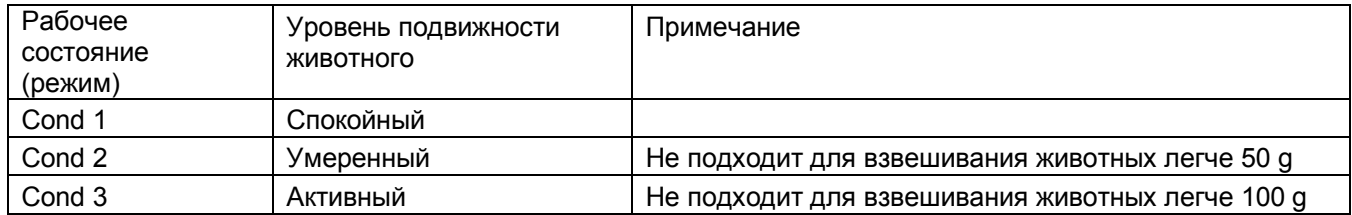

При взвешивании легких животных с настройками Cond 2 и Cond 3 после снятия животного с весов возврат показаний к нулю может быть очень медленным.

### Включение рабочих настроек

При нулевых показаниях на дисплее весов, нажатием клавиши  $\mathbb{C}^m$  можно изменить рабочие настройки в следующем порядке: Cond 1  $\rightarrow$  Cond 2  $\rightarrow$  Cond 3  $\rightarrow$  Cond 1.

При нажатии клавиши  $\overset{(g/\ldots)}{\smile}$ на дисплее кратковременно отображается новая рабочая настройка, затем на правой стороне дисплея будет высвечиваться символ < . соответствующий этой настройке:

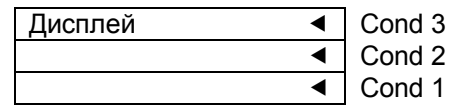

### **Порядок взвешивания животных**

Если активирован данный режим, то на дисплее высвечивается символ животного  $\blacksquare$ <sup>4</sup>. Так же на правой стороне дисплея горит символ, означающий выбранную рабочую настройку (см.выше).

> **1** Поместите на чашку тару для взвешивания и нажмите клавишу  $\rightarrow 0$ л $\leftarrow$ ), на дисплее установятся нулевые показания.

> **2** Поместите образец (животное) массой, превышающей диапа-

зон установки нуля не менее чем в 50 раз.

**3** Когда значение массы относительно стабильно, оно выводится автоматически.

<sup>\*</sup> Для весов специального класса точности

**4** Нажмите клавишу  $\left(\frac{40}{T}\right)$ или разгрузите весы.

**5** Когда отображаемое значение стабильно и менее десятикратного диапазона слежения за нулем, происходит автоматическая установка нуля. Все, что остается на платформе (экскременты или мех) автоматически игнорируется и происходит обнуление. Если обнуление не происходит, увеличьте диапазон слежения за нулем  $(n. 11.5)$ .

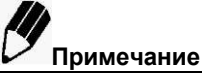

- В режиме взвешивания животных, при помещении на чашку весов подвижных объектов, диапазон стабилизации показаний автоматически расширяется. Повторяемость результатов в данном случае ухудшается. Если выбрать широкий диапазон определения стабильности измерений (см п. 9.3.1), то увеличивается скорость измерения. При этом точность измерения становится хуже. При выборе ширины диапазона стабильности измерения, учитывайте рекомендации, предложенные в описании диапазона обнаружения стабильности, и требования, предъявляемые к точности специальных измерений. Проверьте повторяемость результатов проведя серию опытных измерений. Если выбран режим измерения массы животных, то нельзя изменить единицу измерения массы. • Если показание весов слишком медленно возвращаются к нулевому значению, увеличьте диапазон установки нуля (п. 11.5). См. п.9.3 подробно об обнаружении стабильности. Когда включена функция Блокировки меню (п. 5.5.3), то режим взвешивания животных также блокируется. При сбросе (перезагрузке) меню (п. 5.5.2), все настройки, сделанные в режиме взвешивания животных, также возвращается к значению по умолчанию (Cond 1). Функция предварительного задания массы тары (п.11.7) не может быть использована вместе с функцией взвешивания животных.
- Для взвешивания мелких животных используйте специальные ёмкости.
- Нажатие клавиши $\bigcirc$ переводит весы в обычный режим ожидания.
- Для отмены режима взвешивания животных нажимайте и удерживайте в тече-

ние 3-х секунд клавишу  $\bigcirc$ , весы перейдут в обычный режим взвешивания.

• Не более чем одна из этих 7-ми функций может быть включена одновременно: Автопечать (п. 11.3), автоматическое обнуление (п. 11.4), функция максимального значения (п. 12.3), таймер интервала (12.4), функция увеличения нагрузки с автообнулением (п. 12.5), функция взвешивания животных (п. 12.6), функция рецептурного взвешивания (п. 12.7). Устанавливая вторую функцию, меню автоматически закроет предыдущую

функцию.

# 12.7 Рецептурное взвешивание

Эта функция полезна при смешивании нескольких компонентов вместе по массе, в соответствии с формулой.

Используйте эту функцию, если весы подключены к принтеру или ПК.

Масса каждого компонента отображается и сохраняется отдельно. После добавления каждого

компонента нажать клавишу , масса компонента выводится через интерфейс RS-232C или интерфейс DATA I/O и показания на дисплее автоматически обнуляются. Поле завершения добавления всех компо-

нентов их масса суммируется и по нажатию клавишу выводится на дисплей и на внешнее устройство через интерфейс RS-232C или интерфейс DATA I/O.

Когда функция рецептурного взвешивания активна, на дисплее появляется символ рецептурного

взвешивания • М

Последовательность действий:

Выберите раздел меню 51. на дисплее появится символ рецептурного взвешивания, символ ожидания « STAND-BY » и символ единицы измерения массы.

В режиме рецептурного взвешивания установите контейнер на

+0/T+). Весы будут тарированы. чашку весов и нажмите клавишу (

 $\Omega$ 

Пример вывода на печать результатов взвешивания

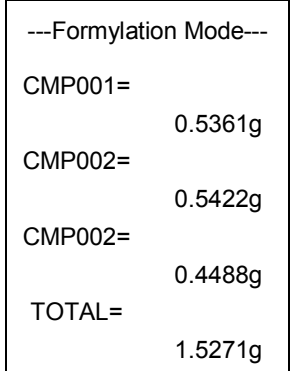

Внимание! После нажатия клавиши вывода на печать  $\rightarrow$  0/T $\leftarrow$ нажатие клавиши тарирования не допускается. При нажатии клавиши тарирования на дисплее появляется информация об ошибке. Повторное нажатие клавиши тарирования возможно только после вывода информация о полной

массе всех компонентов по нажатию клавиши

2 Нажмите клавишу . Символ ожидания исчезает, запускается режим рецептурного взвешивания (разработки формулы). Если подключено внешнее устройство, то выводится информация о начале процесса составления рецепта, на дисплее внешнего устройства появится « FORMULATION MODE

Поместите первый компонент в контейнер и нажмите клавишу  $\mathbf{3}$  $\odot$ 

. На дисплее загорится символ «NET». Когда показание весов стабилизируется, на внешнее устройство выведется информация о массе первого компонента "СМР001 =". После этого дисплей весов автоматически обнулится.

Для взвешивания массы следующих компонентов повторите

шаг 3 (добавьте следующий компонент и нажмите клавишу Вес текущего компонента будет записан и весы автоматически будут тарированы.

5 По завершению рецепта нажмите клавишу ′. Суммарный вес всех компонентов отобразится на дисплее весов с символом "G" справа вверху, а на дисплее внешнего устройства - с пометкой "TOTAL =". С дисплея весов пропадет символ «NET». Весы перейдут в режим ожидания рецептурного взвешивания.

6 Снимите ёмкость с чашки весов. Если хотите начать новую серию измерений, начните с шага 1.

7 Для возврата в режим взвешивания нажмите клавишу течение 3 с.

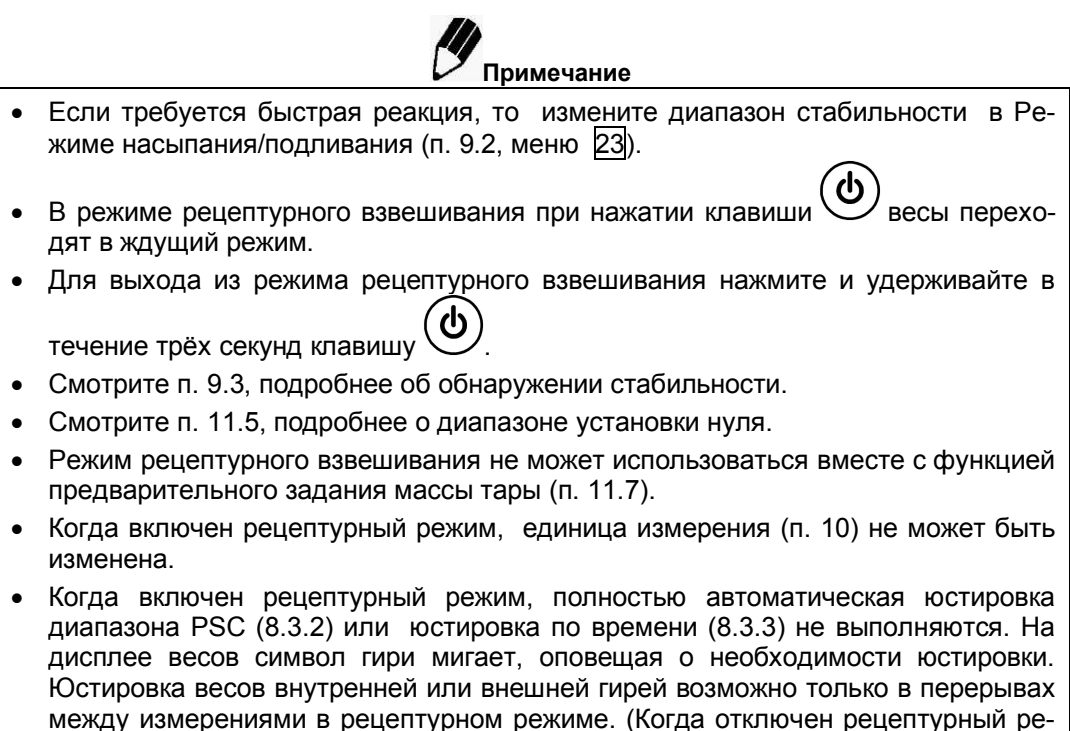

 Одновременно нельзя использовать несколько прикладных функций. При выборе новой прикладной функции, установленная до этого функция отменяется. Работает одна из функций: Автопечать (п. 11.3), Автоноль (п. 11.4), Удержание максимума (п. 12.3), Таймер интервал (п. 12.4), Режим увеличения нагрузки с автообнулением (Add-to) (п. 12.5), Взвешивание животных (п. 12.6), Рецептурное взвешивание (п. 12.7).

жим).

# 13 Подключение периферийных устройств

(Для получения информации по функции WindowsDirect, позволяющей осуществлять передачу данных на персональный компьютер, см. раздел 4).

К весам могут быть подключены различные периферийные устройства, например, электронный принтер или персональный компьютер.

В этом разделе описано, как подключать и использовать периферийное оборудование. Детали настройки параметров связи описаны в п. 13.3.

# 13.1 Электронный принтер

К весам могут быть подключены электронные принтеры ЕР-80, ЕР-60А. При подключении электронного принтера к весам выполните следующие действия:

> 1 В настройках параметров связи весов выберите настройки по умолчанию:

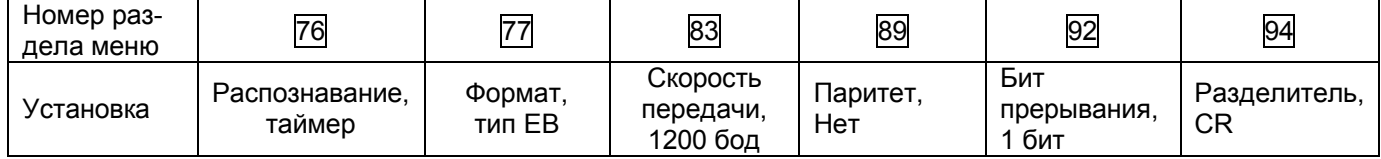

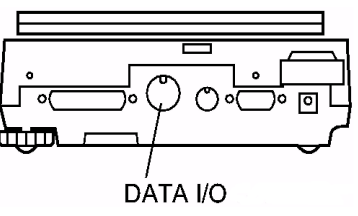

2 Отключите питание весов и электронного принтера

3 Подключите кабель, прилагаемый к принтеру, к разъему вво-

да/вывода (Data I/O), расположенному на задней стенке весов и к принтеру.

4 Включите сначала питание весов, а затем принтера.

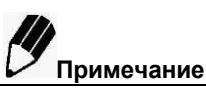

Прочтите инструкцию по эксплуатации электронного принтера.

весов

- При использовании принтера EP-80 одновременно с функцией WindowsDirect. настройки связи отличаются. Следуйте п. 4.2.1 настройки весов.
- Вывод на печать даты и времени: нажмите и удерживайте в течение 3 секунд  $\bullet$ клавишу

# 13.2 Персональный компьютер - разъем RS-232C

### 13.2.1 Подключение кабеля

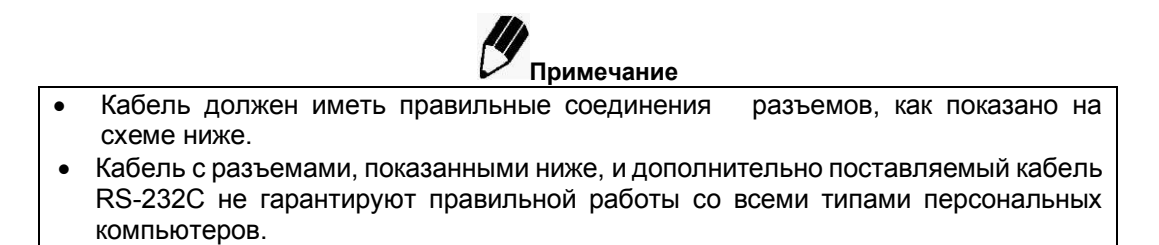

Для компьютеров с установленной операционной системой DOS/Windows (с разъемом D-sub9, нуль-модемный):

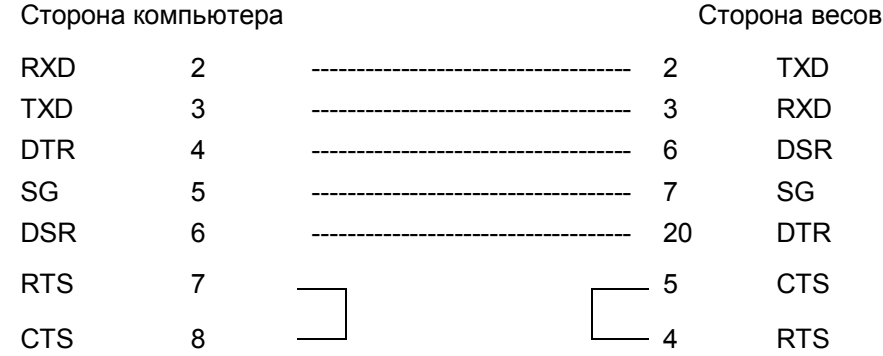

### 13.2.2 Формат данных

Подробная информация о стандартном формате данных (раздел меню 77), формат типа EB по п. 13.3) приводится ниже.

#### Базовый формат  $(1)$

Формат данных при выводе отрицательных значений (например: -186,659), указан ниже в таблице. Разделителем является символ C/R.

Длина этих данных варьируется в зависимости от прилагаемой информации, единицы измерения и выбора символа перевода строки, как описано п. (2).

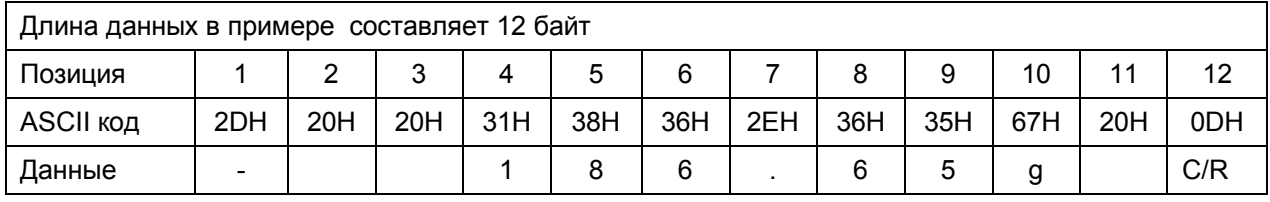

Примечания

- 1. Позиция 1. В данной позиции выводится символ знака. Если масса положительная, то позиция не заполнена (20Н). Если масса отрицательная, то символ "-" (2DH):
- 2. Позиции 2 ... 9. Абсолютное значение массы занимает 8 позиций. Если масса содержит меньше чем 8 символов, то в свободных позициях ставится пробел " " (20Н):
- 3. Позиции 10, 11. На данных позициях выводится символ единицы измерения. В данном примере единица измерения расположена в позиции 10. Позиция 11 свободна.
- 4. Позиция 12. Код разделителя.

#### $(2)$ Дополнительные байты

Информация о стабильности показаний

Если формат вывода данных содержит информацию о стабильности показания (см.п.13.2.3 (4)), то в позицию 1 выводятся символы «S» или «U». Следовательно, длина слов формата данных увеличивается на 1 байт.

## Стр. 62 НПП0. 005.006 РЭ

2DH).

Показание стабильно - «S».

Показание нестабильно - «U».

 $\mathcal{D}$ При использовании весов в сфере государственного регулирования

Скобки [], выделяющие последний разряд, указывают, что весы могут быть использованы в сфере государственного регулирования. Данные символы могут выводится на печать. Следовательно, длина слова увеличивается на 2 байта.

Если единица измерения составляет больше трех букв

В этом случае к позициям 10 и 11 добавляется ещё один символ. При этом длина данных становится длиннее на 1 байт.

При выборе «С/R» + «L/F» (раздел меню 96, см. п. 13.3)

В данном случае требуется еще один символ. Данный символ добавляется после 12 позиции. Следовательно, длина слова увеличивается на 1 байт.

#### $(3)$ Формат данных при выводе «-oL» (недогруз) и «oL» (перегруз)

Ниже в примере показан случай, когда передается «**oL**» (перегруз).

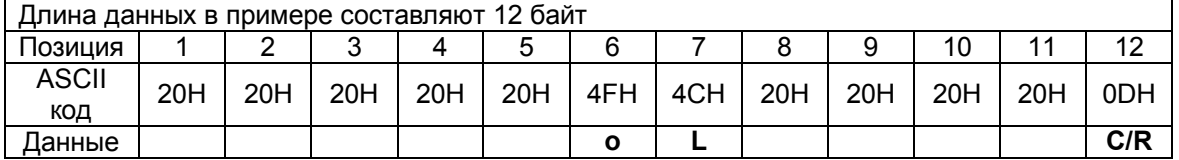

В случае передачи «-oL» на первой позиции выводится символ «-» (ASCII код данного символа

### 13.2.3 Использование кодов команд

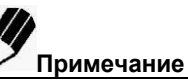

Если условия связи установлены не правильно, отображается ошибка связи "ComErr".

#### $(1)$ Команды, оканчивающиеся на цифру, знак или символ, отличный от [=]:

Передача данных весам с разделителем для каждого кода команды.

Пример 1: PRINT<CR> ... То же самое, что и нажатие клавиши

#### $(2)$ Команды, оканчивающиеся на [=]: Передача чисел весам с разделителем

 $\odot$ 

Пример 2: TIME=1234 <CR> .. 12:34 установлено как текущее время.

Пример 3: P.TARE=1.23 <CR> (пример с запятой после первого знака).

1.23г установлено как значение предварительной массы тары. Пример 4: P.TARE=0.00 <CR> (пример с запятой после первого знака)

Очистка (отмена) значения предварительной массы тары.

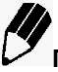

# Примечание

Количество знаков, запятая отделяющая целые от десятых, передается после символа "=" и это то же самое, что и установка численного значения с использованием дополнительной клавиатуры АКВ-301. Используйте то же количество знаков, что и в режиме взвешивания в граммах. Ограничение не применяется для режимов USER=, SOLID= и LIQUID=.

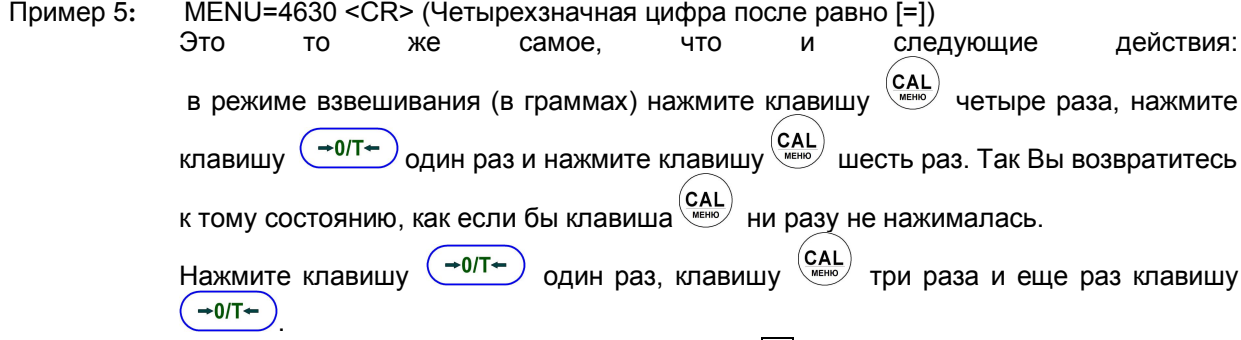

В этом примере показан выбор раздела меню 25 (режим защиты от вибрации).

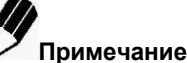

Если присутствует ноль в четырехзначной цифре, то это означает, что установка завершена, и выбор меню прекращен. Результат этой команды изменяется в зависимости от модели весов

Пример 6: #=2.56 <CR>

#=12.345.67 <CR> Пример 7:

Компьютер может отдавать приказы весам и отображать специальные числа весов.

Вместе с командами в примерах 6 и 7. [#2.56] и [#12.345.67] отображается на весах. Когда опе- $\boldsymbol{\Omega}$ <sup>/</sup>, символы "2-56<CR>" и "12-345-67<CR>" последовательно выворатор нажимает клавишу

дятся из весов.

#### $(3)$ Команда обратной связи

Весы снова передают символьную строку из N символов между командой обратной связи '{' или '}' и разделителем.

Необработанная команда обратной связи остается в приемном буфере весов, N ≤ 30.

Пример 8: ABCDEFG12345<CR>

После получения этой команды, весы выводят ABCDEFG12345<CR>. Принтер может печатать эту символьную строку.

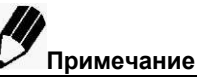

Только заглавные буквы и часть символов (запятая, символ и т.п.) могут использоваться для печати на электронном принтере. Максимум - 15 символов на строке

#### Коды команд для Формата типа ЕВ (раздел меню 77) и Формата типа Old EB (раздел  $(4)$ меню 78)

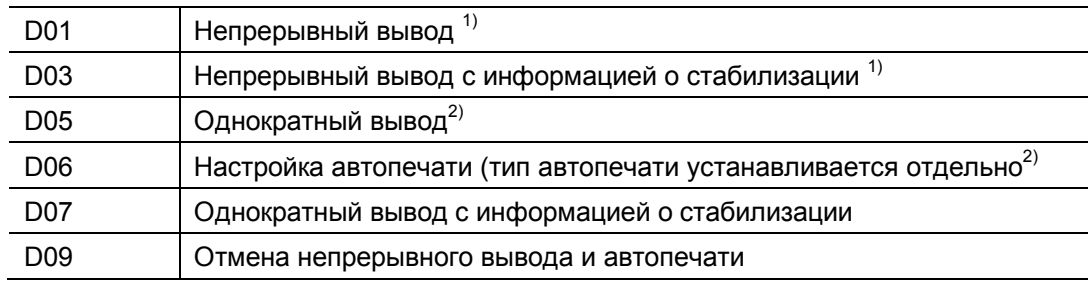

Команды, отвечающие за вывод данных

 $1)$  Для весов специального класса точности

<sup>2)</sup> При отключении функции ручного вывода данные передаются с интервалом 80 мс

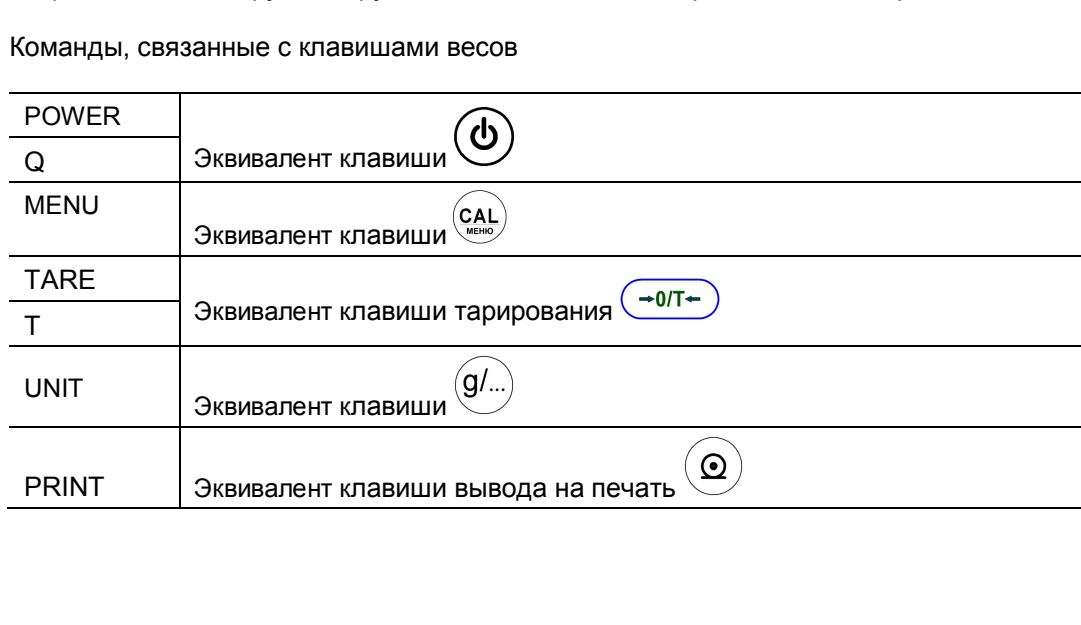

Стр. 64 НПП0. 005.006 РЭ

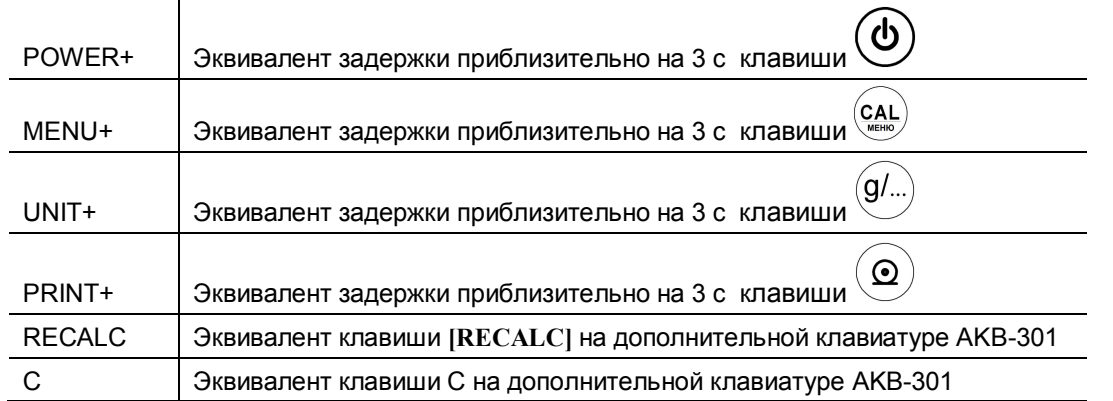

## • Команды, относящиеся к дополнительным функциям взвешивания

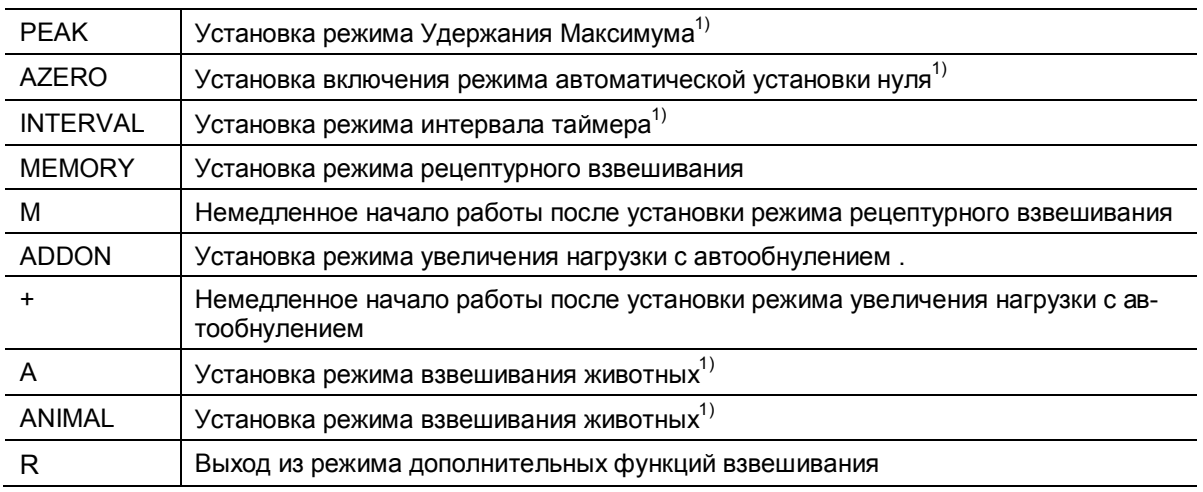

 $1)$  Для весов специального класса точности

# • Команды, относящиеся к переводу единиц измерения

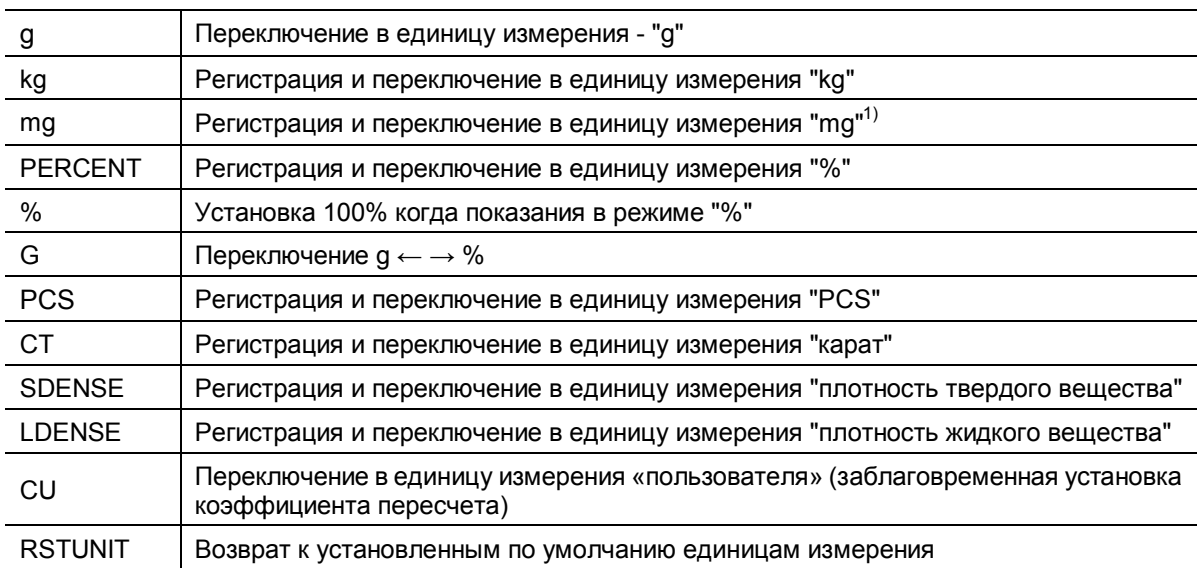

 $^{1)}$  для весов специального класса точности

# Вывод (считывание) команд установленных значений

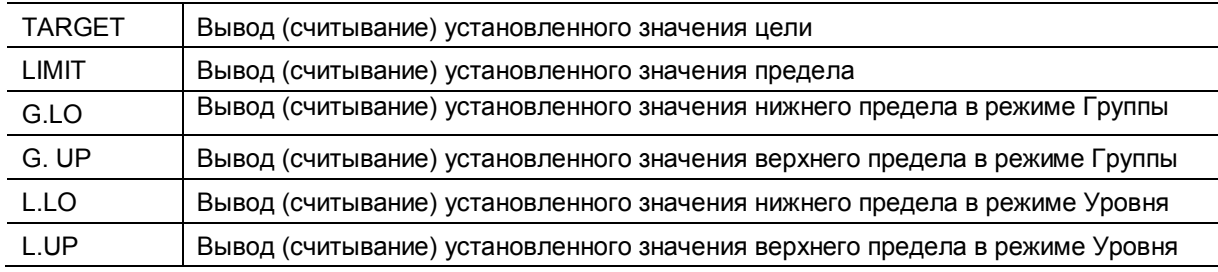

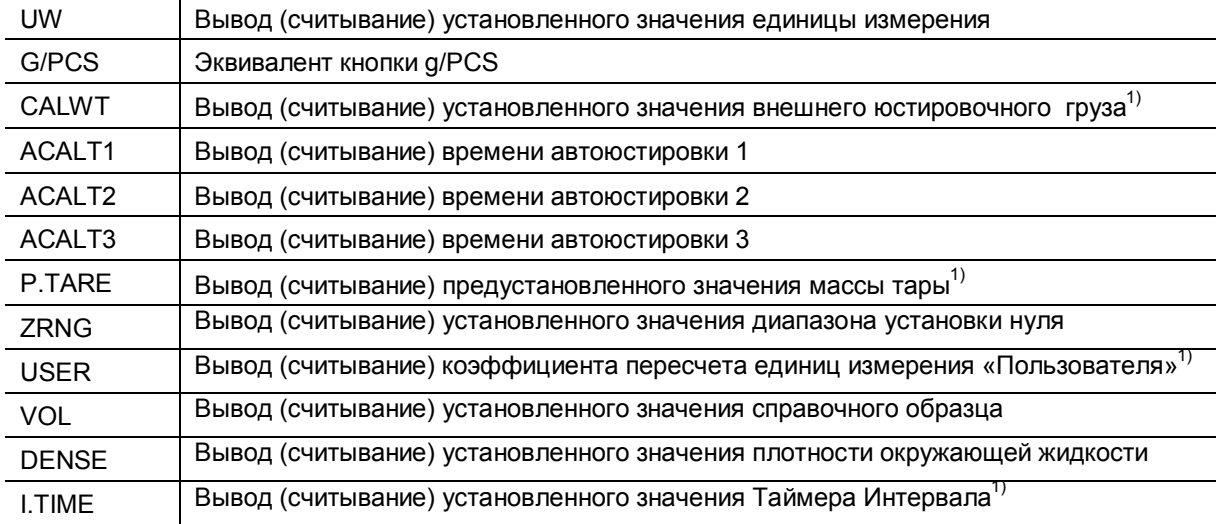

 $1)$  для весов специального класса точности

# • Команды для установки численных значений

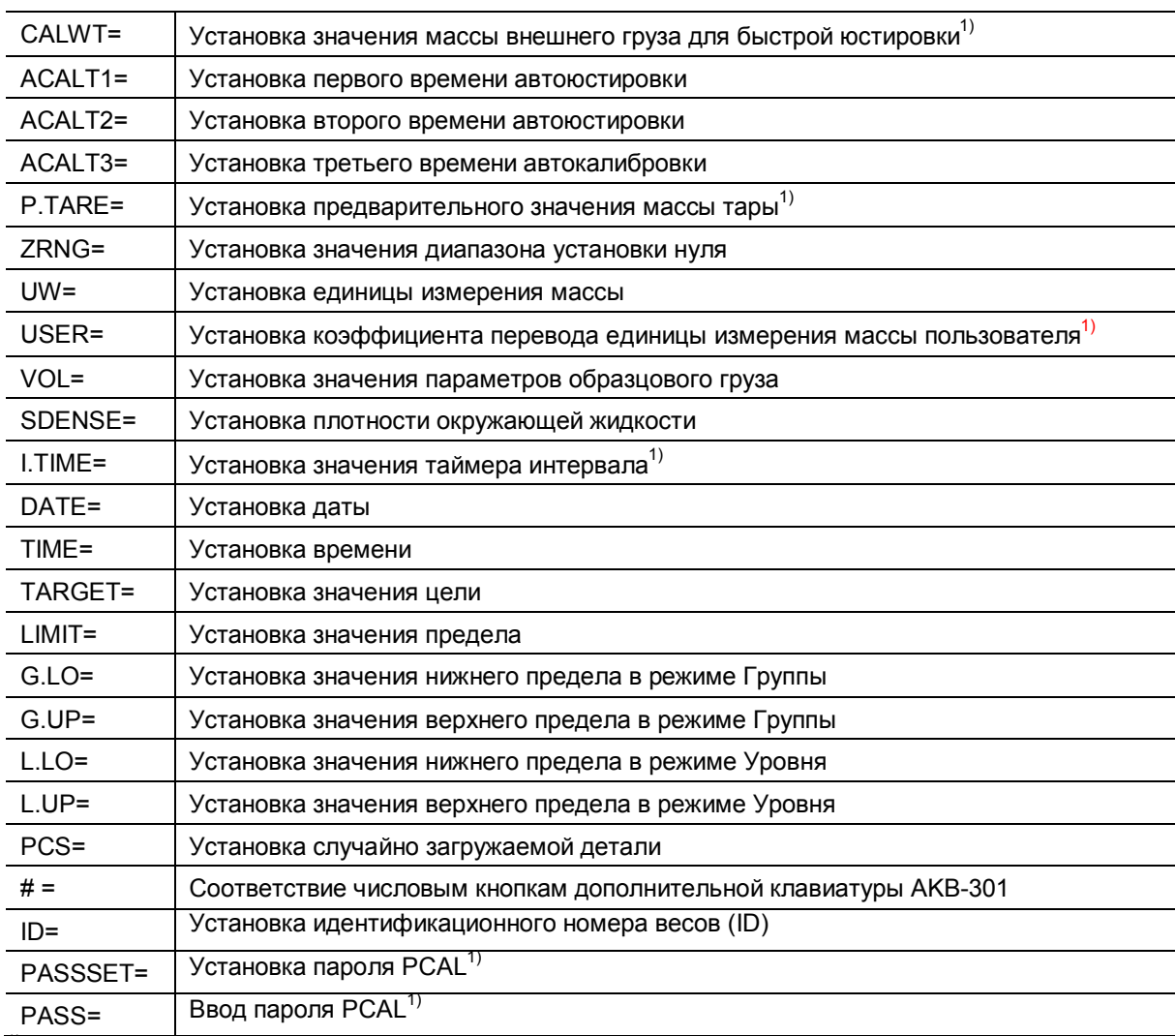

1) для весов специального класса точности

# • Команды специальных функций

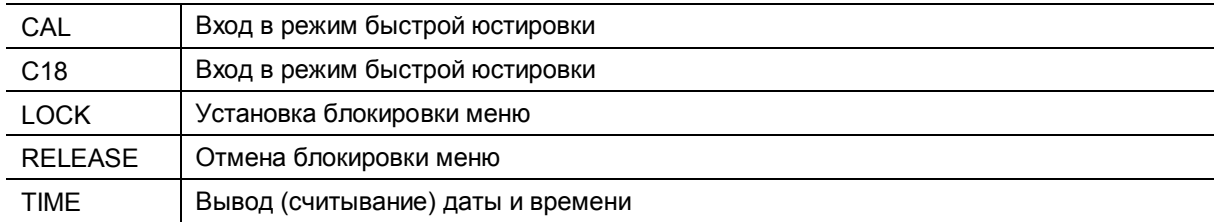

# Стр. 66 НПП0. 005.006 РЭ

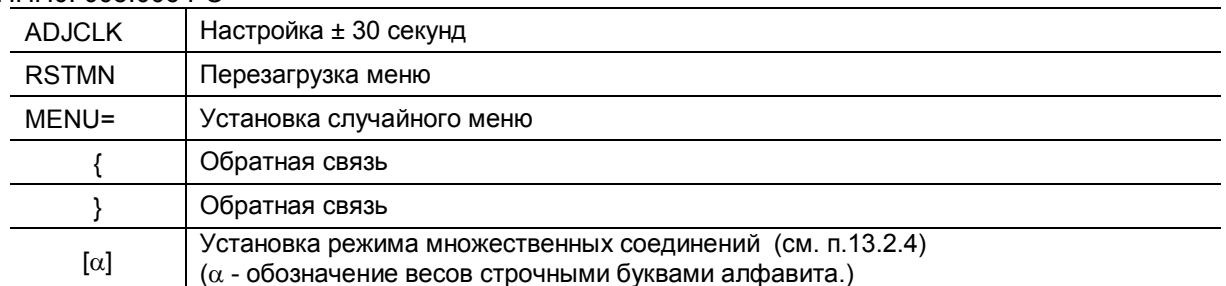

#### Команды, совместимые с электронными весами Mettler Toledo® моделей PR и SR  $(5)$

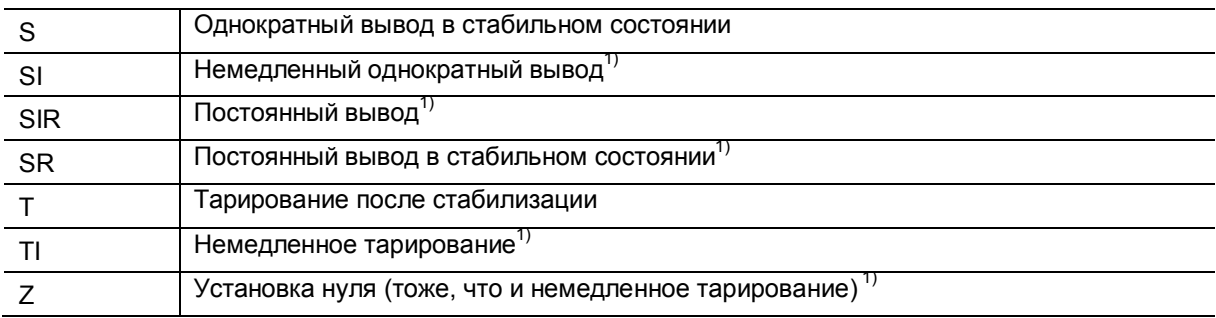

 $\overline{1}$ для весов специального класса точности

#### $(6)$ Команды, совместимые с электронными весами Sartorius® моделей IS

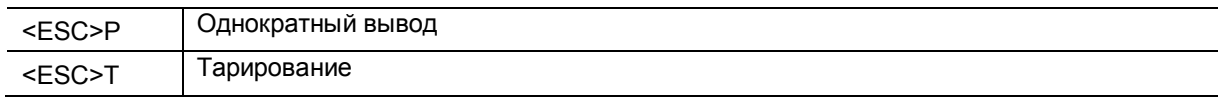

Примечание - <ESC> означает код выхода (1ВН).

### 13.2.4 Режим множественных соединений

Максимальное число весов, которое может быть подключено к одному персональному компьютеру одновременно - 26. Такое подключение называется «Режим множественных соединений». Для использования этого режима приготовьте кабели RS-232C по количеству подключаемых весов и дополнительные интерфейсы IFB-102A RS-232C.

### Метод подключения

Пример подключения 10 весов к одному персональному компьютеру показан на рисунке ниже.

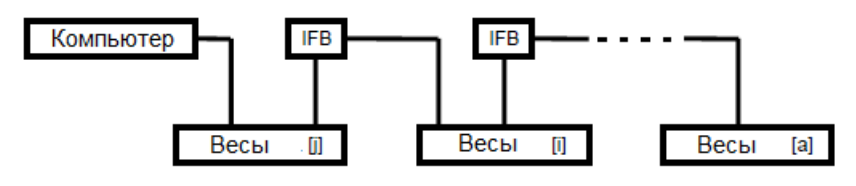

Рисунок 14

### Обозначение идентификационного имени

В этом примере (10 весов подключены к одному компьютеру), идентификационное имя обозначено в виде прописных букв английского алфавита.

Так как 10-я буква алфавита - "ј", то буквой "ј" обозначены ближайшие к компьютеру весы. буквой "i" - следующие весы, и так далее по степени удаленности до буквы "а".

### Установка режима множественных соединений

1 Настройте установки меню для связи всех весов в соответствии с характеристиками компьютера и затем отключите питание всех весов.

2 Начните подключение питания ко всей системе. Дождитесь, пока на всех весах появится ОГГ.

3 Отправьте "[ $\alpha$ ] <разделитель>" с персонального компьютера.

 $\alpha$  - имя первых весов после компьютера. В примере - это "ј".

Эта команда действует только один раз после включения питания. Соответствующие весы автоматически входят в режим множественных соединений, и отображается значение массы.

В этом процессе возвращается имя стоящих на одно место дальше от компьютера весов, т.е., "[i]< разделитель >".

4 На этом процедура установки режима множественных соединений завершена

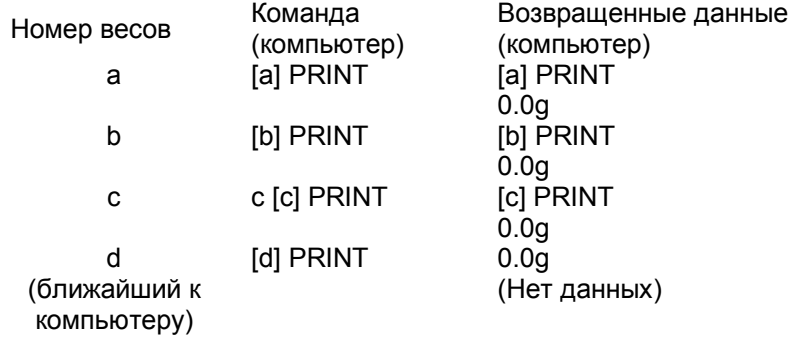

### Коды команд в режиме множественных соединений

B режиме множественных соединений доступны только приведенные ниже команды ( $\alpha$ -имя ве-

COB):

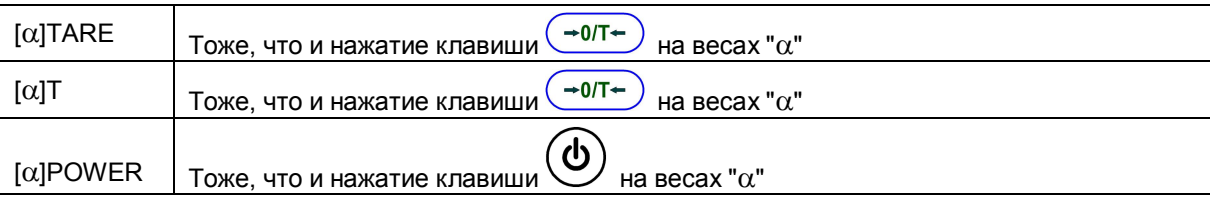

### Стр. 68 НПП0. 005.006 РЭ

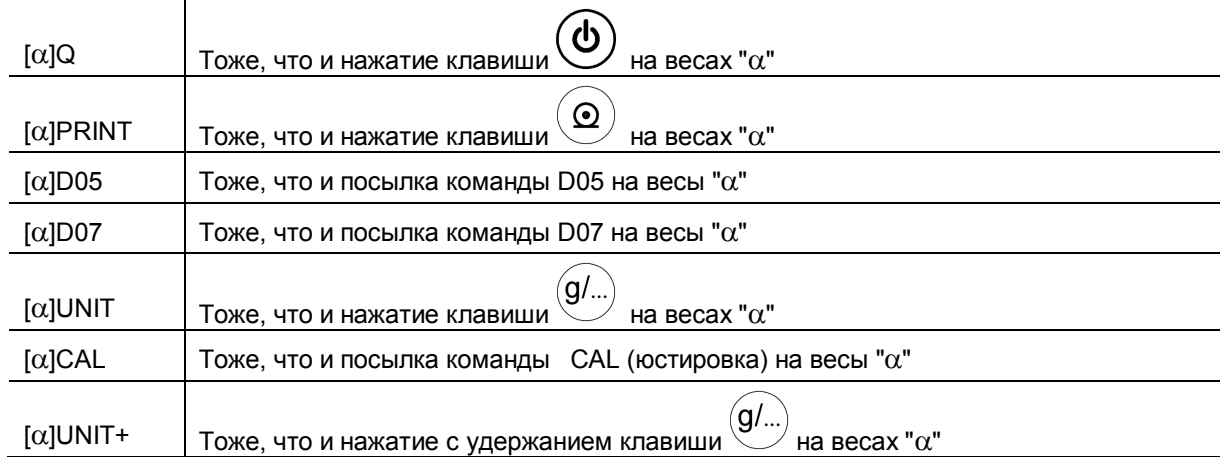

### **Формат выводимых данных весов**

Вывод данных от весов " $\alpha$ " происходит в следующем формате: "[ $\alpha$ ]" данные <разделитель>. Формат загружаемых данных такой же, как стандартная форма вывода (Формат типа ЕВ). Операция не гарантируется для тех данных, которые содержат символы печати даты, времени, документа о юстировке и т.д.

### **Ограничения в режиме множественных соединений**

 Режим множественных соединений разработан не для того, чтобы каждые весы немедленно отправляли данные. Это режим для контроля данных, поступающих от многих весов при помощи одного компьютера. Этот режим поддерживает передачу данных от многих весов, но по отдельности.

Когда в систему одновременно поступают данные и команды с нескольких весов, то они не могут работать правильно. Например, данные с нескольких весов могут появиться в системе, когда некоторые весы используют режим Вспомогательных функций, таких как Автопечать

или продолжительный вывод или нажимается кнопка  $\overset{\text{(9)}}{ }$ . Правильное функционирование не гарантируется.

- Периферийные приборы, подключаемые к разъему DATA I/O или IFB-102A, такие как электронный принтер EP-50, не могут использоваться.
- Форматы связи могут использоваться только с форматом типа ЕВ. Разделители не могут использоваться с разделами меню 97 или 98 (установки для WindowsDirect).
- Время прохождения сигнала от компьютера к весам N в среднем 0,05хN секунд (N- номер буквы, обозначающей весы), даже при установке скорости 38400 бит/с. Столько же времени займет передача информации от N-ых весов на компьютер.

# **Отмена режима множественных соединений**

Режим множественных соединений не может быть отключен, пока не выключено питание всех весов.

# 13.3 Настройка связи

### 13.3.1 Введение

Это меню используется для установки параметров связи между весами и персональным компьютером или электронным принтером.

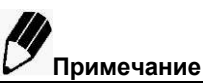

- Это меню влияет как на порт RS-232C, так и на порт DATA I/O одновременно. Для оборудования, подключаемого к порту DATA I/O, как, например, электронного принтера, введите те установки параметров связи и используйте их по умолчанию, которые приведены в разделах меню: 76, 77, 83, 89, 92, 94. При выборе настройки связи "WindowsDirect" (п.4.2.1) для работы с электронными принтерами EP-80 или EP-50WIN следуйте инструкциям на принтеры.
- Когда функция "WindowsDirect" установлена в соответствии с процедурой, описанной в пункте 4.2.1, настройки соединения будут такие же, как и при выборе пунктов в меню 74, 77, 81, 89, 92, 97.

## 13.3.2 Подтверждение установления связи (распознавание)

Эта функция определяет, может ли периферийное оборудование получать информацию связи от весов. Она не передает статуса весов периферийному оборудованию.

Весы способны получать данные так долго, насколько позволяют возможности приемного буфера весов. Эта функция срабатывает однократно, когда отображается "оFF", действие в других состояниях не гарантируется.

Когда вывод данных с весов приостанавливается распознаванием, дисплей весов блокируется. Определите характеристики распознавания.

Чтобы распознавание программного обеспечения не производилось, выберите раздел меню [73].

Чтобы распознавание программного обеспечения производилось как показано ниже, выберите раздел меню 74.

После получения весами X-OFF (13Н), вывод данных задерживается.

После получения весами X-ON (11H), вывод данных возобновляется.

Чтобы распознавание оборудования производилось как показано ниже, выберите раздел меню 75.

Когда DTR выключено (OFF), вывод данных задерживается.

Когда DTR включено (ON), вывод данных возобновляется.

Чтобы распознавание оборудования производилось по времени, выберите раздел меню 76.

### 13.3.3 Формат

Установите формат вывода данных.

Формат вывода (старый) для электронных весов Shimadzu:................ выберите раздел меню 78. (Старый формат вывода применялся в моделях EB-500, 5000, 280, 2800, AEL-1600, EB-50K (кроме - 15). В этом формате номер самого последнего раздела меню - 70 и он задается для идентификации весов).

Совместимый Mettler-Toledo формат для электронных весов ф. моделей PR и SR (доступные команды и функции ограничены):......................... выберите раздел меню 79. весов Sartorius Совместимый формат для электронных  $\Phi$ . 

### 13.3.4 Скорость связи

Выберите скорость связи (300, 600, 1200, 2400, 4800, 9600, 19200, или 38400 бит/с). Число "b-ххх" показывает скорость, бит/с (бит в секунду).

Выберите один из разделов меню от 81 до 88.

# 13.3.5 Паритет/Длина бита

Выберите паритет и длину битов.

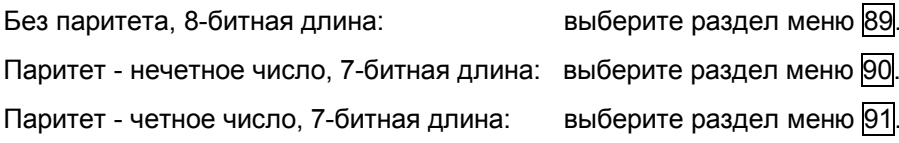

### 13.3.6 Бит прерывания

Выберите число битов прерывания.

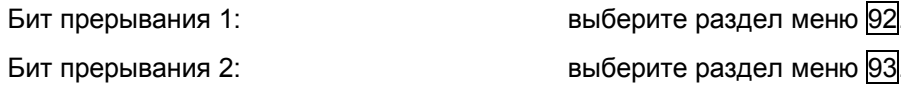

## 13.3.7 Разделитель

«Разделитель» используется для того, чтобы отделить индивидуальные части данных или команд. Устанавливайте разделитель следующим образом:

Установка CR(ODH):

Установка LF(OAH):

выберите раздел меню 94.

Установка CR+LF(ODOAH):

выберите раздел меню 95. выберите раздел меню 96.

Настройки WindowsDirect (вниз):

Эквивалентно нажатию кнопки Enter на клавиатуре компьютера:

выберите раздел меню 97.

Настройки WindowsDirect (вправо):

Эквивалентно нажатию стрелки вправо на клавиатуре компьютера:

выберите раздел меню 98.

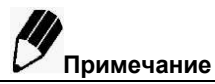

Настройки для "WindowsDirect" (разделы меню 97 и 98). Когда установлены эти разделы Карты Меню, невозможно посылать команды весам с периферийных устройств.

# **14 Техническое обслуживание**

# **14.1 Уход за весами**

# Внешний осмотр

Перед использованием весы следует подвергать внешнему осмотру в следующей последовательности:

– осмотреть корпус, адаптер питания, проверить отсутствие повреждений, вмятин, царапин;

– визуально установить отсутствие повреждений кабеля питания.

Чистка

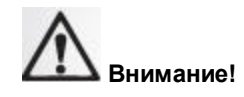

До начала проведения чистки весов отключите сетевой адаптер от розетки сети питания.

Чистка весов с включенным в сеть переменного тока адаптером запрещается!

Чистку весов осуществляйте, протирая их мягкой тканью, пропитанной нейтральным моющим средством.

Никогда не используйте органические растворители, химикаты или распылители, так как они могут повредить покрытие весов или дисплей.

Применяйте прозрачный защитный чехол (стандартный аксессуар) когда весы используются в среде, предрасположенной к загрязнению.

Чашка весов может быть снята и вымыта водой. Убедитесь, что чашка полностью сухая до установки ее на весы.

# **14.2 Поверка весов**

Один раз в год в эксплуатации весы должны подвергаться периодической поверке.

Поверка весов должна производиться в соответствии с разделом 25 «Поверка» настоящего Руководства.

# **14.3 Меры безопасности**

При проведении технического обслуживания по п. 14.1 и проведении периодической поверки следует строго соблюдать меры безопасности указанные в п.п. 2.1 и 3.5.

# **15 Консервация и упаковка**

15.1 Консервация весов производится перед постановкой их на хранение и включает очистку и упаковывание весов.

15.2 Перед проведением консервации необходимо отсоединить от весов адаптер питания. С весов снять витрину (для весов с действительной ценой деления d = 0,001 г), чашку и держатели чашки.

15.3 Очистите от загрязнения поверхности весов, чашки и витрины, металлические поверхности следует обезжирить;

15.4 Упаковывание весов производить в следующей последовательности:

- помесить чашку в полиэтиленовый пакет;
- адаптер питания упаковать в полиэтиленовый пакет;
- для весов с действительной ценой деления d = 0,001 г:
	- $-$  два отверстия сверху на корпусе (см. рис. 8е, п. 2.3.2) закрыть пластмассовыми заглушками;
	- винты и фиксаторы витрины поместить в полиэтиленовый пакет;
	- витрину поместить в полиэтиленовый пакет;

### Стр. 72 НПП0. 005.006 РЭ

— **Внимание**. **Завернуть транспортировочные винты на днище весов по часовой стрелке до упора, предварительно уложив весы лицевой стороной вниз на гладкую поверхность, как показано на рисунках 8а и 8б, п. 2.3.2.** Крестовую отвертку поместить в пакет и прикрепить скотч – лентой на днище весов.

— весы поместить в полиэтиленовый пакет;

— руководство по эксплуатации и сопроводительные документы упаковать в полиэтиленовый пакет;

— весы, упакованные в полиэтиленовый пакет, установить в опоры-амортизаторы;

— большую чашку весов, представленных на рис. 1, в пакете установить в прорези опор поверх весов;

— весы, установленные в опоры, поместить в картонную коробку для весов, установить в ней картонные амортизаторы-уплотнители;

— комплектующие детали весов в пакетах уложить в прямоугольные выборки опор;

— сверху положить руководство по эксплуатации и сопроводительную документацию, упакованные в пакет;

— закрыть коробку и заклеить скотч - лентой.

# **16 Транспортирование и хранение**

16.1 При переноске весов держите их аккуратно обеими руками.

16.2 Для перевозки весов и хранения используйте картонную коробку и упаковку, в которой поставляются весы.

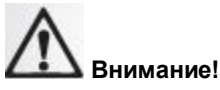

- Перед тем, как поместить весы в коробку, снимите витрину, чашку и держатели чашки, и убедитесь, что транспортировочные винты на днище весов затянуты до упора. См. п. 2.3.2. и п.15.4.
- Неудача при затяжке транспортировочных винтов, переворачивании весов лицевой стороной вниз при затяжке винтов, или неудача при снятии держателей платформы до переворачивания весов лицом вниз может серьезно повредить механизм весов.

16.3 Условия хранения весов: чистые, отапливаемые, вентилируемые помещения с температурой воздуха от 5 до 40°С и относительной влажностью до 80%.

16.4 Срок хранения весов без переконсервации – 2 года.

16.5 Весы в транспортной таре предприятия-изготовителя могут транспортироваться всеми видами транспорта в крытых транспортных средствах в соответствии с требованиями, действующими в каждом виде транспорта.

Весы запрещается транспортировать в неотапливаемых и негерметизированных отсеках самолетов.
## 17 Диагностика неисправностей весов

17.1 В таблице 8 приведены сообщения, появляющиеся на дисплее при работе весов.

Таблица 8

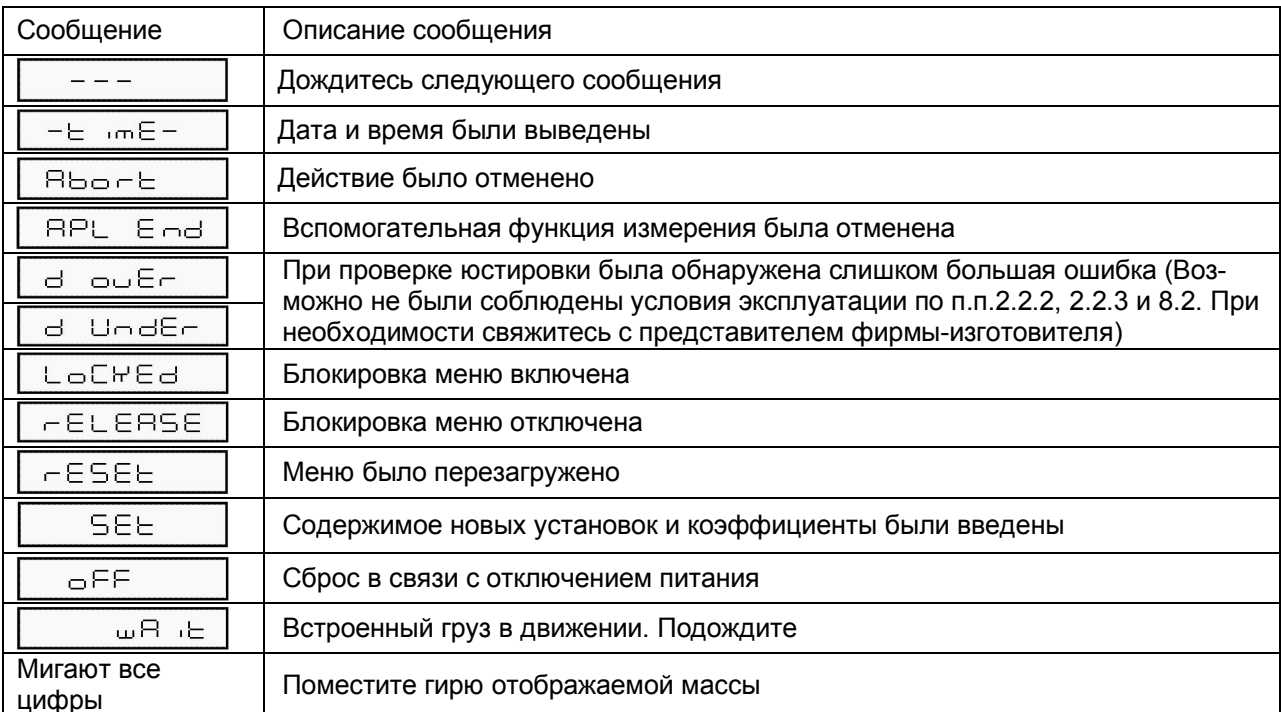

17.2 Сообщения об ошибках приведены ниже в таблице 9.

Таблица 9

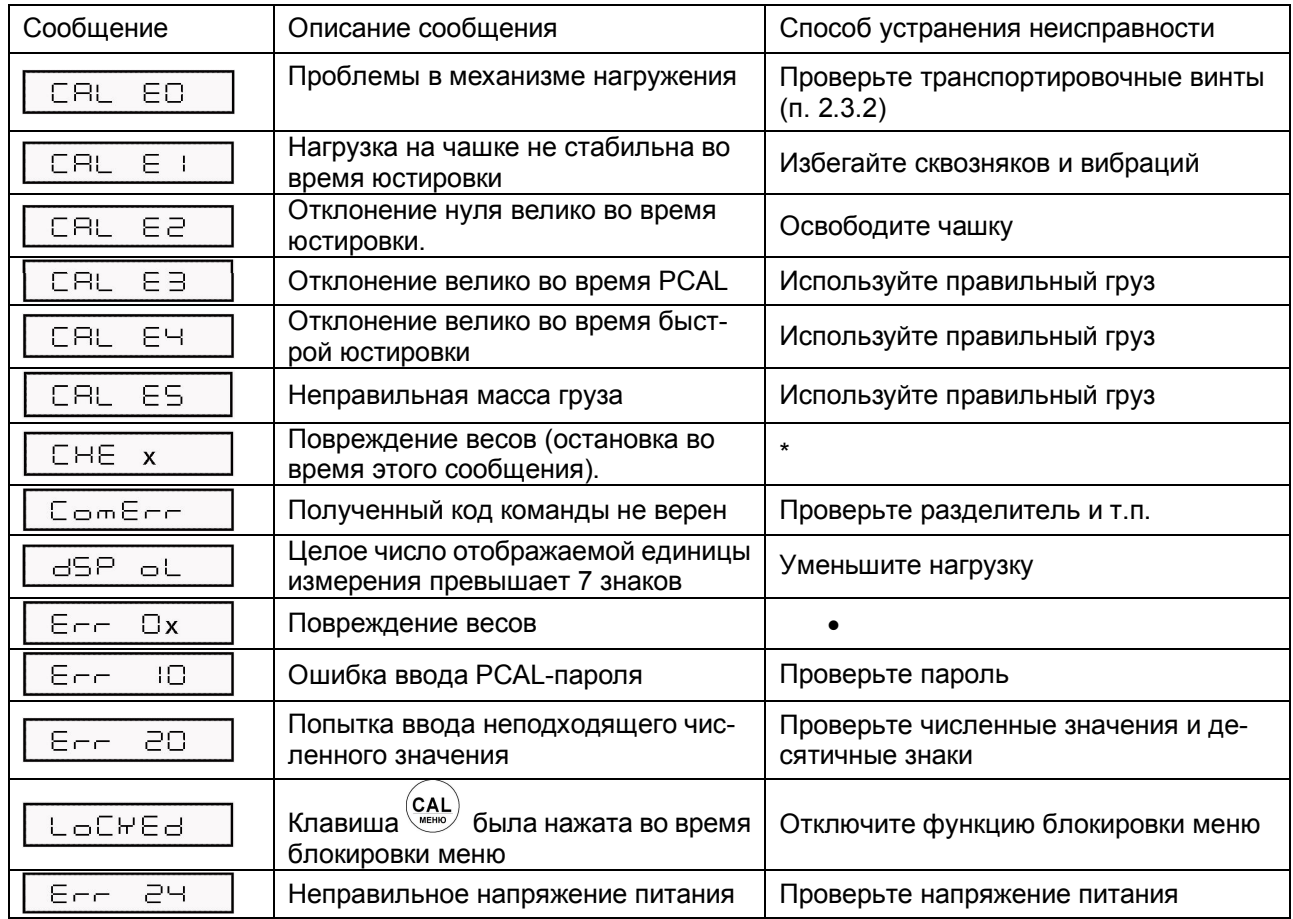

\* Свяжитесь с ремонтной службой фирмы-изготовителя.

## Стр. 74 НПП0. 005.006 РЭ

17.3 Неисправности, причины их появлении и способы устранения приведены в таблице 10.

Таблица 10

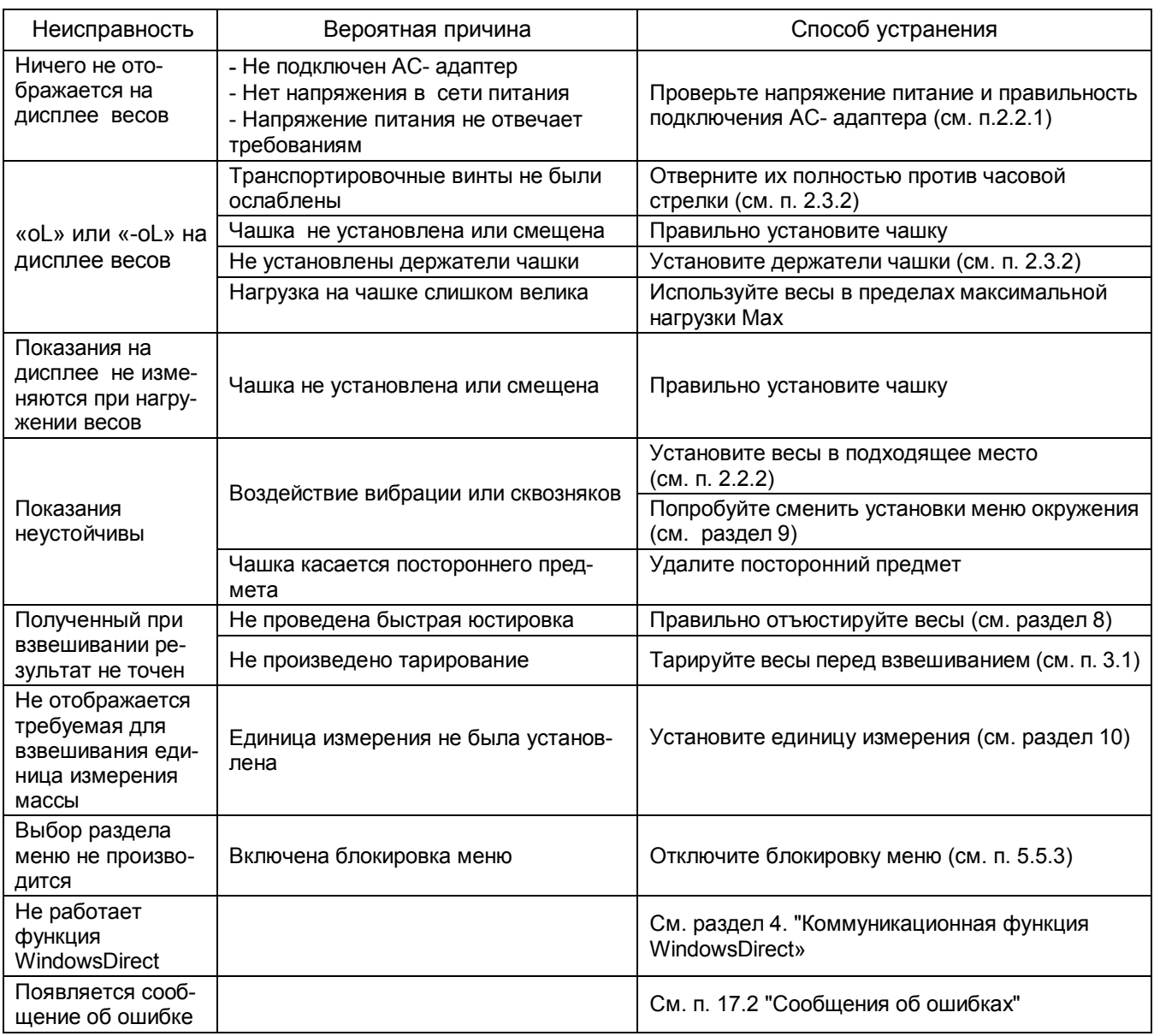

17.4 Проверка жидкокристаллического индикатора (ЖКИ)

ЖКИ может быть легко проверен включением режима полностью горящего дисплея после подключения питания.

Для включения режима полностью горящего дисплея после подключения питания: выберите раздел меню 37.

Когда показания замирают, нажмите клавишу  $\left(\rightarrow 0$ л $\leftarrow$ ) для перехода к режиму взвешивания.

Для включения режима замирания полностью горящего дисплея и автоматического перехода в режим взвешивания: выберите раздел меню 38.

Если внешний вид полностью горящего дисплея отличается от рисунка 6 в разделе 12.3, свяжитесь с ремонтной службой фирмы-изготовителя.

17.5 Если не удается устранить ошибки и неисправности одним из указанных выше способов, весы необходимо направить в ремонтную службу «Научно-производственного предприятия «Госметр».

Несоответствие весов техническим характеристикам, указанным в руководстве по эксплуатации, должно устраняться специалистом ремонтной службы «Научно-производственного предприятия «Госметр».

## ПРИЛОЖЕНИЕ А

(справочное)

КАРТА МЕНЮ

N<sub>2</sub> указывает раздел Меню

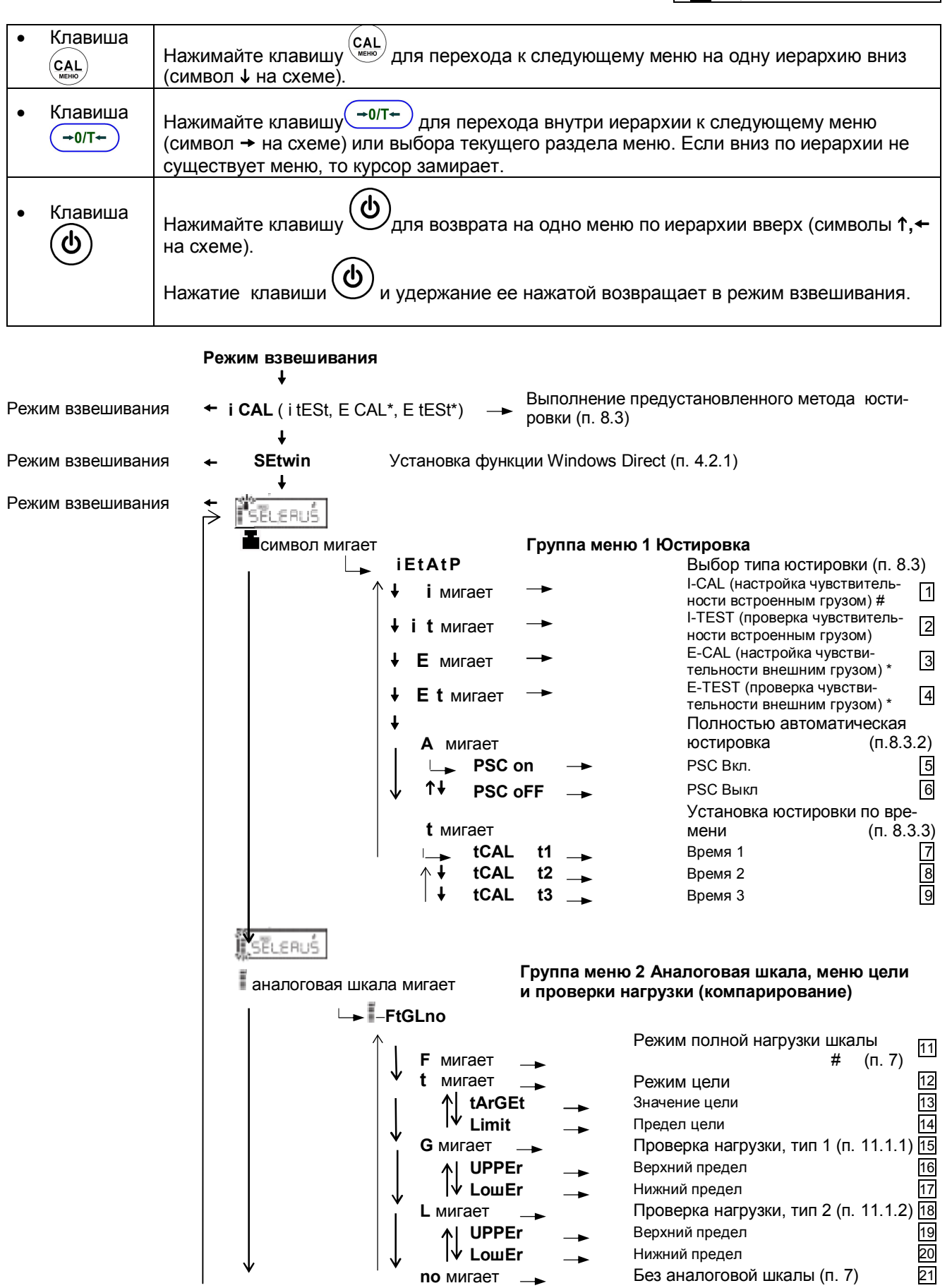

для весов специального класса точности, # - заводские установки

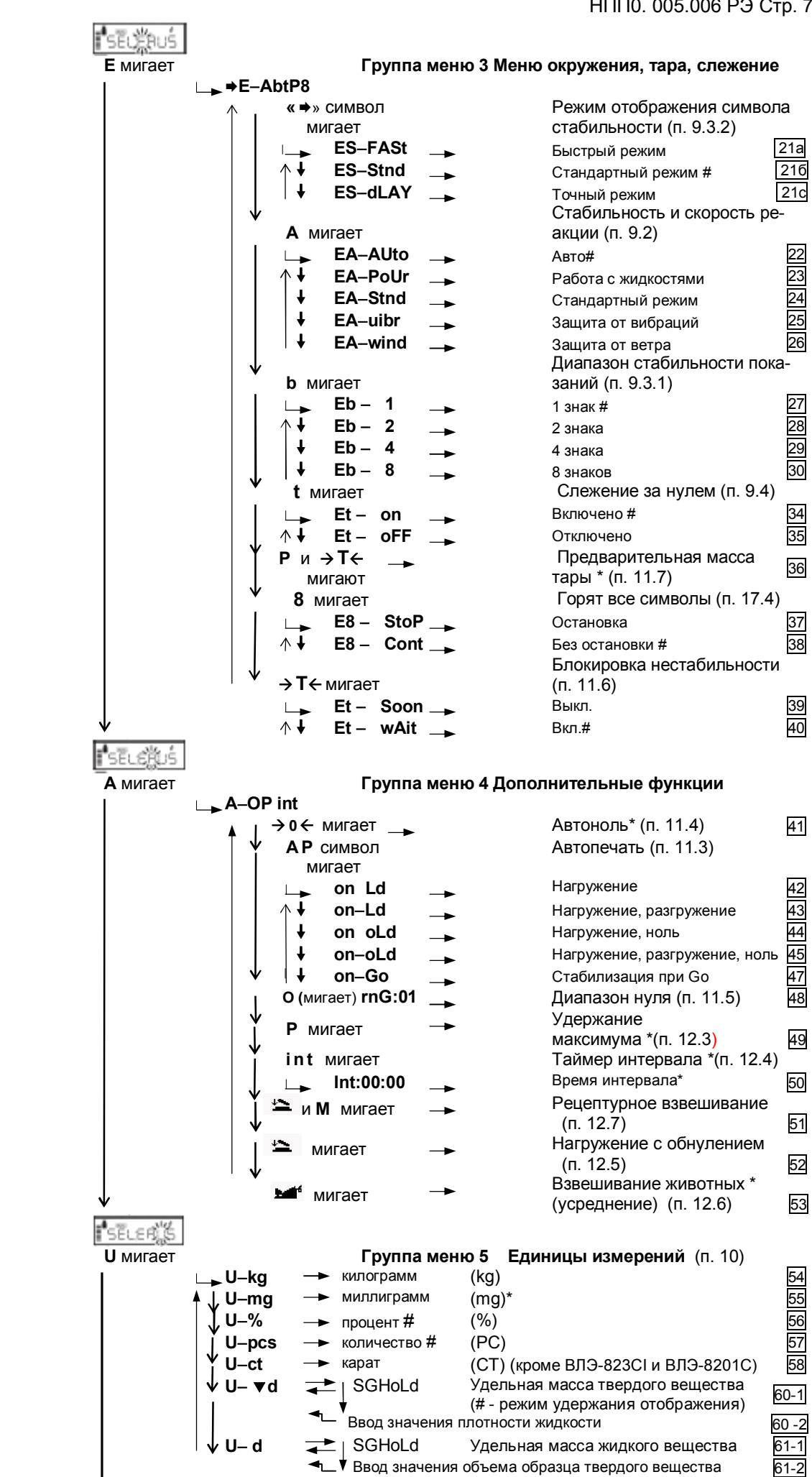

для весов специального класса точности, # - заводские установки

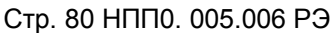

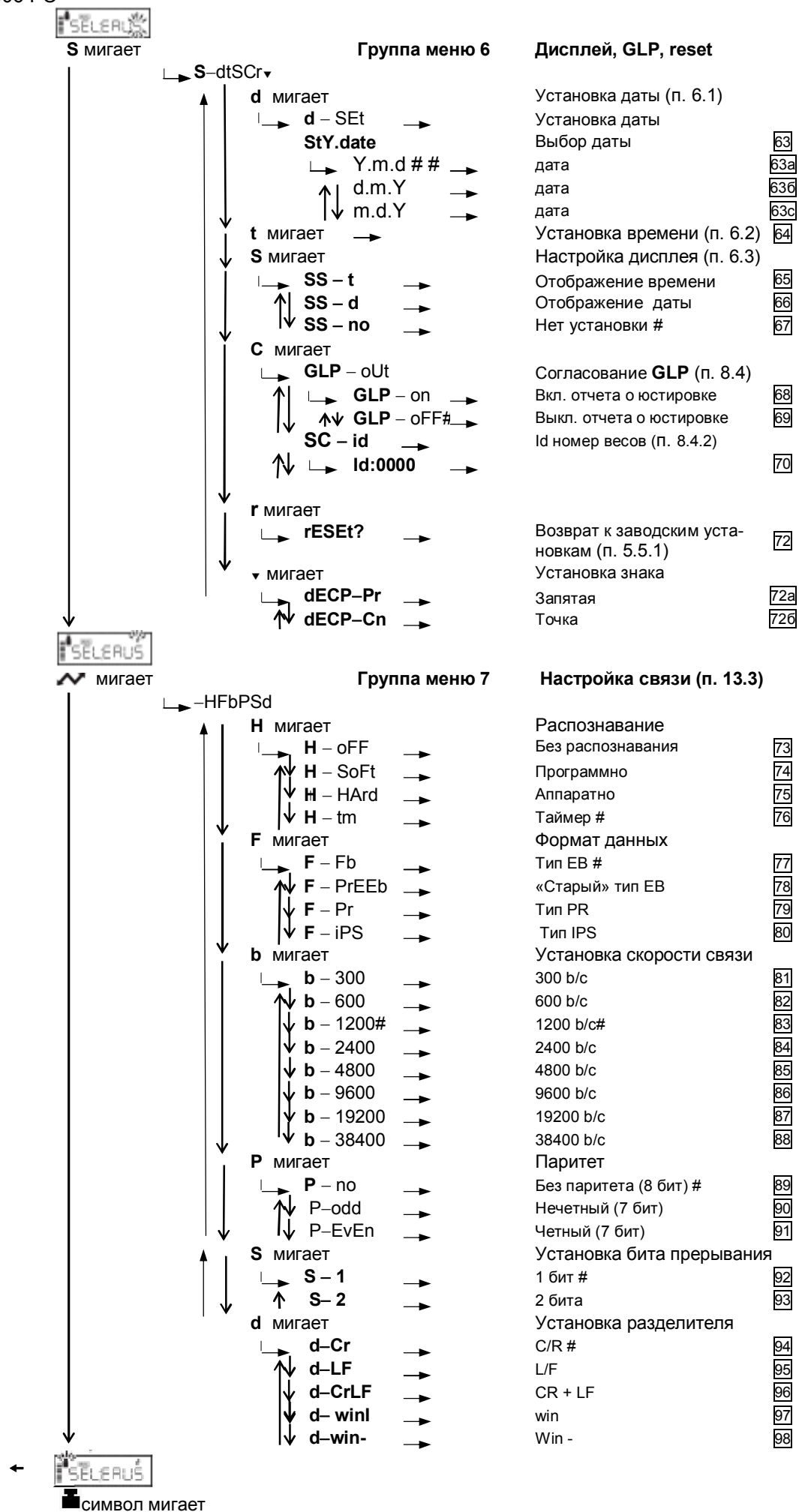

Режим взвешивания

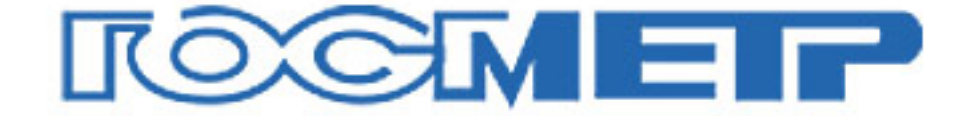

## По вопросам продаж и поддержки обращайтесь:

Архангельск (8182)63-90-72 Астана +7(7172)727-132 Белгород (4722)40-23-64 Брянск (4832)59-03-52 Владивосток (423)249-28-31 Волгоград (844)278-03-48 Вологда (8172)26-41-59 Воронеж (473)204-51-73 Екатеринбург (343)384-55-89 Иваново (4932)77-34-06 Ижевск (3412)26-03-58 Казань (843)206-01-48

Калининград (4012)72-03-81 Калуга (4842)92-23-67 Кемерово (3842)65-04-62 Киров (8332)68-02-04 Краснодар (861)203-40-90 Красноярск (391)204-63-61 Курск (4712)77-13-04 Липецк (4742)52-20-81 Магнитогорск (3519)55-03-13 Москва (495)268-04-70 Мурманск (8152)59-64-93 Набережные Челны (8552)20-53-41

Нижний Новгород (831)429-08-12 Новокузнецк (3843)20-46-81 Новосибирск (383)227-86-73 Орел (4862)44-53-42 Оренбург (3532)37-68-04 Пенза (8412)22-31-16 Пермь (342)205-81-47 Ростов-на-Дону (863)308-18-15 Рязань (4912)46-61-64 Самара (846)206-03-16 Санкт-Петербург (812)309-46-40 Саратов (845)249-38-78

Смоленск (4812)29-41-54 Сочи (862)225-72-31 Ставрополь (8652)20-65-13 Тверь (4822)63-31-35 Томск (3822)98-41-53 Тула (4872)74-02-29 Тюмень (3452)66-21-18 Ульяновск (8422)24-23-59 Уфа (347)229-48-12 Челябинск (351)202-03-61 Череповец (8202)49-02-64 Ярославль (4852)69-52-93

сайт: www.gosmetr.nt-rt.ru  $\parallel$  эл. почта: grt@nt-rt.ru